# **UNIVERSIDAD TECNICA ESTATAL DE QUEVEDO UNIDAD DE ESTUDIOS A DISTANCIA**

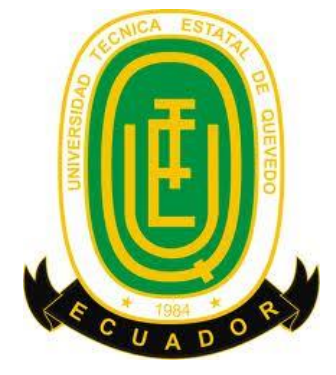

**CARRERA SISTEMAS**

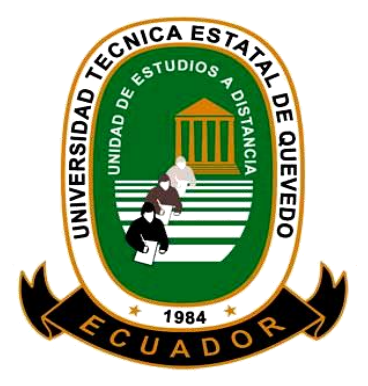

**TESIS DE GRADO**

**TEMA**

**Aplicación web para el control y gestión del proyecto programa de innovación tecnológica plan de semilla de alto rendimiento en el área de crédito de la Empresa Ecuaquímica periodo 2014**

> **AUTOR GREGORIO AURELIO CAMACHO REINA**

**DIRECTOR LIC. JUAN CARLOS ENRIQUE ORTEGA ACOSTA**

> **QUEVEDO – LOS RIOS – ECUADOR 2015**

# **DECLARACIÓN DE AUTORÍA Y CESIÓN DE DERECHOS**

Yo, **GREGORIO AURELIO CAMACHO REINA**, declaro que el trabajo aquí descrito es de mi autoría, que no ha sido previamente presentado para ningún grado o calificación profesional y, que he consultado las referencias bibliográficas que se incluyen en este documento.

La Universidad Técnica Estatal de Quevedo, puede hacer uso de los derechos correspondientes a este trabajo, según lo establecido por la Ley de Propiedad Intelectual, por su Reglamento y por la normatividad institucional vigente.

 $f_{\rm L}$  and  $f_{\rm L}$  and  $f_{\rm L}$  are the set of  $\sim$ 

Gregorio Aurelio Camacho Reina C. I. 091932346-9

# **CERTIFICACIÓN DEL DIRECTOR DE TESIS**

El suscrito, Lic. Juan Carlos Enrique Ortega Acosta Docente de la Universidad Técnica Estatal de Quevedo, certifica que el Egresado **Gregorio Aurelio Camacho Reina**, realizó la tesis de grado previo a la obtención del título de Ingeniería en Sistemas titulada "**APLICACIÓN WEB PARA EL CONTROL Y GESTIÓN DEL PROYECTO PROGRAMA DE INNOVACIÓN TECNOLÓGICA PLAN DE SEMILLA DE ALTO RENDIMIENTO EN EL ÁREA DE CRÉDITO DE LA EMPRESA ECUAQUÍMICA**", bajo mi dirección, habiendo cumplido con las disposiciones reglamentarias establecidas para el efecto.

## **LIC. JUAN CARLOS ORTEGA ACOSTA DIRECTOR DE TESIS**

**\_\_\_\_\_\_\_\_\_\_\_\_\_\_\_\_\_\_\_\_\_\_\_\_\_\_\_\_\_\_\_\_\_\_\_\_\_\_\_\_**

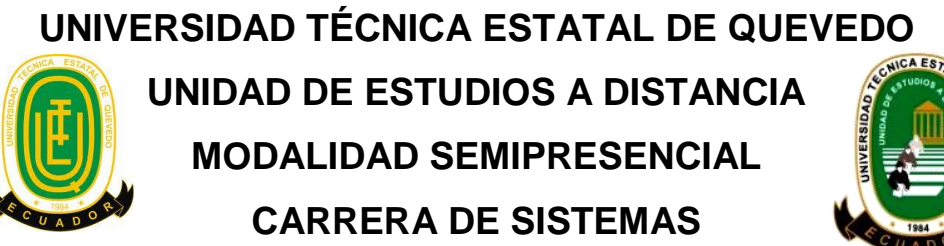

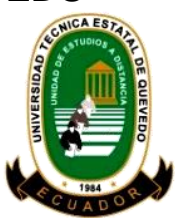

**TESIS DE GRADO**

# **"APLICACIÓN WEB PARA EL CONTROL Y GESTIÓN DEL PROYECTO PROGRAMA DE INNOVACIÓN TECNOLÓGICA PLAN DE SEMILLA DE ALTO RENDIMIENTO EN EL ÁREA DE CRÉDITO DE LA EMPRESA ECUAQUÍMICA"**

**Presentada al Honorable Comité Técnico Administrativo de la Unidad de Estudios a Distancia como requisito previo a la obtención del título de INGENIERA EN SISTEMAS.**

### **MIEMBROS DEL TRIBUNAL**

**PRESIDENTE DEL TRIBUNAL LCDO. FREDDY CHAMORRO PALACIOS**

**MIEMBRO DEL TRIBUNAL ING. JOEL CEDEÑO MUÑOZ Msc.**

**MIEMBRO DEL TRIBUNAL ING. RICARDO AGUIRRE PEREZ Msc.**

Quevedo- Los Ríos - Ecuador

2015

## **DEDICATORIA**

Con infinito amor;

A mis padres, Aurelio y Consuelo,

A mi Sra. Esposa, María

Y a mi hijo querido Luis.

## **AGRADECIMIENTO**

Un eterno agradecimiento

A Dios

A mi familia

Y a todos a quienes de alguna forma

Ayudaron a materializar este proyecto de vida.

# **INDICE GENERAL**

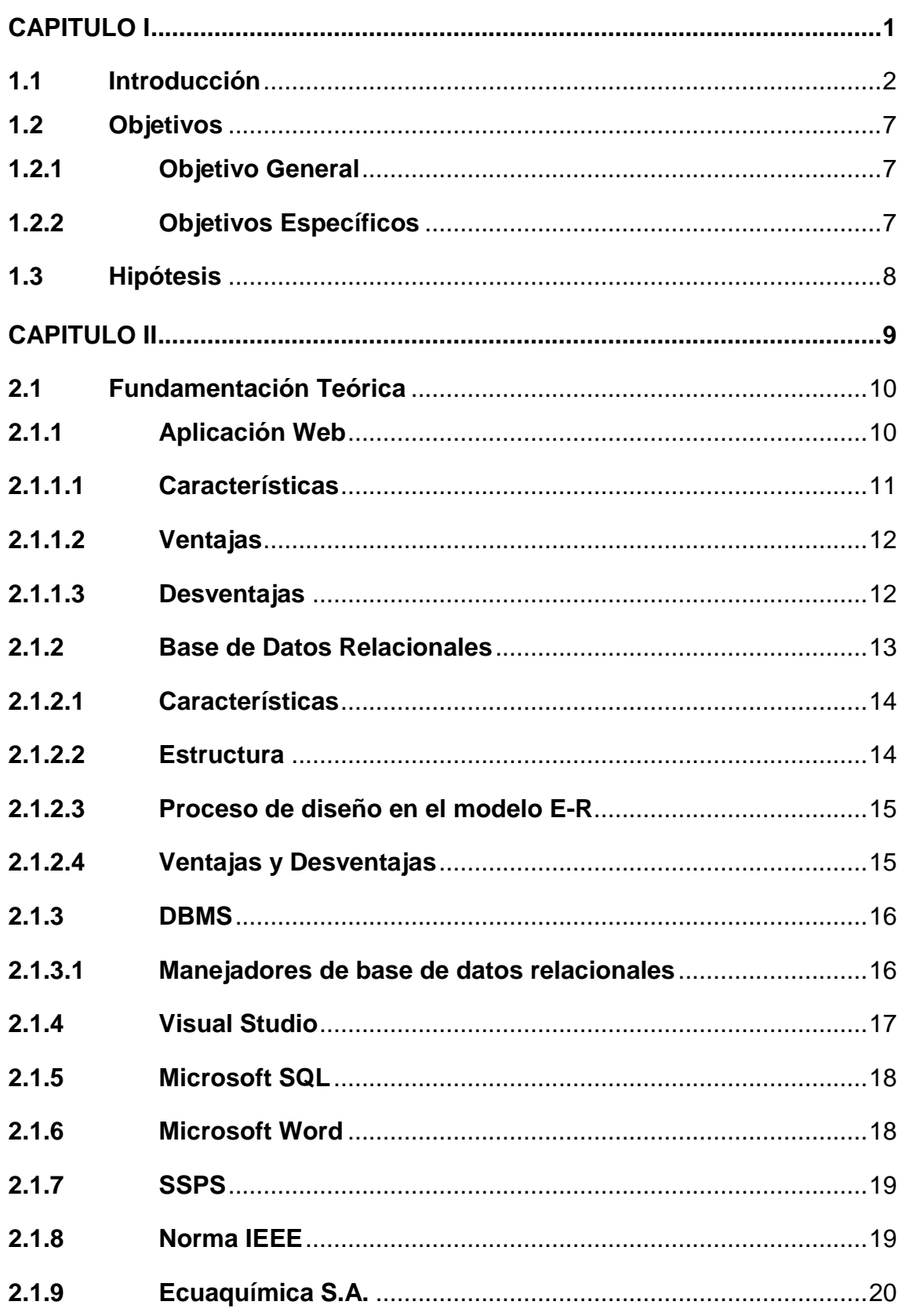

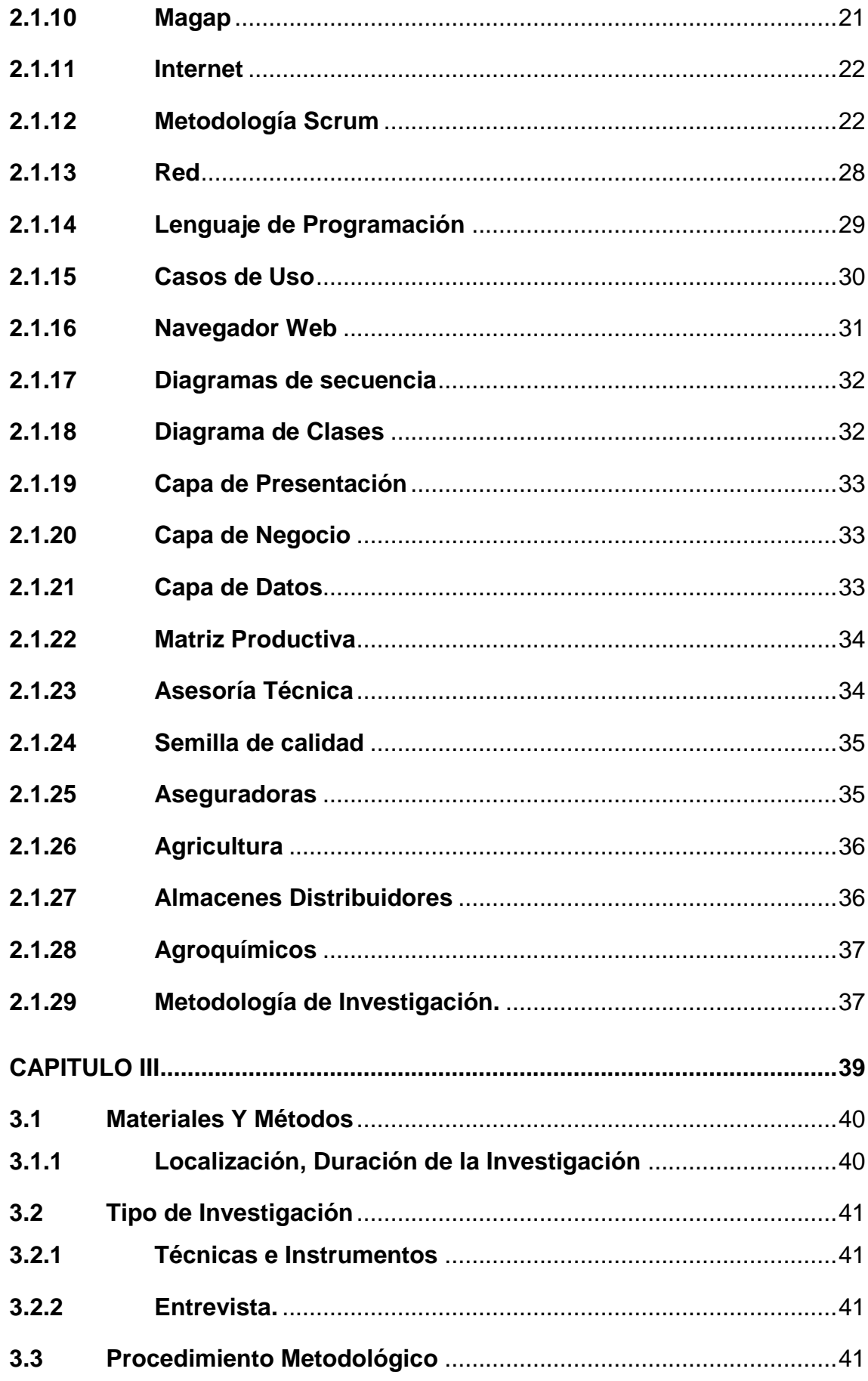

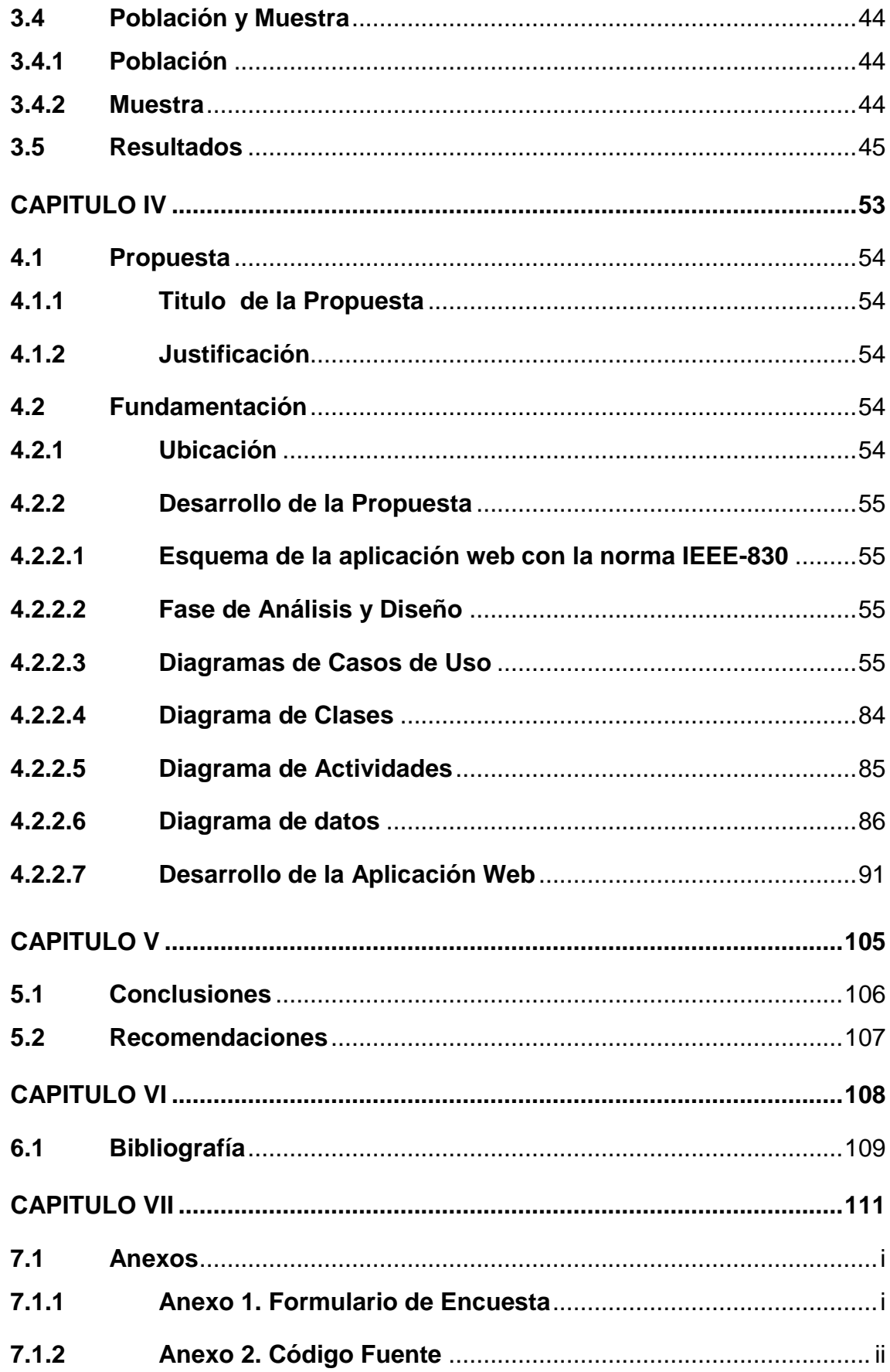

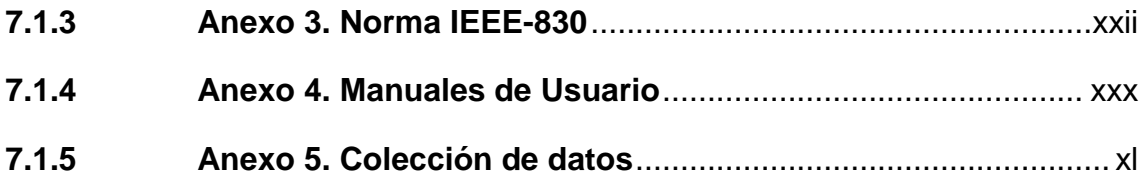

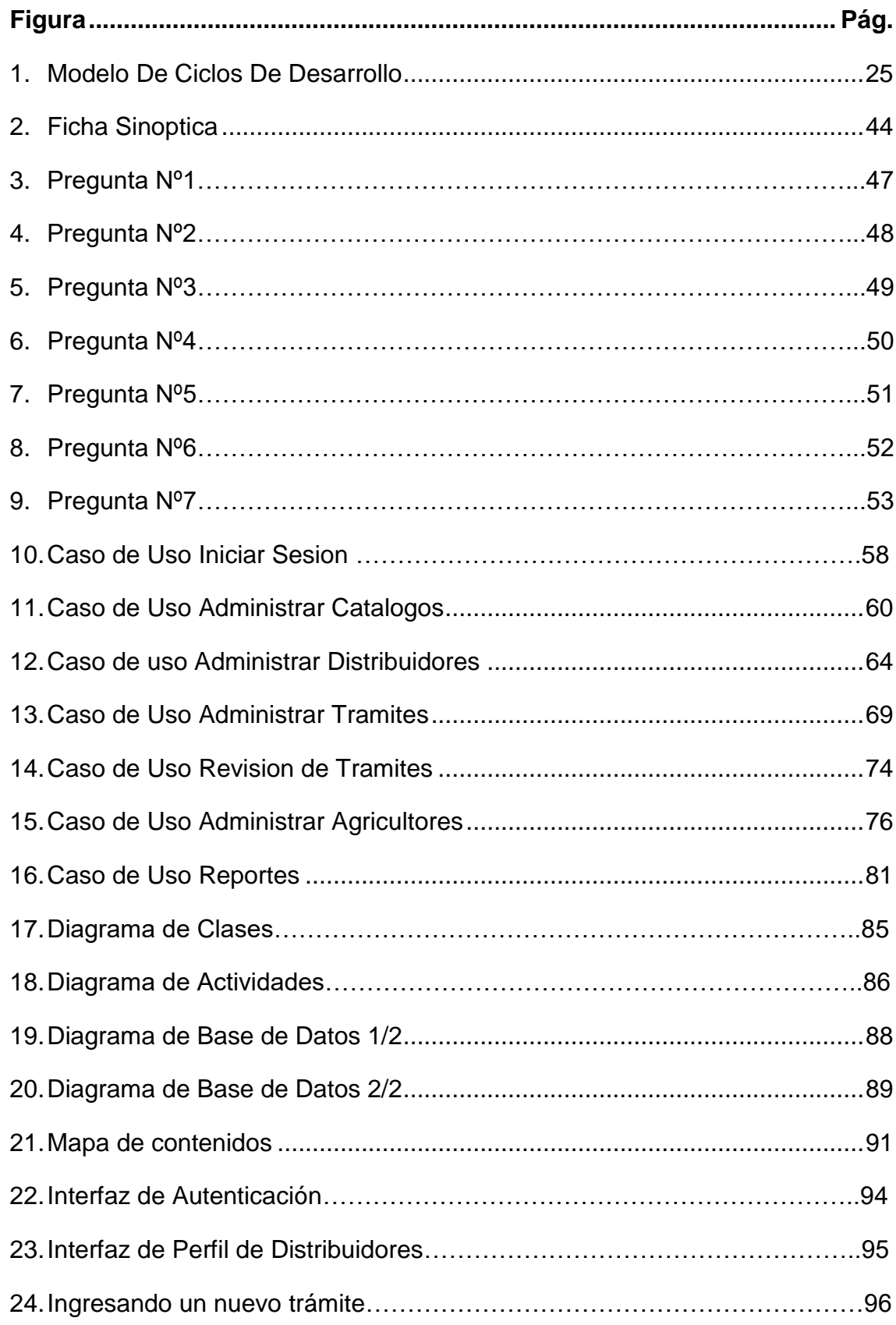

# **INDICE DE FIGURAS**

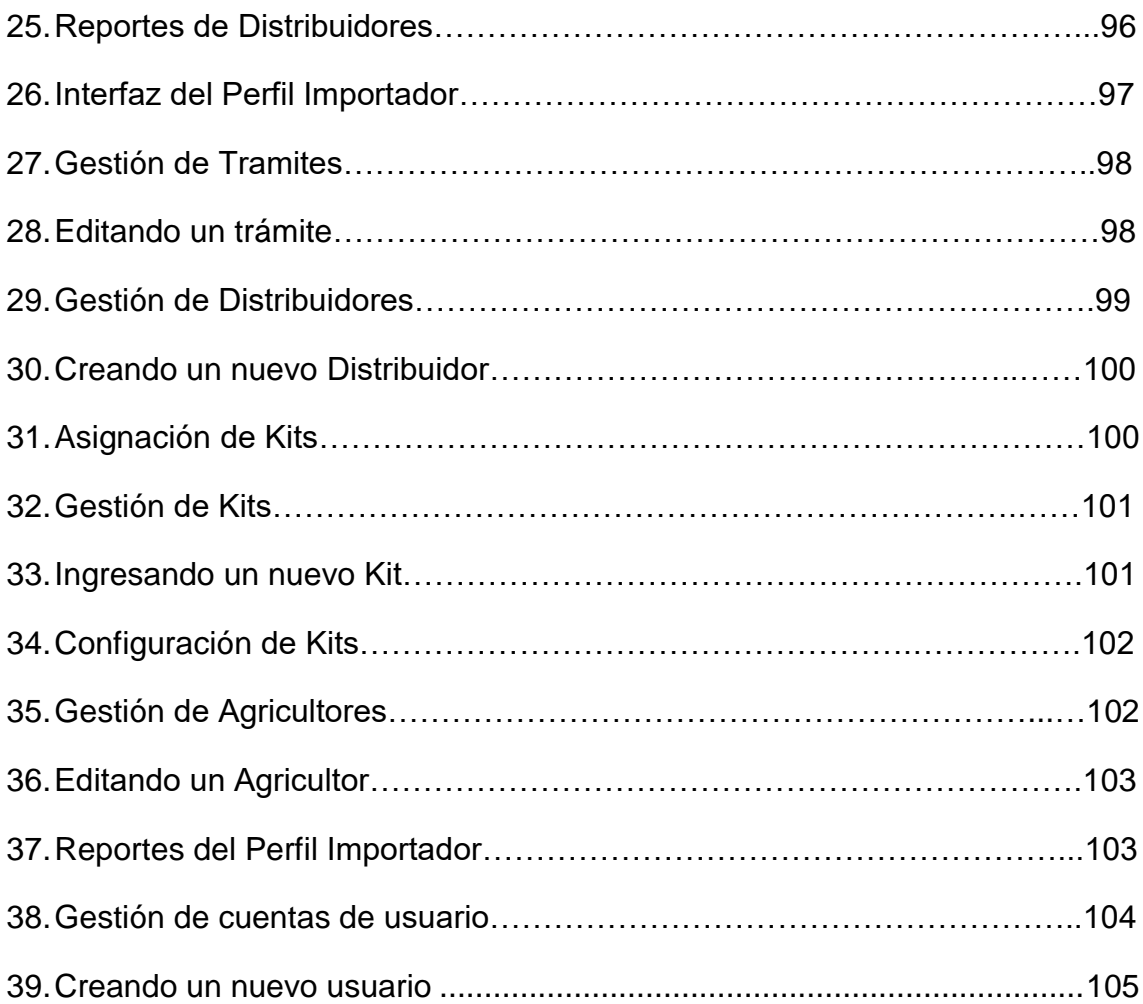

# **INDICE DE TABLAS**

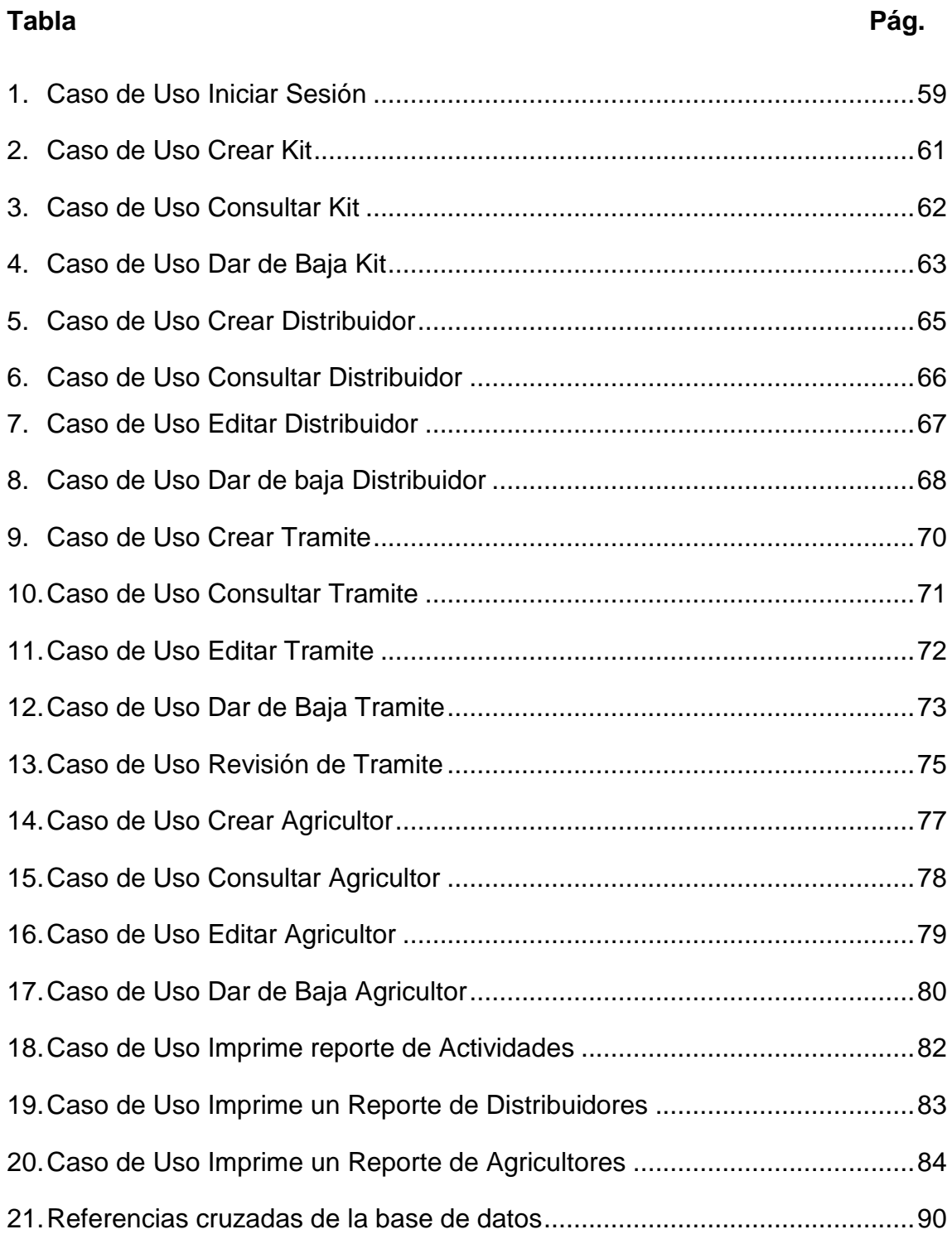

### **RESUMEN EJECUTIVO**

El actual trabajo se ha realizado en el área de crédito de Ecuaquímica Quevedo teniendo como fin el desarrollar una aplicación web para el control y gestión del proyecto Programa de innovación tecnológica plan de semilla de alto rendimiento que servirá para tener un mejor manejo de documentos físicos y digitales y mantener toda la información generada en un solo repositorio impidiendo que esta se encuentre repetida y distribuida entre todos los colaboradores.

Para alcanzar el objetivo trazado se ha implementado la Metodología Scrum una de las metodologías de desarrollo Ágil más utilizadas en el medio, siguiendo los procesos necesarios se ha realizado el esquema aplicando la Norma IEEE-830 que, como primer paso para el desarrollador es la encargada de maquetar lo que será nuestra aplicación obteniendo los requerimientos de parte del cliente definiendo su alcance y propósito.

En cuanto a la tecnología empleada tenemos el lenguaje C# en Visual Studio 2012, una IDE que incluye las herramientas CASE y que cuenta con todo lo necesario para una aplicación segura y amigable en sus interfaces. En la base de datos se utilizó de la misma propietaria Microsoft la última versión de SQL Server que garantiza un repositorio de datos confiable y con una arquitectura limpia y robusta. En la programación web se utilizó código HTMl5 siendo esta la mejor opción por compatibilidad con los navegadores al momento de entrar en producción la aplicación. Por último para el diseño de las interfaces se ha utilizado código CSS logrando una vista de la aplicación estéticamente agradable para los usuarios.

Una vez alcanzada nuestra meta nos podemos dar cuenta de cómo nuestra aplicación web va a hacer el trabajo de gestión de kits más consistente, rápido y hacedero evitando a la importadora incurrir en gastos por logística en la recuperación de documentos físicos que es lo que se hace en la actualidad.

### **EXECUTIVE SUMMARY**

The current work has been done in the area of credit Ecuaquímica Quevedo taking as its purpose the developing a web application for the control and management of the project program of technological innovation plan of seed of high performance which will be used to have a better management of physical and digital documents and maintain all the information generated in a single repository that is preventing is repeated and distributed among all the partners.

To achieve the goal has been implemented Scrum Methodology one of the Agile development methodologies more used in the east, following the necessary processes has been carried out the scheme by applying the Standard IEEE-830 that, as a first step for the developer is responsible for page layout what will be our application by obtaining the requirements on the part of the customer by defining its scope and purpose.

About the technology being used, we have the C# language in Visual Studio 2012, an IDE that includes CASE tools and that has everything you need for a secure application and friendly in their interfaces. In the database was used for the same owner Microsoft the latest version of SQL Server that ensures a reliable data repository and with a clean and robust architecture. In the web programming code was used html5 still is the best choice for compatibility with the browsers at the time of entry into the production application. Finally for the design of the interfaces has been used making a CSS code of the application view aesthetically pleasing to users.

Once you have reached our goal we cannot give an account of how our web application is going to do the job of managing kits more consistent, fast and dictate avoiding the importer incur costs in logistics in the recovery of physical documents what is currently done.

# <span id="page-15-0"></span>**CAPITULO I MARCO CONTEXTUAL**

#### **1.1 Introducción**

<span id="page-16-0"></span>El actual gobierno en su preocupación por la situación que vive el estado ecuatoriano se ha dedicado en los últimos años a impulsar el desarrollo en muchas áreas de la matriz productiva del país. Una de esas áreas entre las más importantes es el área agrícola que si bien no ha sido olvidada en los últimos gobiernos sí ha sido desatendida. Bajo este criterio y enfocados en el desarrollo de los sectores menos favorecidos el Ministerio de Agricultura Ganadería Acuacultura y Pesca MAGAP está implementando el proyecto Programa De Innovación Tecnológica Plan De Semilla De Alto Rendimiento.

Este proyecto está destinado a los sectores de menor recurso y con posibilidades limitadas al acceso de materiales agroquímicos, asesoría profesional y de semillas de primera calidad que por su alto costo se ha mantenido hasta el momento lejos del alcance de los pequeños agricultores. Partiendo desde este punto de vista con este proyecto impulsado por el gobierno a través del MAGAP los pequeños agricultores previos al cumplimiento de unos pocos requisitos podrán acceder en la compra de los paquetes tecnológicos a un subsidio otorgado por el MAGAP facilitando en gran medida la adquisición de productos y semillas de primera calidad y asesoramiento técnico profesional.

Durante el proceso de desarrollo del proyecto intervienen el MAGAP como representante del gobierno, las empresas aseguradoras (Seguros Sucre S. A.), las empresas importadoras del insumos agrícolas y semillas (Ecuaquímica, Agripac, Del Monte, entre otros), los almacenes distribuidores (Casas comerciales) y por último el agricultor que es el integrante objetivo del proyecto con un cupo de hasta 10 kit tecnológicos. Todos autorizados para su participación en el programa previo calificación y registro en la base de datos habilitada para el proyecto en la página web del MAGAP.

2

El paquete tecnológico denominado también Kit Tecnológico está compuesto por un conjunto de productos químicos como fertilizantes, insecticidas, fungicidas y herbicidas que controlan las diferentes plagas y enfermedades que atacan a la plantación, semilla certificada de primera calidad de arroz, maíz o soya en sus diferentes variedades y asesoramiento técnico que unidos garantizan una buena producción del cultivo en cantidades exactas para la producción de una hectárea de terreno; es decir, el numero kits distribuidos determina directamente el número de hectáreas que se está trabajando mediante este proyecto.

Estos Kits los importadores lo entregan a consignación a las distintas casas comerciales que son los lugares a los que los pequeños agricultores tienen fácil acceso por encontrarse en las parroquias y recintos en donde sacan sus productos, aquí los distribuidores que conocen a los agricultores por ser esta su línea de negocios venden los kits a los productores que son previamente verificados en una página web proporcionada por el Magap para el control y gestión de los subsidios y la elaboración del seguro correspondiente.

Aquí los agricultores cancelan solo el 65% del valor real del Kit incluida aquí la póliza de seguros y la utilidad de la casa comercial quien debe pasar los documentos (Convenio, seguro, factura y copias de cédula) y el valor recibido por la venta de los kits menos su comisión al Importador quien previo revisión y de estar correctos los envía al Magap, caso contrario los regresa al distribuidor para su corrección, en el Magap de la misma manera verifican y de estar todo en orden cancelan el 35% del Kit que corresponde al subsidio otorgado por el gobierno y caso contrario envían al importador para que a su vez reenvíe al distribuidor.

El agricultor se beneficia con el 35% del valor de los insumos, el distribuidor gana su comisión por cada Kit vendido y el importador obtiene su utilidad por los insumos importados y transferidos a las casas comerciales.

Se ha comprobado que son muchas las casas comerciales que están inscritas para participar en el programa y por ende muchos más los agricultores que obtendrán los kits subsidiados.

Un agricultor puede acceder hasta un máximo de 10 kits pero no necesariamente debe hacerlo de una sola vez, es decir; puede comprar de a uno hasta completar su cupo. En cada compra que el agricultor realice se genera todo el paquete de documentos necesarios para la ejecución del programa que son:

- Copias de cédula del agricultor
- Documentos del Magap (Convenio numerado)
- Documentos del seguro que cubren el cultivo ante cualquier eventualidad natural y
- Factura emitida por el distribuidor a nombre del agricultor

Dicho de otra manera un solo agricultor puede generar estos mismos documentos hasta diez veces creando una gran cantidad de papeles los que se deben separar y distribuir adecuadamente.

Los importadores una vez que reciben estos documentos del distribuidor deben verificar que estén correctamente elaborados en los siguientes aspectos:

- Firma idéntica como en la cédula
- Nombres correctamente escritos
- Concordancia de datos entre documentos
- Valores correctos de acuerdo a la cantidad y tipo de kit

Una vez verificados envían dos copias al MAGAP, se quedan con una copia en la sucursal y envían una última copia a la matriz. Debido a que las ventas en las diferentes casas comerciales no se realiza uniformemente y que los agricultores compran más de una vez y más de un tipo de kit con varios días de separación la tabulación y control en el departamento de crédito de la importadora es muy complejo, llevar un control exacto de dichos documentos que por su flujo desigual es inconsistente y no fiable por lo que se cometen errores inevitables que entre otros tenemos:

- Duplicación de trámites de un mismo agricultor
- Omisión de trámites de un mismo agricultor
- Conteo erróneo al momento de recibir los documentos desde el distribuidor
- Datos incorrectos al enviar informes a la matriz del importador
- Estadísticas inconsistentes

Una vez generados la documentación al momento de la adquisición de un paquete tecnológico se mueve toda una logística que crea, revisa y transfiere todos los papeles físicamente desde el lugar donde se creó en el almacén hasta las oficinas del MAGAP en Quito y este proceso si se realizó correctamente tomara entre 4 y 6 semanas por lo que de encontrase en Quito un error tendrá que devolverse todo ese paquete para su corrección desde el principio.

Tanto para la importadora, el distribuidor y sobre todo el agricultor es muy incómodo, difícil y hasta molesto tener que volver a generar todo un juego de documentos que por uno de tantos motivos pudo haber sido dado de baja; para el agricultor porque ya cancelo los insumos y desde ahora está dedicado al 100% a su cultivo, para el distribuidor porque es muy difícil hacer venir al agricultor hasta su local a firmar los nuevos documentos y al importador que es el objeto de este estudio porque debe mover toda una logística llevando y trayendo estos documentos de los varios lugares donde están los muchos distribuidores hasta el departamento de crédito en la importadora, sobre todo porque desde este punto estos movimientos ya no generan ningún tipo de ingreso para ninguno de los antes mencionados sino solo gastos.

Con una aplicación web que permita a la importadora visualizar la lista de agricultores que han accedido a un kit en determinada distribuidora antes de que lleguen los documentos físicos ayudará a la organización de su personal y a generar reportes de ventas exactas logrando proyecciones fiables que

evitarían lo que en la actualidad sucede con la aglomeración de documentos que es la principal causa que ocasiona los demás inconvenientes en la operación. Además se evitarían errores como nombres mal escritos, números de cédula incompletos, duplicación de trámites entre otros que son la principal causa de este proyecto.

## **1.2 Objetivos**

### <span id="page-21-1"></span><span id="page-21-0"></span>**1.2.1 Objetivo General**

Desarrollar una aplicación web para el control y gestión del proyecto Programa de innovación tecnológica plan de semilla de alto rendimiento en el área de crédito en la empresa Ecuaquímica periodo 2014.

## <span id="page-21-2"></span>**1.2.2 Objetivos Específicos**

.

- Efectuar un análisis y control de gestión de transacciones actuales del proyecto "Programa de innovación tecnológica plan de semilla de alto rendimiento" que está llevando manualmente en la empresa.
- Realizar un esquema de la aplicación web con la norma IEEE-830.
- Desarrollar la aplicación web para el control y gestión del proyecto "Programa de innovación tecnológica plan de semilla de alto rendimiento" empleando herramientas de cuarta generación
- Validar la aplicación propuesta con la Implementación de un prototipo del sistema en la Empresa Ecuaquímica, con el fin de convalidar su funcionalidad

# **1.3 Hipótesis**

<span id="page-22-0"></span> Con la creación de la aplicación web se optimizaran los procesos en el área de crédito de la Importadora Ecuaquímica S.A.

# <span id="page-23-0"></span>**CAPITULO II MARCO TEORICO**

### **2.1 Fundamentación Teórica**

<span id="page-24-0"></span>En esta parte del proyecto se describe la propuesta teórica para la ejecución del proyecto de inversión y los conocimientos que tienen relación con el desarrollo de la tesis y se han identificado como los más idóneos, argumentando su teoría en la siguiente secuencia:

### <span id="page-24-1"></span>**2.1.1 Aplicación Web**

(Valenciana, 2010)**.** Afirma que**:** 

Una aplicación Web consta de una o más páginas conectadas entre sí. Un buen punto de partida sería decir que una página Web es un archivo de texto que contiene lenguaje de marcas de hipertexto (HTML), etiquetas de formato y vínculos a archivos gráficos y a otras páginas Web.

(Valenciana, 2010). El archivo de texto se almacena en un servidor de Web al que pueden acceder otras computadoras conectadas ese servidor vía Internet o una LAN. Al archivo se puede acceder utilizando exploradores Web que no hacen otra cosa que efectuar una transferencia de archivos e interpretación de las etiquetas y vínculos HTML, y muestran el resultado en el monitor.

Otra definición sería que una página Web es un formulario interactivo que utiliza una red de computadoras.

(Valenciana, 2010). Hay dos propiedades de las páginas Web que la hacen únicas: que son interactivas y que pueden usar objetos multimedia. El término multimedia se utiliza para describir archivos de texto, sonido, animación y vídeo que se combinan para presentar la información, por ejemplo, en una enciclopedia interactiva o juego.

Cuando esos mismos tipos de archivo se distribuyen por Internet o una LAN, se puede utilizar el término hipermedia para describirlos. Gracias al World Wide Web ya es posible disponer de multimedia a través de Internet.

(Valenciana, 2010). Cada página Web tiene asociado una dirección o URL, por ejemplo la página principal de Microsoft es http://www.microsoft.com, un URL es la ruta a una página determinada dentro de Internet, se utiliza de la misma forma que para localizar un archivo en una computadora, en este caso indica que es la página principal que está situada en el servidor de Microsoft que está conectado a la WWW.

El nombre de la página principal dentro del servidor es normalmente default.htm o Index.htm, estos son los archivos que se despliegan en el navegador si no se indica cual y solo se indica el nombre base de URL.

#### <span id="page-25-0"></span>**2.1.1.1 Características**

(Espinoza, 2009). En la arquitectura C/S el remitente de una solicitud es conocido como cliente. Sus características son:

- Es el que inicia solicitudes o peticiones. Tiene, por tanto, un papel activo en la comunicación (dispositivo maestro o amo).
- Espera y recibe las respuestas del servidor.
- **Por lo general, puede conectarse a varios servidores a la vez.**
- Normalmente, interactúa directamente con los usuarios finales mediante una interfaz gráfica de usuario.
- Al contratar un servicio de red, se debe de tener en cuenta la velocidad de conexión que se le otorga al cliente y el tipo de cable que utiliza.

(Espinoza, 2009). Al receptor de la solicitud enviada por el cliente se conoce como servidor.

Sus características son:

- Al iniciarse espera a que le lleguen las solicitudes de los clientes.
- Desempeñan entonces un papel pasivo en la comunicación (dispositivo esclavo).
- Tras la recepción de una solicitud, la procesan y luego envían la respuesta al cliente.
- Por lo general, aceptan conexiones desde un gran número de clientes (en ciertos casos el número máximo de peticiones puede estar limitado).
- No es frecuente que interactúen directamente con los usuarios finales.

### <span id="page-26-0"></span>**2.1.1.2 Ventajas**

- (Valenciana, 2010)**. Centralización del control**: los accesos, recursos y la integridad de los datos son controlados por el servidor, de forma que un programa cliente defectuoso o no autorizado no pueda dañar el sistema. Esta centralización también facilita la tarea de poner al día datos u otros recursos.
- (Valenciana, 2010)**. Compatibilidad** multiplataforma una misma versión de la aplicación puede correr sin problemas en múltiples plataformas como Windows, Linux, Mac, entre otras.
- (Valenciana, 2010)**. Escalabilidad**: se puede aumentar la capacidad de clientes y servidores por separado. Cualquier elemento puede ser aumentado (o mejorado) en cualquier momento, o se pueden añadir nuevos nodos a la red (clientes y/o servidores).
- (Valenciana, 2010)**. Fácil mantenimiento**: al estar distribuidas las funciones y responsabilidades entre varios ordenadores independientes, es posible reemplazar, reparar, actualizar o incluso trasladar un servidor, mientras que sus clientes no se verán afectados por ese cambio (o se afectarán mínimamente). Esta independencia de los cambios también se conoce como encapsulación.
- (Valenciana, 2010)**. Tecnologías**: existen algunas suficientemente desarrolladas, diseñadas para el paradigma de C/S, que aseguran la seguridad en las transacciones, la amigabilidad de la interfaz y la facilidad de empleo.

### <span id="page-26-1"></span>**2.1.1.3 Desventajas**

 (Espinoza, 2009). **La congestión** del tráfico ha sido siempre un problema en el paradigma de C/S. Cuando una gran cantidad de clientes envían peticiones simultaneas al mismo servidor, puede ser que cause muchos problemas para éste (a mayor número de clientes, más problemas para el servidor). Al contrario, en las redes P2P, como cada nodo en la red hace también de servidor, cuantos más nodos hay, mejor es el ancho de banda que se tiene.

- (Espinoza, 2009)**. El paradigma** de C/S clásico no tiene la robustez de una red P2P. Cuando un servidor está caído las peticiones de los clientes no pueden ser satisfechas. En la mayor parte de redes P2P, los recursos están generalmente distribuidos en varios nodos de la red. Aunque algunos salgan o abandonen la descarga; otros pueden todavía acabar de descargar consiguiendo datos del resto de los nodos en la red.
- (Espinoza, 2009)**. El software y el hardware** de un servidor son generalmente muy determinantes. Un hardware regular de un ordenador personal puede no poder servir a cierta cantidad de clientes. Normalmente, se necesita software y hardware específicos, sobre todo en el lado del servidor para satisfacer el trabajo. Por supuesto, esto aumentará el coste.
- (Espinoza, 2009)**. El cliente no dispone de los recursos** que puedan existir en el servidor. Por ejemplo, si la aplicación es una Web no podemos escribir en el disco duro del cliente o imprimir directamente sobre las impresoras sin sacar antes la ventana previa de impresión de los navegadores.

#### <span id="page-27-0"></span>**2.1.2 Base de Datos Relacionales**

(Sanchez & Mamani, 2006)**.** El modelo relacional de administración de base de datos fue derivado de conceptos matemáticos, donde se define a una tabla como relación, el número de filas define su cardinalidad de la relación, y el número de columnas es el grado de relación, cualquier manipulación de la tabla en una base de datos relacional, tiene un consistente y predecible resultado porque estas relaciones fueron definidas matemáticamente.

Los productos de administración de base de datos, basado en redes jerárquicas u orientadas a objetos, no son construidas en base teóricas sustentables, de modo que su comportamiento no es predecible en comparación a productos relaciónales.

(Sanchez & Mamani, 2006). Por ejemplo un optimizador de sentencias SQL para la base de datos usa el álgebra relacional para construir el camino más eficiente de acceso a los datos requeridos, este puede adaptarse a cambios en las variables del sistema, reconstruyendo sus modos de acceso sin intervención de programación, esta adaptabilidad es necesaria pues las definiciones de la base de datos no son estáticas y pueden cambiar en el tiempo.

(Sanchez & Mamani, 2006). Por Base de Datos Relacional se entiende como una colección de objetos, como tablas, vistas, macros, procedimientos almacenados, y triggers los cuales san fácilmente manipulables usando aplicaciones directas y especificas en sentencias SQL.

### <span id="page-28-0"></span>**2.1.2.1 Características**

- (Carmona, 2011)**.** Una Base de Datos se compone de varias tablas o relaciones.
- No pueden existir dos tablas con el mismo nombre ni registro.
- Cada tabla es a su vez un conjunto de registros (filas y columnas).
- La relación entre una tabla padre y un hijo se lleva a cabo por medio de las claves primarias y ajenas (o foráneas).
- Las claves primarias son la clave principal de un registro dentro de una tabla y éstas deben cumplir con la integridad de datos.

Las claves ajenas se colocan en la tabla hija, contienen el mismo valor que la clave primaria del registro padre; por medio de éstas se hacen las formas relacionales

#### <span id="page-28-1"></span>**2.1.2.2 Estructura**

(Carmona, 2011)**.** La base de datos se organiza en dos marcadas secciones; el esquema y los datos (o instancia).

El esquema es la definición de la estructura de la base de datos y principalmente almacena los siguientes datos:

- El nombre de cada tabla
- El nombre de cada columna
- El tipo de dato de cada columna
- La tabla a la que pertenece cada columna

Las bases de datos relacionales pasan por un proceso al que se le conoce como normalización, el resultado de dicho proceso es un esquema que permite que la base de datos sea usada de manera óptima.

### <span id="page-29-0"></span>**2.1.2.3 Proceso de diseño en el modelo E-R**

- (Carlos, Steven, & Rob, 2011)**.**Identificar las entidades que debe presentar la base de datos.
- Determinar las cardinalidades de las interrelaciones establecidas entre las distintas entidades y clasificar estas interrelaciones entre los siguientes tipos:
- Uno a uno (p.ej., una parcela sólo tiene una dirección).
- Uno a muchos (p.ej., en una parcela pueden ocurrir varios incendios).
- Muchos a muchos (p.ej., la venta de parcelas: una misma parcela la pueden vender varios propietarios y cada propietario puede vender varias parcelas).
- Dibujar el diagrama Entidad/Interrelación.
- Determinar los atributos de cada entidad.
- Definir la clave primaria (única) de cada entidad.

### <span id="page-29-1"></span>**2.1.2.4 Ventajas y Desventajas**

### **a. Ventajas**

- (Carlos, Steven, & Rob, 2011)**.** Provee herramientas que garantizan evitar la duplicidad de registros.
- Garantiza la integridad referencial, así, al eliminar un registro elimina todos los registros relacionados dependientes.
- Favorece la normalización por ser más comprensible y aplicable.
- Búsquedas más rápidas.

### **b. Desventajas**

 (Carlos, Steven, & Rob, 2011)**.** Presentan deficiencias con datos gráficos, multimedia, CAD y sistemas de información geográfica.

- No se manipulan de forma manejable los bloques de texto como tipo de dato.
- Pueden ser de instalación compleja, usando muchas tablas.
- Es más difícil entender cómo se relaciona cada parte con la otra.

### <span id="page-30-0"></span>**2.1.3 DBMS**

(Cobo, 2011)**.** Nos indican que un sistema de gestión de bases de datos (SGBD) es un conjunto de programas que permiten el almacenamiento, modificación y extracción de la información en una base de datos, además de proporcionar herramientas para añadir, borrar, modificar y analizar los datos. Los usuarios pueden acceder a la información usando herramientas específicas de interrogación y de generación de informes, o bien mediante aplicaciones al efecto

(Cobo, 2011). Los SGBD también proporcionan métodos para mantener la integridad de los datos, para administrar el acceso de usuarios a los datos y para recuperar la información si el sistema se corrompe. Permite presentar la información de la base de datos en variados formatos. La mayoría de los SGBD incluyen un generador de informes. También puede incluir un módulo gráfico que permita presentar la información con gráficos y tablas.

(Cobo, 2011). Hay muchos tipos de SGBD distintos según manejen los datos y muchos tamaños distintos según funcionen sobre ordenadores personales y con poca memoria a grandes sistemas que funcionan en mainframes con sistemas de almacenamiento especiales.

### <span id="page-30-1"></span>**2.1.3.1 Manejadores de base de datos relacionales**

(Desongles, 2005)**.** Existe software exclusivamente dedicado a tratar con bases de datos relacionales. Este software se conoce como SGBD (Sistema de Gestión de Base de Datos relacional) o RDBMS (del inglés *Relational Database Management System*).

Ejemplos de gestores de base de datos libres:

Firebird

- BDB
- MySQL
- Postgre SQL
- Sqlite

Ejemplos de gestores de base de datos propietarios

- dBase
- FileMaker
- Fox Pro
- IBM DB2 Universal Database (DB2 UDB)
- IBM Informix
- MAGIC
- Microsoft SQL Server
- Open Access
- Oracle
- Paradox
- PervasiveSQL
- Progress (DBMS)
- Sybase ASE
- Sybase ASA
- Sybase IQ
- Window Base

### <span id="page-31-0"></span>**2.1.4 Visual Studio**

(Microsoft, 2013)**.** De Microsoft Corporation manifiesta que Microsoft Visual Studio es un entorno de desarrollo integrado (IDE, por sus siglas en inglés) para sistemas operativos Windows. Soporta múltiples lenguajes de programación tales como C++, C#, Visual Basic .NET, F#, Java, Python, Ruby, PHP; al igual que entornos de desarrollo web como ASP.NET MVC, Django, et., a lo cual sumarle las nuevas capacidades online bajo Windows Azure en forma del editor Mónaco.

(Microsoft, 2013). Visual Studio permite a los desarrolladores crear aplicaciones, sitios y aplicaciones web, así como servicios web en cualquier entorno que soporte la plataforma .NET (a partir de la versión .NET 2002). Así se pueden crear aplicaciones que se comuniquen entre estaciones de trabajo, páginas web, dispositivos móviles, dispositivos embebidos, consolas (la xbox 360 y xbox one), entre otras.

#### <span id="page-32-0"></span>**2.1.5 Microsoft SQL**

(Microsoft, 2012)**.** Publicó que Microsoft SQL Server es un sistema para la gestión de bases de datos producido basado en el modelo relacional. Sus lenguajes para consultas son T-SQL y ANSI SQL. Microsoft SQL Server constituye la alternativa de Microsoft a otros potentes sistemas gestores de bases de datos como son Oracle, Postgre SQL o MySQ

(Microsoft, 2012). SQL Server, la base de la amplia plataforma de datos de Microsoft, ofrece un rendimiento fiable gracias a la integración de tecnologías en memoria, una rápida obtención de información útil a partir de cualquier tipo de datos, con herramientas que todos conocemos, como Excel, y una plataforma para compilar, implementar y administrar soluciones tanto locales como en nube

#### <span id="page-32-1"></span>**2.1.6 Microsoft Word**

(Microsoft, 2011)**.** Informo que Microsoft Word es un software destinado al procesamiento de textos, fue creado por la empresa Microsoft, y actualmente viene integrado en la suite ofimática Microsoft Office.

Originalmente fue desarrollado por Richard Brodie para el computador de IBM bajo sistema operativo DOS en 1983.Versiones subsecuentes fueron programadas para muchas otras plataformas, incluyendo, las computadoras IBM que corrían en MS-DOS (1983). Es un componente de la suite ofimática Microsoft Office; también es vendido de forma independiente e incluido en la Suite de Microsoft Works. Las versions actuales son Microsoft Office Word 2013 para Windows y Microsoft Office Word 2011 para Mac. Ha llegado a ser el procesador de texto más popular del mundo.

#### <span id="page-33-0"></span>**2.1.7 SSPS**

(IBM, 2013)**.** Se publicó que SPSS es un programa estadístico informático muy usado en las ciencias sociales y las empresas de investigación de mercado. Originalmente SPSS fue creado como el acrónimo de Statistical Package forthe Social Sciences aunque también se ha referido como "Statistical Product and Service Solutions". Sin embargo, en la actualidad la parte SPSS del nombre completo del software (IBM SPSS) no es acrónimo de nada.

(IBM, 2013). Es uno de los programas estadísticos más conocidos teniendo en cuenta su capacidad para trabajar con grandes bases de datos y un sencillo interface para la mayoría de los análisis. En la versión 12 de SPSS se podían realizar análisis con 2 millones de registros y 250.000 variables. El programa consiste en un módulo base y módulos anexos que se han ido actualizando constantemente con nuevos procedimientos estadísticos. Cada uno de estos módulos se compra por separado.

Por ejemplo SPSS puede ser utilizado para evaluar cuestiones educativas.

(IBM, 2013). Actualmente, compite no sólo con softwares licenciados como lo son SAS, MATLAB, Statistic, Stata, sino también con software de código abierto y libre, de los cuales el más destacado es el Lenguaje R. Recientemente ha sido desarrollado un paquete libre llamado PSPP, con una interfaz llamada PSP Pire que ha sido compilada para diversos sistemas operativos como Linux, además de versiones para Windows y OS X. Este último paquete pretende ser un clon de código abierto que emule todas las posibilidades del SPSS.

### <span id="page-33-1"></span>**2.1.8 Norma IEEE**

(Teniente, Costal, & Sancho, 2008)**.** En la ingeniería de sistemas y la ingeniería de software, la Ingeniería de requisitos o Ingeniería de requerimientos comprende todas las tareas relacionadas con la determinación de las necesidades o de las condiciones a satisfacer para un software nuevo o modificado, tomando en cuenta los diversos requisitos de los inversores, que pueden entrar en conflicto entre ellos.

(Teniente, Costal, & Sancho, 2008). Muchas veces se habla de requerimientos en vez de requisitos; esto se debe a una mala traducción del inglés. La palabra requirement debe ser traducida como requisito, mientras que requerimiento se traduce al inglés como request.

(Teniente, Costal, & Sancho, 2008). El propósito de la ingeniería de requisitos es hacer que los mismos alcancen un estado óptimo antes de alcanzar la fase de diseño en el proyecto. Los buenos requisitos deben ser medibles, comprobables, sin ambigüedades o contradicciones, entre otras.

(Teniente, Costal, & Sancho, 2008). Una especificación de requisitos del software es una descripción completa del comportamiento del sistema a desarrollar. Incluye un conjunto de casos de uso que describen todas las interacciones que se prevén que los usuarios tendrán con el software. También contiene requisitos no funcionales (o suplementarios). Los requisitos no funcionales son los requisitos que imponen restricciones al diseño o funcionamiento del sistema (tal como requisitos de funcionamiento, estándares de calidad, o requisitos del diseño).

(Teniente, Costal, & Sancho, 2008). Las estrategias recomendadas para la especificación de los requisitos del software están descritas por IEEE 830- 1998. Este estándar describe las estructuras posibles, contenido deseable, y calidades de una especificación de requisitos del software.

#### <span id="page-34-0"></span>**2.1.9 Ecuaquímica S.A.**

(Ecuaquimica, 2013)**.** Público que el Origen de ECUAQUIMICA se remonta a 1865, en Guayaquil, cuando un empresario suizo inició un negocio de importación y venta que con el tiempo se convertiría en una de las más importantes y prósperas empresas del país: MAX MÜLLER y Cía., pionera del comercio en Ecuador. Con capital ecuatoriano-suizo, se dedicó a la importación y distribución de productos ferreteros y para la construcción, lubricantes para el sector automotriz e industrial, productos farmacéuticos, agroquímicos y afines.

#### Misión

(Ecuaquimica, 2013). Trabajamos para la vida con responsabilidad social, basados en el conocimiento, experiencia y el mejoramiento continuo; propiciando negocios exitosos con nuestros socios comerciales.

#### Visión

(Ecuaquimica, 2013). Ser la marca líder en el mercado ecuatoriano en los segmentos que participamos, destacándonos por la calidad de nuestros productos y servicios, profesionalismo e innovación.

Durante estos 40 años de existencia ECUAQUIMICA ha evolucionado hasta convertirse en una de las principales empresas del Ecuador, siendo líder en cada uno de los segmentos de mercado que participa a lo largo del país.

#### <span id="page-35-0"></span>**2.1.10 Magap**

(Ministerio de Agricultura Ganaderia Acuacultura y Pesca, 2013)**.** El Ministerio de Agricultura, Ganadería, Acuacultura y Pesca de Ecuador es la cartera de Estado encargada de la agricultura y ganadería de la República del Ecuador. Orgánicamente cuenta con un titular y tres Viceministros.

#### Misión

(Ministerio de Agricultura Ganaderia Acuacultura y Pesca, 2013). El Ministerio de Agricultura, Ganadería, Acuacultura y Pesca es la institución rectora del multisectorial, para regular, normar, facilitar, controlar, y evaluar la gestión de la producción agrícola, ganadera, acuícola y pesquera del país; promoviendo acciones que permitan el desarrollo rural y propicien el crecimiento sostenible de la producción y productividad del sector impulsando al desarrollo de productores, en particular representados por la agricultura familiar campesina, manteniendo el incentivo a las actividades productivas en general.
### Visión

(Ministerio de Agricultura Ganaderia Acuacultura y Pesca, 2013). Para el 2020 el Ministerio de Agricultura, Ganadería, Acuacultura y Pesca contará con un modelo de gestión de calidad basado en sistemas de información y comunicación. Que posibiliten la producción de bienes y servicios que garanticen la seguridad alimentaria del país, el crecimiento y desarrollo equitativo, generando valor agregado con rentabilidad económica, equidad social, sostenibilidad ambiental e identidad cultural.

### **2.1.11 Internet**

(Wikipedia, 2013)**.** Se publicó que Internet es un conjunto descentralizado de redes de comunicación interconectadas que utilizan la familia de protocolos TCP/IP, lo cual garantiza que las redes físicas heterogéneas que la componen funcionen como una red lógica única, de alcance mundial. Sus orígenes se remontan a 1969, cuando se estableció la primera conexión de computadoras, conocida como Arpanet, entre tres universidades en California y una en Utah.

### **2.1.12 Metodología Scrum**

(Wikipedia, 2013). Las metodologías ágiles se fundamentan en el desarrollo iterativo e incremental, en donde los requisitos y soluciones evolucionan mediante la colaboración de grupos auto-organizados y multidisciplinarios. Cada iteración del ciclo de vida de desarrollo de software en las metodologías ágiles incluye: planificación, análisis de requisitos, diseño, codificación, revisión y documentación; luego de cada iteración se genera una versión de software.

(Wikipedia, 2013). El Manifiesto Ágil, es una afirmación formal de 4 valores clave y 12 principios para guiar el desarrollo de software. El Manifiesto Ágil estableció un conjunto común de valores y principios para todas las metodologías ágiles individuales:

 El individuo y las interacciones del equipo de desarrollo están por encima del proceso y las herramientas.

- Desarrollar software que funciona más que conseguir buena documentación.
- La colaboración con el cliente es más importante que la negociación de contratos.
- La respuesta ante el cambio es más importante que el seguimiento de un plan.

(Wikipedia, 2013). Estos valores fundamentales son apoyados además por 12 principios que subyacen en el Manifiesto Ágil que incluye:

- Nuestra mayor prioridad es satisfacer al cliente mediante la entrega temprana y continua de software con valor.
- Son bienvenidos los requisitos cambiantes, incluso si llegan tarde al desarrollo. Los procesos ágiles se doblegan al cambio como ventaja competitiva para el cliente.
- Entregar con frecuencia software que funcione, en periodos de un par de semanas hasta un par de meses, con preferencia en los periodos breves.
- Las personas del negocio y los desarrolladores deben trabajar juntos de forma cotidiana a través del proyecto.
- Construcción de proyectos en torno a individuos motivados, dándoles la oportunidad y el respaldo que necesitan y procurándoles confianza para que realicen la tarea.
- La forma más eficiente y efectiva de comunicar información de ida y vuelta dentro de un equipo de desarrollo es mediante la conversación cara a cara.
- El software que funciona es la principal medida del progreso.
- Los procesos ágiles promueven el desarrollo sostenido. Los patrocinadores, desarrolladores y usuarios deben mantener un ritmo constante de forma indefinida.
- La atención continua a la excelencia técnica enaltece la agilidad.
- La simplicidad como arte de maximizar la cantidad de trabajo que no se hace, es esencial.
- Las mejores arquitecturas, requisitos y diseños emergen de equipos que se auto organizan.

 En intervalos regulares, el equipo reflexiona sobre la forma de ser más efectivo y ajusta su conducto en consecuencia.

(Wikipedia, 2013). Cada metodología ágil, cuenta con características propias y hace hincapié en ciertos aspectos específicos. Entre las metodologías ágiles más utilizadas se determina a continuación: XP (Extreme Programming), Scrum, Crystal Clear, DSDM (Dynamic Systems Developmemt Method), FDD (Feature Driven Development), ASD (Adaptive Software Development), XBreed, Extreme Modeling, Lean Development (LD), Lean Software Development (LSD), etc.

(Wikipedia, 2013)**. XP**. Metodología centrada en fortalecer las relaciones interpersonales como clave para el éxito en desarrollo de software, promoviendo el trabajo en equipo, preocupándose por el aprendizaje de los desarrolladores, y propiciando un buen clima de trabajo.

(Wikipedia, 2013)**. SCRUM.** Metodología apropiada para desarrollar aplicaciones con requisitos cambiantes. El desarrollo de software se realiza mediante iteraciones, denominadas sprints; el resultado de cada sprint es un incremento ejecutable, y puede ser revisado por el cliente potencial. Esta metodología recomienda mantener reunión diario de por 15 minutos del equipo de desarrollo para coordinación e integración.

(Wikipedia, 2013)**. Crystal Methodologies**. Se trata de un conjunto de metodologías para el desarrollo de software caracterizadas por estar centradas en las personas que conforman el equipo y la reducción al máximo del número de artefactos producidos.

(Wikipedia, 2013)**. Dynamic Systems Development Method (DSDM).** Sus principales características son: es un proceso iterativo e incremental y el equipo de desarrollo y el usuario trabajan juntos. Propone cinco fases: estudio viabilidad, estudio del negocio, modelado funcional, diseño y construcción, y finalmente implementación.

(Wikipedia, 2013)**. Adaptive Software Development (ASD).** Sus principales características son: iterativo, orientado a los componentes software más que a

las tareas y tolerante a los cambios. El ciclo de vida que propone tiene tres fases esenciales: especulación, colaboración y aprendizaje.

(Wikipedia, 2013)**. Feature – Driven Development (FDD).** Define un proceso iterativo que consta de 5 pasos. Las iteraciones son cortas. Se centra en las fases de diseño e implementación del sistema partiendo de una lista de características que debe reunir el software.

(Wikipedia, 2013)**. Lean Development (LD)**. En esta metodología los cambios se consideran riesgos, pero si se manejan adecuadamente se pueden convertir en oportunidades que mejoren la productividad del cliente.

Scrum es un modelo de desarrollo ágil caracterizado por:

- Adoptar una estrategia de desarrollo incremental, en lugar de la planificación y ejecución completa del producto.
- Basar la calidad del resultado más en el conocimiento tácito de las personas en equipos auto-organizados, que en la calidad de los procesos empleados.
- Solapamiento de las diferentes fases del desarrollo, en lugar de realizar una tras otra en un ciclo secuencial o de cascada.

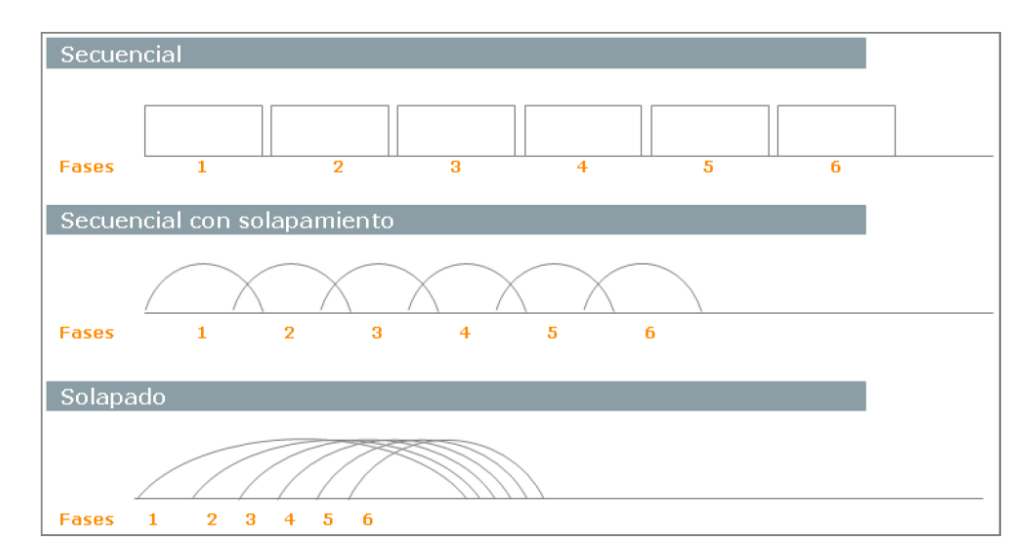

## **CICLOS DE DESARROLLO**

### **Figura # 1. Modelos de Ciclos de Desarrollos**

## **Roles Principales**

## **Product Owner**

(Wikipedia, 2013). El Product Owner representa la voz del cliente. Se asegura de que el equipo Scrum trabaje de forma adecuada desde la perspectiva del negocio. El Product Owner escribe historias de usuario, las prioriza, y las coloca en el Product Backlog.

### **Scrum Master (o Facilitador)**

(Wikipedia, 2013). El Scrum es facilitado por un Scrum Master, cuyo trabajo primario es eliminar los obstáculos que impiden que el equipo alcance el objetivo del sprint. El Scrum Master no es el líder del equipo (porque ellos se auto-organizan), sino que actúa como una protección entre el equipo y cualquier influencia que le distraiga. El Scrum Master se asegura de que el proceso Scrum se utiliza como es debido. El Scrum Master es el que hace que las reglas se cumplan.

### **Equipo de desarrollo**

(Wikipedia, 2013). El equipo tiene la responsabilidad de entregar el producto. Un pequeño equipo de 3 a 9 personas con las habilidades transversales necesarias para realizar el trabajo (análisis, diseño, desarrollo, pruebas, documentación, Entre otros).

### **Daily Scrum o Stand-up meeting**

(Wikipedia, 2013). Cada día de un sprint, se realiza la reunión sobre el estado de un proyecto. Esto se llama daily standup o Stand-upmeeting. El scrum tiene unas guías específicas:

- La reunión comienza puntualmente a su hora.
- Todos son bienvenidos, pero sólo los involucrados en el proyecto pueden hablar.
- La reunión tiene una duración fija de 15 minutos, de forma independiente del tamaño del equipo.
- La reunión debe ocurrir en la misma ubicación y a la misma hora todos los días.
- Durante la reunión, cada miembro del equipo contesta a tres preguntas:
- ¿Qué has hecho desde ayer?
- ¿Qué es lo que harás hasta la reunión de mañana?
- ¿Has tenido algún problema que te haya impedido alcanzar tu objetivo? (Es el papel del Scrum Master recordar estos impedimentos).

### **Sprint**

(Wikipedia, 2013). El Sprint es el período en el cual se lleva a cabo el trabajo en sí. Es recomendado que la duración de los sprints sea constante y definida por el equipo con base en su propia experiencia. Se puede comenzar con una duración de sprint en particular (2 o 3 semanas) e ir ajustándolo con base en el ritmo del equipo, aunque sin relajarlo demasiado. Al final de cada sprint, el equipo deberá presentar los avances logrados, y el resultado obtenido es un producto potencialmente entregable al cliente.

## **Beneficios de Scrum**

(Wikipedia, 2013). Flexibilidad a cambios. Gran capacidad de reacción ante los cambiantes requerimientos generados por las necesidades del cliente o la evolución del mercado. El marco de trabajo está diseñado para adecuarse a las nuevas exigencias que implican proyectos complejos.

(Wikipedia, 2013). **Reducción del Time to Market**. El cliente puede empezar a utilizar las características más importantes del proyecto antes de que esté completamente terminado.

(Wikipedia, 2013). **Mayor calidad del software**. El trabajo metódico y la necesidad de obtener una versión de trabajo funcional después de cada iteración, ayuda a la obtención de un software de alta calidad.

(Wikipedia, 2013). **Mayor productividad.** Se logra, entre otras razones, debido a la eliminación de la burocracia y la motivación del equipo proporcionado por el hecho de que pueden estructurarse de manera autónoma.

(Wikipedia, 2013). **Predicciones de tiempos.** A través de este marco de trabajo se conoce la velocidad media del equipo por sprint, con lo que es posible estimar de manera fácil cuando se podrá hacer uso de una determinada funcionalidad que todavía está en el Backlog.

(Wikipedia, 2013). **Reducción de riesgos.** El hecho de llevar a cabo las funcionalidades de mayor valor en primer lugar y de saberla velocidad a la que el equipo avanza en el proyecto, permite despejar riesgos efectivamente de manera anticipada.

### **Documentos**

## **Product backlog**

(Wikipedia, 2013). El product backlog es un documento de alto nivel para todo el proyecto. Contiene descripciones genéricas de todos los requisitos, funcionalidades deseables, etc. priorizadas según su retorno sobre la inversión (ROI).

## **Sprint backlog**

(Wikipedia, 2013). El sprint backlog es un documento detallado donde se describe el cómo el equipo va a implementar los requisitos durante el siguiente sprint. Las tareas se dividen en horas pero ninguna tarea con una duración superior a 16 horas.

### **Burndown chart**

(Wikipedia, 2013). La burndown chart es una gráfica mostrada públicamente que mide la cantidad de requisitos en el Backlog del proyecto pendientes al comienzo de cada Sprint. Dibujando una línea que conecte los puntos de todos los Sprints completados, podremos ver el progreso del proyecto.

### **2.1.13 Red**

(Ghe, 2006)**.** Una red es un sistema donde los elementos que lo componen (por lo general ordenadores) son autónomos y están conectados entre sí por medios físicos y/o lógicos y que pueden comunicarse para compartir recursos. Independientemente a esto, definir el concepto de red implica diferenciar entre el concepto de red física y red de comunicación.

(Ghe, 2006)**.** Respecto a la estructura física, los modos de conexión física, los flujos de datos, entre otros; una red la constituyen dos o más ordenadores que comparten determinados recursos, sea hardware (impresoras, sistemas de almacenamiento...) o sea software (aplicaciones, archivos, datos...).

Desde una perspectiva más comunicativa, podemos decir que existe una red cuando se encuentran involucrados un componente humano que comunica, un componente tecnológico (ordenadores, televisión, telecomunicaciones) y un componente administrativo (institución o instituciones que mantienen los servicios). En fin, una red, más que varios ordenadores conectados, la constituyen varias personas que solicitan, proporcionan e intercambian experiencias e informaciones a través de sistemas de comunicación.

### **2.1.14 Lenguaje de Programación**

(Lutz, 2010)**.** Un lenguaje de programación es un lenguaje formal diseñado para expresar procesos que pueden ser llevados a cabo por máquinas como las computadoras.

(Lutz, 2010)**.** Pueden usarse para crear programas que controlen el comportamiento físico y lógico de una máquina, para expresar algoritmos con precisión, o como modo de comunicación humana.

(Lutz, 2010)**.** Está formado por un conjunto de símbolos y reglas sintácticas y semánticas que definen su estructura y el significado de sus elementos y expresiones. Al proceso por el cual se escribe, se prueba, se depura, se compila (de ser necesario) y se mantiene el código fuente de un programa informático se le llama programación.

(Lutz, 2010)**.** También la palabra programación se define como el proceso de creación de un programa de computadora, mediante la aplicación de procedimientos lógicos, a través de los siguientes pasos:

- El desarrollo lógico del programa para resolver un problema en particular.
- Escritura de la lógica del programa empleando un lenguaje de programación específico (codificación del programa).
- Ensamblaje o compilación del programa hasta convertirlo en lenguaje de máquina.
- Prueba y depuración del programa.
- Desarrollo de la documentación"

## **2.1.15 Casos de Uso**

(Teniente, Olive, Mayol, & Gomez, 2008)**.** Un caso de uso es una secuencia de acciones realizadas por un sistema en respuesta a la interacción del actor y el mismo sistema. Estos casos de uso sirven para explicar mejor como responde un programa mediante la interacción del usuario y otros sistemas.

(Teniente, Olive, Mayol, & Gomez, 2008)**.** Ahora bien, esta definición debe completarse, ya que no especifica si un caso de uso debe describir la totalidad o solo una parte del dialogo entre el usuario y el sistema. Podría formularse así:

"Entre un usuario y el sistema, los casos de uso describen las interacciones vinculadas con un objetivo funcional del usuario".

(Teniente, Olive, Mayol, & Gomez, 2008)**.** Los casos de uso explicitan los requisitos funcionales del sistema relativos a uno de los objetivos del usuario. Estos se denominan también, de manera más precisa, casos de uso con objetivo usuario

## **ACTORES**

- Representan roles que humanos, dispositivos de hardware o sistemas externos juegan mientras interactúan con el sistema
- No son parte del sistema y están situados fuera de sus límites
- Pueden estar a la entrada o salida de un caso de uso

## **ESCENARIOS**

(Teniente, Olive, Mayol, & Gomez, 2008)**.** Especifican el comportamiento de un caso de uso por descripción, no por modelamiento.

Ejemplos incluyen texto estructurado informal, texto estructurado formal con condiciones y pseudocódigo.

Típicamente especifica:

- Cómo y cuándo el caso de uso comienza y termina
- $\bullet$  Interacción con actores e intercambio de objetos
- Flujo de eventos: normal (exitoso), alternativo (exitoso) y excepcional (falla).

## **2.1.16 Navegador Web**

(Jimenes & Pardo, 2010)**.** Un navegador o navegador web, o browser, es un software que permite el acceso a Internet, interpretando la información de archivos y sitios web para que éstos puedan ser leídos.

(Jimenes & Pardo, 2010)**.** La funcionalidad básica de un navegador web es permitir la visualización de documentos de texto, posiblemente con recursos multimedia incrustados. Además, permite visitar páginas web y hacer actividades en ella, es decir, podemos enlazar un sitio con otro, imprimir, enviar y recibir correo, entre otras funcionalidades más.

(Jimenes & Pardo, 2010)**.** Los documentos que se muestran en un browser pueden estar ubicados en la computadora en donde está el usuario, pero también pueden estar en cualquier otro dispositivo que esté conectado en la computadora del usuario o a través de Internet, y que tenga los recursos necesarios para la transmisión de los documentos (un software servidor web).

Tales documentos, comúnmente denominados páginas web, poseen hipervínculos que enlazan una porción de texto o una imagen a otro documento, normalmente relacionado con el texto o la imagen.

(Jimenes & Pardo, 2010)**.** El seguimiento de enlaces de una página a otra, ubicada en cualquier computadora conectada a Internet, se llama navegación, de donde se origina el nombre navegador (aplicado tanto para el programa como para la persona que lo utiliza, a la cual también se le llama cibernauta). Por otro lado, ojeador es una traducción literal del original en inglés, browser, aunque su uso es minoritario.

### **2.1.17 Diagramas de secuencia**

(Sommerville, 2006)**.** Indico que el diagrama de secuencia es un tipo de diagrama usado para modelar interacción entre objetos en un sistema según UML. En inglés se pueden encontrar como "sequence diagram", "event-trace diagrams", "events cenarios" o "timing diagrams" Un diagrama de secuencia muestra la interacción de un conjunto de objetos en una aplicación a través del tiempo y se modela para cada caso de uso. Mientras que el diagrama de casos de uso permite el modelado de una vista business del escenario, el diagrama de secuencia contiene detalles de implementación del escenario, incluyendo los objetos y clases que se usan para implementar el escenario y mensajes intercambiados entre los objetos.

(Sommerville, 2006)**.** Típicamente se examina la descripción de un caso de uso para determinar qué objetos son necesarios para la implementación del escenario. Si se dispone de la descripción de cada caso de uso como una secuencia de varios pasos, entonces se puede "caminar sobre" esos pasos para descubrir qué objetos son necesarios para que se puedan seguir los pasos. Un diagrama de secuencia muestra los objetos que intervienen en el escenario con líneas discontinuas verticales, y los mensajes pasados entre los objetos como flechas horizontales."

### **2.1.18 Diagrama de Clases**

(Fowler, 2009)**.** Un diagrama de clases sirve para visualizar las relaciones entre las clases que involucran el sistema, las cuales pueden ser asociativas, de herencia, de uso y de agregación, ya que una clase es una descripción de conjunto de objetos que comparten los mismos atributos, operaciones,

métodos, relaciones y semántica; mostrando un conjunto de elementos que son estáticos, como las clases y tipos junto con sus contenidos y relaciones. Un diagrama de clases está compuesto por los siguientes elementos: Clase: atributos, métodos y visibilidad. Relaciones: Herencia, Composición, Agregación, Asociación y Uso"

### **2.1.19 Capa de Presentación**

(Mora Perez, 2012)**.** La capa de presentación abarca a todos aquellos elementos de la plataforma encargados de la recepción de las peticiones y la presentación de los resultados. Los componentes IT de la capa de presentación son la primera frontera entre el usuario que está utilizando los servicios de nuestra organización y nuestra plataforma.

### **2.1.20 Capa de Negocio**

(Mora Perez, 2012). En esta capa es donde se implementa la lógica de negocios, existen depend3ncias tanto con la capa de presentación como con la capa de datos, a veces es fácil pensar que un problema de rendimiento en la plataforma esta generado por un problema en la capa de aplicación, pero debemos tener claro que esta capa además de tener sus propios problemas posee los problemas de otras dos capas.

Dentro de la capa debemos tener en cuenta:

- El rendimiento de las maquinas.
- El rendimiento del software que implementa la capa de aplicación.
- El almacenamiento de los logs de la aplicación

### **2.1.21 Capa de Datos**

(Mora Perez, 2012)**.** Esta capa es la encargar de gestiona los datos de la plataforma. Desde el punto de vista de procesamiento es la más pesada ya que es la encargada de mantener los datos que la capa de aplicación necesita para implementar el modelo de negocio. La capa de datos es el almacén de todos los datos de la plataforma y entre sus objetivos principales esta, en primer lugar

asegurar la disponibilidad de los datos y en segundo lugar organizar los datos de tal forma que el acceso a este sea lo más rápido posible. El tiempo de respuesta de la capa de datos tiene mucho peso en el tiempo total que emplea la plataforma en dar una respuesta a una petición determinada.

### **2.1.22 Matriz Productiva**

(Ecuador. Secretariá Nacional de Planificación y Desarrollo, 2012)**.** Indica que este término engloba un significado matemático y económico al mismo tiempo. Una matriz es una forma de ordenamiento de números que pueden representar tanto vectores como puntos en un plano. Lo esencial de esto es que tanto filas como columnas de una matriz tienen que ver unas con otras en su intersección.

(Ecuador. Secretariá Nacional de Planificación y Desarrollo, 2012)**.** La parte productiva, obviamente, tiene una connotación económica. Las preguntas comunes en economía para referirse a la producción son: ¿Qué producir? ¿Cómo producir? Y ¿Para quién producir? Todo esto engloba el aparato productivo de un país que, por medio de diferentes industrias, genera bienes (o servicios) a ser consumidos por clientes. Uniendo estos dos conceptos, podemos deducir que la matriz productiva es una forma de ordenamiento de los diferentes procesos productivos de una economía. Este ordenamiento (matriz) combina insumos y bienes finales con el objetivo de divisar de una manera clara la dinámica de las industrias y de cómo estas se intersecan (esto fue desarrollado, académicamente, en la matriz de w. w. Leontief, 1963).

### **2.1.23 Asesoría Técnica**

(Hernandez, 2005)**.** Es un trabajo de resolución de problemas especiales sobre determinado campo específico, cuya duración es fijada por la magnitud y dificultad del problema a resolver, puede ser de un mes, hasta años, puede ser fija o temporal.

(Hernandez, 2005)**.** Generalmente se cobra por hora, en empresas donde el problema es de control de calidad, procesos de producción, contaminación, creación de productos nuevos, investigación sobre nuevas sustancias, son 1,000 Euros la hora.

(Hernandez, 2005)**.** Un ejemplo clásico, es la creación de un producto nuevo, pero los ingenieros de planta, se topan con determinado problema, entonces, requieren los servicios de alguien con mayor experiencia, quien llega, se le informa detalladamente del problema, se investigan las causas de dicho problema, Se elabora un listado de posibles soluciones, se experimentan las mejores soluciones en planta piloto, y se escoge la mejor solución.

### **2.1.24 Semilla de calidad**

(Estudio FAO, 2005)**.** Una semilla es de buena calidad cuando tiene pureza varietal, pureza física, buena germinación y libre de microorganismos que causan enfermedades, principalmente las que se transmiten por semilla. Por esto todos aquellos esfuerzos que se realicen para obtener una semilla de buena calidad asegurara el éxito de la parcela de producción de semilla.

(Estudio FAO, 2005)**.** La semilla tiene pureza varietal, cuando esta para producir semilla es importantes tener mucho cuidado con las enfermedades que se transmiten por semilla, el cincuenta por ciento de organismos que causan estas enfermedades, pueden ir dentro de la semilla y estas vuelven a aparecer cuando se siembra en la siguiente. Libre de micro organismos Pureza varietal Semilla de buena calidad se siembra y todas las plantas tienen las mismas características de la variedad de la variedad que se sembró en la parcela.

(Estudio FAO, 2005)**.** Pureza física 8 La semilla tiene pureza físico, cuando están libres Semilla que tiene la capacidad de producir plantas vigorosas y que par lo menos de cien Buena germinación de materiales extraños, semillas de otros cultivos y su apariencia es uniforme en tamaño, forma, color y brillo. Nazcan 95, es decir 95%.

### **2.1.25 Aseguradoras**

(Frank, Franco, & Michael, 2005)**.** En materia de seguros y de contratación, el asegurador o compañía aseguradora es la persona (jurídica) que asume la obligación del pago de la indemnización cuando se pueda producir el evento asegurado,

(Frank, Franco, & Michael, 2005)**.** El ente asegurador puede ser definido como "la persona jurídica que constituida con arreglo a lo dispuesto por la legislación correspondiente, se dedica a asumir riesgos ajenos, cumpliendo lo que a este efecto establece aquella legislación, mediante la percepción de un cierto precio llamado prima".

## **2.1.26 Agricultura**

(Calva, 2007)**.** La agricultura (del latín agri 'campo', y cultūra 'cultivo', 'crianza'), es el conjunto de técnicas y conocimientos para cultivar la tierra y la parte del sector primario que se dedica a ello. En ella se engloban los diferentes trabajos de tratamiento del suelo y los cultivos de vegetales. Comprende todo un conjunto de acciones humanas que transforma el medio ambiente natural.

(Calva, 2007)**.** Las actividades relacionadas son las que integran el llamado sector agrícola. Todas las actividades económicas que abarca dicho sector tienen su fundamento en la explotación de los recursos que la tierra origina, favorecida por la acción del hombre: alimentos vegetales como cereales, frutas, hortalizas, pastos cultivados y forrajes; fibras utilizadas por la industria textil; cultivos energéticos y tubérculos; entre otros.

## **2.1.27 Almacenes Distribuidores**

(Molinillo, 2014)**.** El objetivo de la distribución comercial es poner en contacto a los productores con los consumidores. La distribución comercial es un sector de actividad con importantes repercusiones sociales y económicas en todos los países desarrollados. Además, la distribución comercial es un instrumento o variable de marketing al igual que lo son el producto, el precio y la promoción.

(Molinillo, 2014)**.** Además, la separación geográfica entre vendedores y compradores hace necesaria una función que acerque los productos desde los lugares donde son fabricados hasta los lugares donde son consumidos. Desde este punto de vista, la distribución comercial se puede definir como la función o instrumento del marketing que relaciona la producción con el consumo y cuya misión es poner el producto a disposición del consumidor en la cantidad demandada, en el momento en que lo necesite y en el lugar donde desee adquirirlo, desarrollando, además un conjunto de actividades como pueden ser las de información, promoción y presentación del producto en el punto de venta a fin de estimular la compra por parte de los consumidores.

### **2.1.28 Agroquímicos**

(VV.AA., 2008)**.** Los plaguicidas o pesticidas son sustancias destinadas a matar, repeler, atraer, regular o interrumpir el crecimiento de algunos seres vivos considerados como plaga. Pueden ser producidos mediante síntesis química, biológica o ser productos naturales.

(VV.AA., 2008)**.** En la definición de plaga se incluyen insectos, hierbas, pájaros, mamíferos, moluscos, peces, nematodos, o microbios que compiten con los humanos para conseguir alimento, destruyen la propiedad, propagan enfermedades o son vectores de estas, o causan molestias. Los plaguicidas no son necesariamente venenos, pero pueden ser tóxicos para los humanos u otros animales

### **2.1.29 Metodología de Investigación.**

### **a. Entrevista.**

(wiktionary, 2014). Reunión o encuentro formal entre dos o más personas, para evaluar las actitudes o capacidades de una de ellas, conocer una o más opiniones, obtener información y tomar decisiones en conjunto para resolver un negocio, presentar al público el punto de vista de alguien, entre otros.

### **b. Encuesta.**

(Córdoba, 2002). Es un método que se realiza por medio de técnicas de interrogación, procurando conocer aspectos relativos a los grupos. Tanto para comprender como para justificar la conveniencia y utilidad de la encuesta es necesario aclarar que en un proceso de investigación, en principio, el recurso básico que nos auxilia para conocer nuestro objeto de estudio es la observación, la cual permite la apreciación empírica de las características y el comportamiento de lo que se investiga.

### **c. Población.**

(Vargas, 2005). Llamamos población o universo al conjunto de los elementos que van a ser observados en la observación de un experimentos. Cada uno de los elementos que componen es llamado individuo o unidad estadística.

### **d. Muestra.**

(Fuentelsaz, 2006). Es el grupo de individuos que realmente se estudiaran, es un subconjunto de la población. Para que se pueda generalizar los resultados obtenidos, dicha muestra ha de ser representativa de la población.

# **CAPITULO III METODOLOGIA DE LA INVESTIGACION**

# **3.1 Materiales Y Métodos**

## **3.1.1 Localización, Duración de la Investigación**

El actual trabajo investigativo se desarrolló en la provincia de Los Ríos, cantón Quevedo, parroquia La Esperanza Km 5 y se realizara durante 150 días.

## **3.1.1.1 Materiales y Equipos**

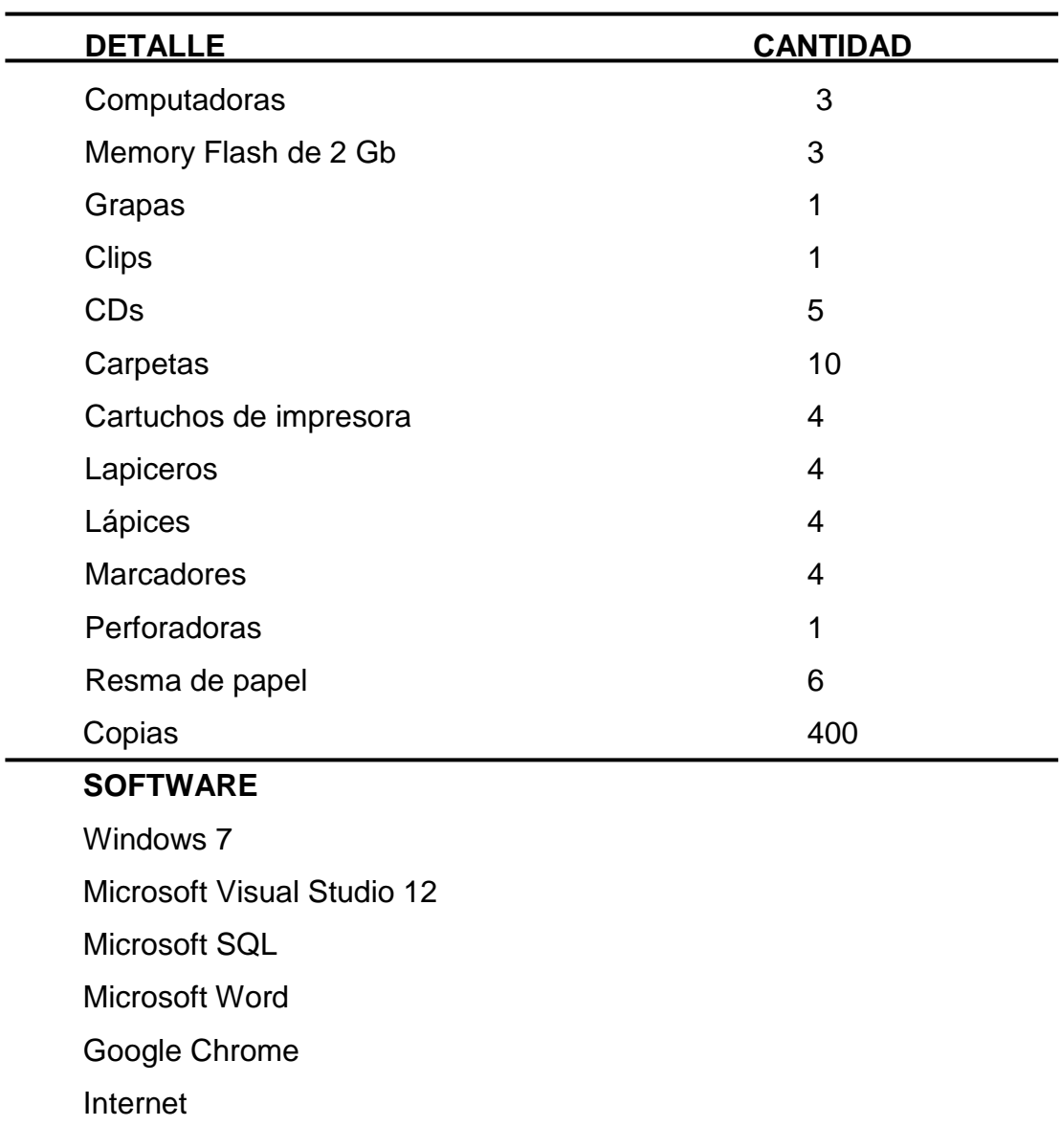

# **3.2 Tipo de Investigación**

### **3.2.1 Técnicas e Instrumentos**

### **3.2.2 Entrevista.**

Aplicar el tipo de entrevista abierto y consultar a los colaboradores de la importadora Ecuaquímica S. A. a los trabajadores de los locales distribuidores y a los agricultores para conocer mejor directamente de los involucrados en el proceso sobre cómo se está llevando en la actualidad los trabajos de distribución de los kits, donde están los inconvenientes que deben ser corregidos y de una manera muy generalizada ir proyectando las falencias que deben ser corregidas con la implementación de la aplicación web.

### **3.2.3 Encuesta.**

Para ejecutar la encuesta se realizó un cuestionario con temas relacionados con nuestra problematización en la investigación y enfocada al logro de nuestra hipótesis y estuvo dirigida a los trabajadores de las distribuidoras quienes son los que realizan la comercialización directa de los kits, facturación y recepción de documentos por parte de los agricultores.

### **3.2.4 Preguntas.**

Por medio de un formulario de preguntas se ha podido extractar información de nuestro grupo de colaboradores de las diferentes distribuidoras que conformaron la muestra, información que utilizo para previo analizar implementar los resultados en nuestro favor al momento de diseñar nuestra aplicación web.

## **3.3 Procedimiento Metodológico**

Para el proceso de desarrollo de la aplicación se ha adoptado como modelo la metodología Scrum y al aplicar sus normas se ha materializado el hecho de que es más importante los resultados (Software) que la documentación y que el "Plan" trazado para su desarrollo estará priorizado por la respuesta ante cualquier cambio durante el proceso.

Aceptar los principios de la metodología implementada y contando con la experiencia del equipo de trabajo reunido se ha trabajado pensando en la pronta entrega periódicamente de parte del software que funcione, tomar esta entrega como termómetro del avance del proyecto sin dejar de lado que lo planificado se mantiene subordinado a los cambios aun si llegan después del desarrollo, y en lugar de planificar el proyecto en su totalidad se ha logrado trabajar mejor en consecuencia de lo conseguido, esto respetando la metodología implementada en la investigación.

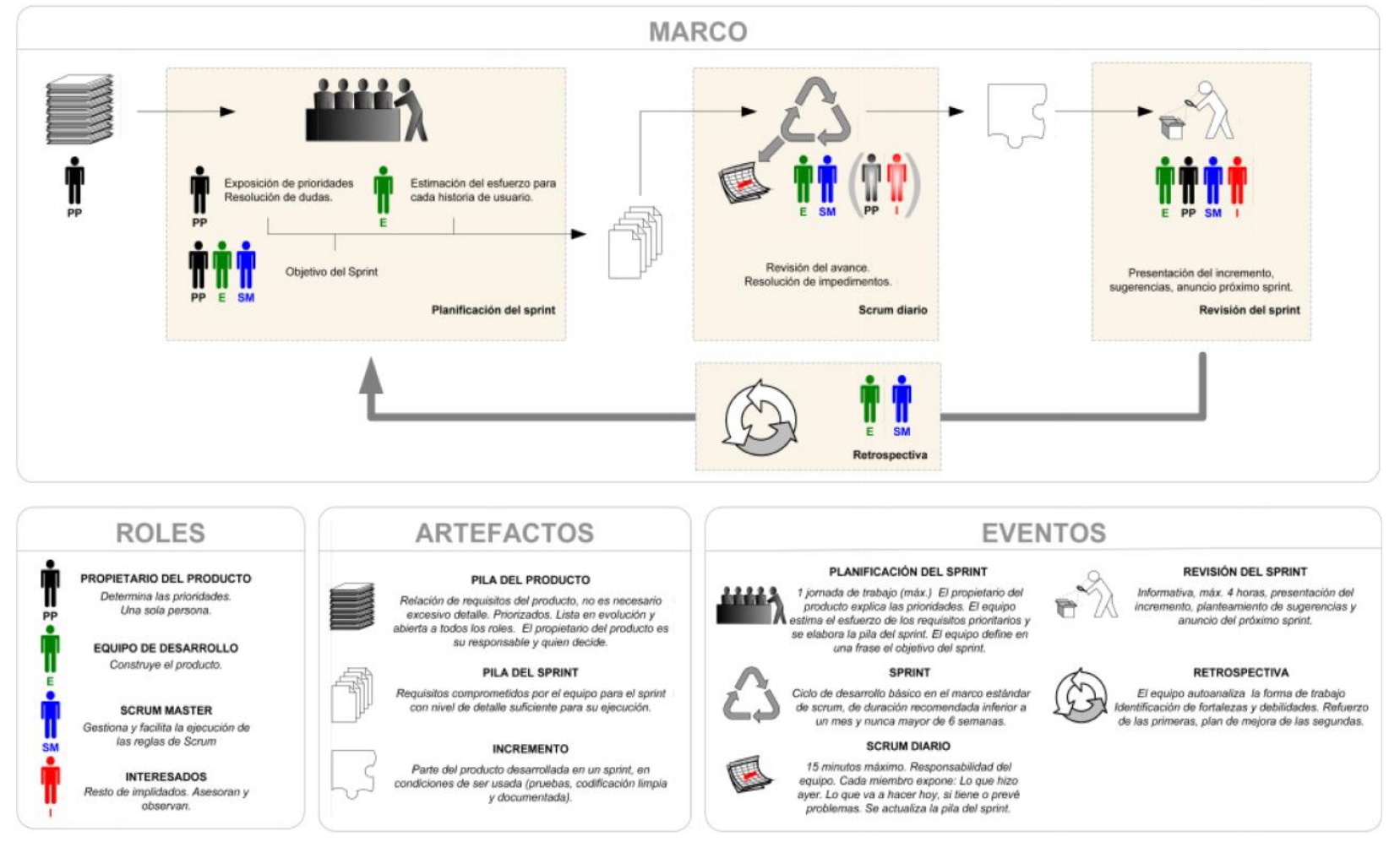

#### **REGLAS DEL METODO SCRUM**

**Figura # 2. Ficha Sinoptica**

## **3.4 Población y Muestra**

### **3.4.1 Población**

Para nuestra investigación se tomó en cuenta una población de 465 empleados de las distintas distribuidoras que son los encargados de la facturación de los kits a los agricultores.

## **3.4.2 Muestra**

Para calcular el tamaño de nuestra muestra procederemos a utilizar la siguiente fórmula:

Dónde:

$$
n = \frac{N\sigma^2 Z^2}{(N-1)e^2 + \sigma^2 Z^2}
$$

n= Tamaño de la muestra.

N = Tamaño de la población.

 $\sigma$ = Desviación estándar de la población que, generalmente cuando no se tiene su valor, suele utilizarse un valor constante de 0,5.

Z = Valor obtenido mediante niveles de confianza. Es un valor constante que, si no se tiene su valor, se lo toma en relación al 95% de confianza equivale a 1,96 (como más usual) o en relación al 99% de confianza equivale 2,58, valor que queda a criterio del investigador.

e = Límite aceptable de error muestra que, generalmente cuando no se tiene su valor, suele utilizarse un valor que varía entre el 1% (0,01) y 9% (0,09), valor que queda a criterio del encuestador.

N= 465 empleados

 $\sigma$ =0.5

 $e = 0.05$ 

 $Z = 1.96$ , debido a que el nivel de confianza es del 95%

$$
n = \frac{465 x (0.50)^2 x (1.96)^2}{(465 - 1)(0.05)^2 + (0.50)^2 x (1.96)^2}
$$

$$
n = \frac{465 \, x0,25 \, x \, 3.84}{464 \, x \, 0.0025 + 0.96}
$$

 $n=$ 446.40 2.12

 $n = 210.56$ 

Nuestra muestra a encuestar es de 211 empleados de nuestra población de 465 colaboradores en total de las distintas distribuidoras.

## **3.5 Resultados**

Las encuestas realizadas ayudan a aclarar ciertas interrogantes que surgen al momento de plantear nuestra propuesta de una aplicación web para el control de distribución de kits. Para poder ejecutar nuestro plan debemos saber entre otras cosas lo siguiente: ¿Desean los distribuidores trabajar con la aplicación web?, ¿Cuentan con los equipos necesarios?, ¿Tienen personal idóneo para el manejo de la aplicación?

El conjunto de distribuidores objetivo de la encuesta ha colaborado satisfactoriamente al contestar las preguntas expuestas con todo el grado de veracidad posible arrojando los siguientes resultados:

# **1.- ¿Está usted conforme con la forma en que se está llevando actualmente la gestión de distribución de los kits?**

Esta primera interrogante nos ayuda a medir el grado de satisfacción por parte de los distribuidores con el actual procedimiento con el que se ha llevado a cabo la gestión y nos demuestra que existe una gran mayoría que está en desacuerdo con la actual gestión y los motivos son varios.

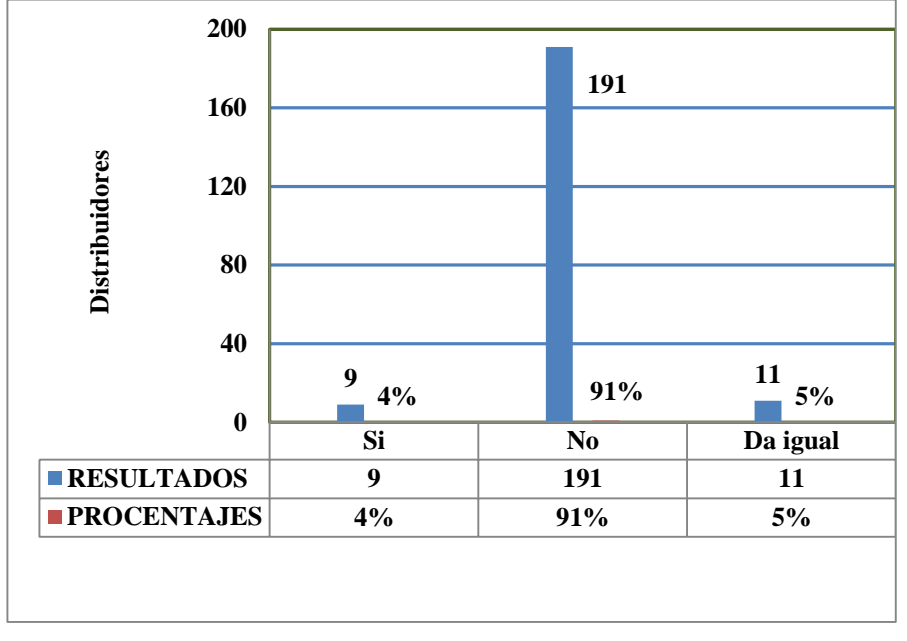

**Figura # 3. Pregunta Nº1**

Los resultados demuestran que la gran mayoría que está actualmente inconforme con la forma en que se ha gestionado la distribución de los kits tienen una razón en común que los empujo a contestar de esta manera y es que se está perdiendo demasiado tiempo en regresar toda la documentación para corregirla desde la importadora hasta los centros distribuidores sin contar con los gastos que esto demanda.

Por lo que están dispuestos a aplicar cualquier otra metodología de gestión que los ayude a eliminar dicho proceso evitando incurrir en gastos tanto de tiempo como de dinero.

# **2.- ¿En qué punto del proceso se encuentra la mayor parte del problema con esta gestión?**

Con la siguiente interrogante conocemos la problemática desde la óptica del Distribuidor que es quien genera la documentación.

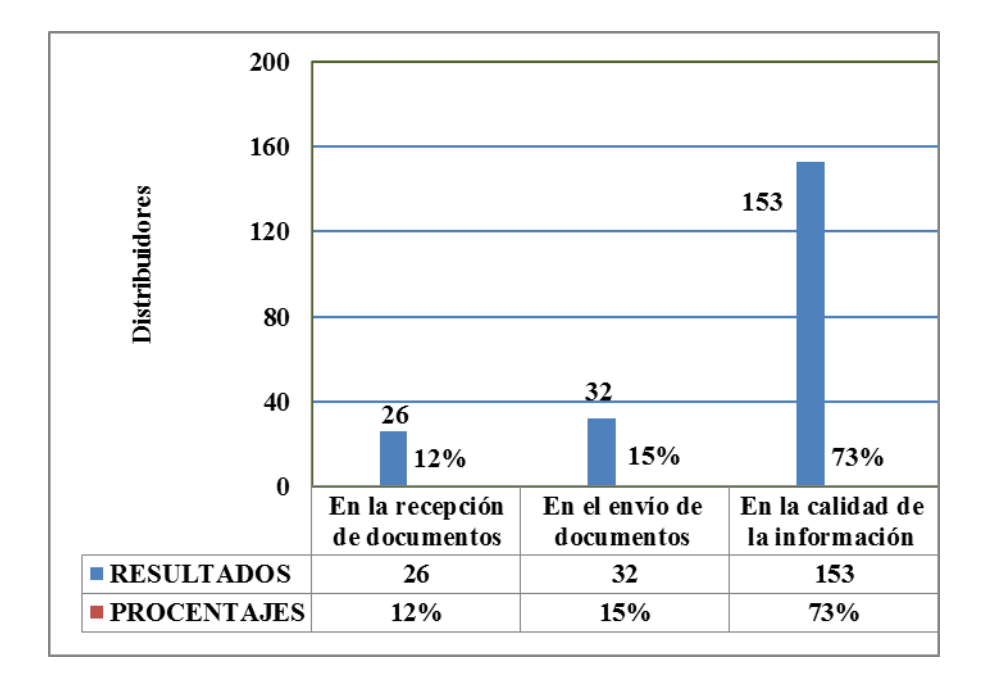

**Figura # 4. Pregunta Nº2**

Al hacer una entrevista a los actores principales luego de ver los resultados de la encuesta indican los propietarios de los distribuidores que el inconveniente se da por el volumen de ventas de estos artículos y que los agricultores no dan la información correcta y sus colaboradores (personal de cajeros) por avanzar con las ventas omiten la correcta revisión de la documentación.

# **3.- ¿Cree usted que es necesaria la creación de una aplicación que ayude con la gestión de la distribución de los kits?**

Con esta pregunta directa sabremos la reacción de los distribuidores para la implementación de nuestra aplicación y si vamos o no a tener una buena aceptación de su parte.

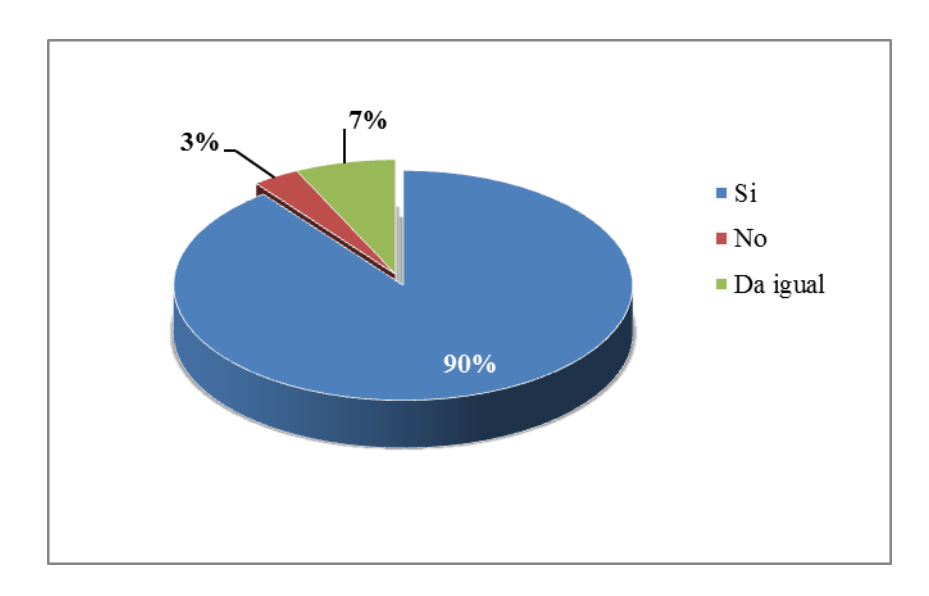

## **Figura # 5. Pregunta Nº3**

A los propietarios de las distribuidoras les agrada mucho la idea de implementar un software que ayude a controlar la elaboración de la documentación debido a que es esta la raíz de donde se desencadena toda la problemática de la presente investigación.

# **4.- ¿De existir la aplicación en que cree que parte del proceso se debería poner mayor énfasis?**

Esta pregunta nos ayuda a enfocarnos en la parte que presenta mayor problema según la perspectiva del distribuidor

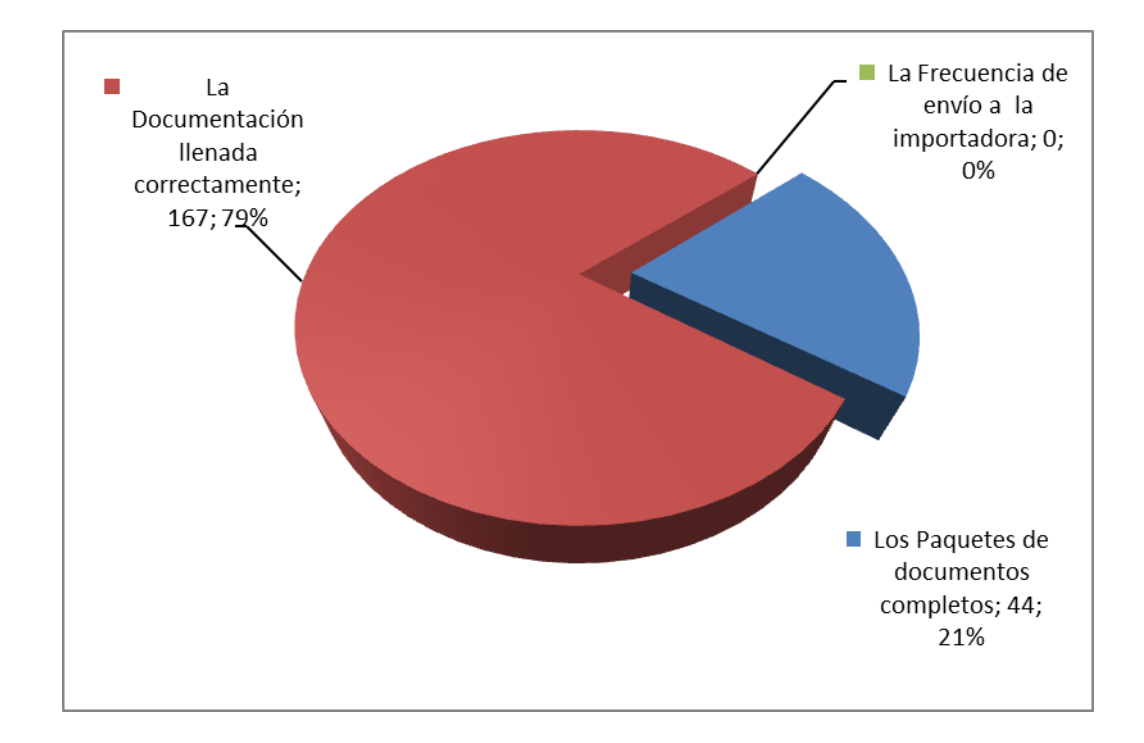

**Figura # 6 Pregunta Nº4**

Los resultados de la presente propuesta nos han dado un resultado que no se estaba contemplando en la presente investigación pero que sin duda es tan importante como el objetivo original.

La principal meta del software a desarrollar se enfoca en llenar correctamente la documentación generada en los distribuidores pero los resultados de esta pregunta nos muestran que también es importante que la documentación este completa dado que a veces según las palabras de los distribuidores la documentación devuelta está correctamente registrada pero le falta uno de los documentos que conforman el paquete.

### **5.- ¿Tiene Internet en su Local?**

A pesar de que en la actualidad el internet está al alcance de todos es necesaria esta pregunta para estar seguros de que se cuenta con los requerimientos básicos necesarios para que nuestro proyecto cumpla su propósito.

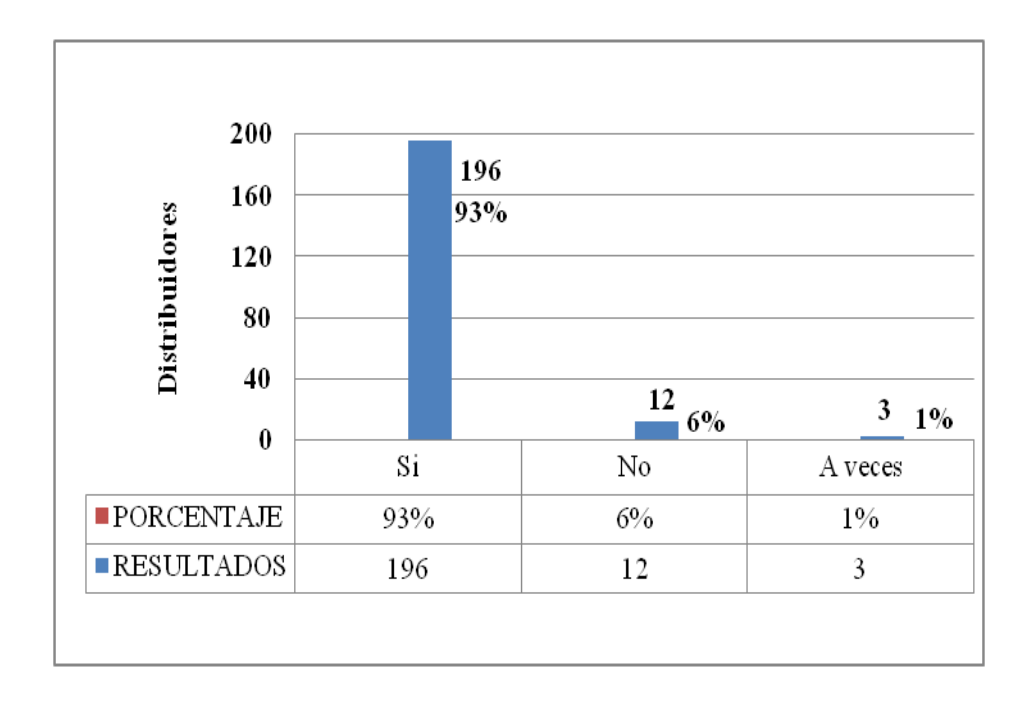

**Figura # 7 Pregunta Nº5**

Esta cuestión ayuda a conocer si todos los distribuidores cuentan con las herramientas necesarias para la implementación del software y los resultados nos indican que sí.

## **6.- ¿Su personal de mostrador que nivel de conocimiento en computación tiene?**

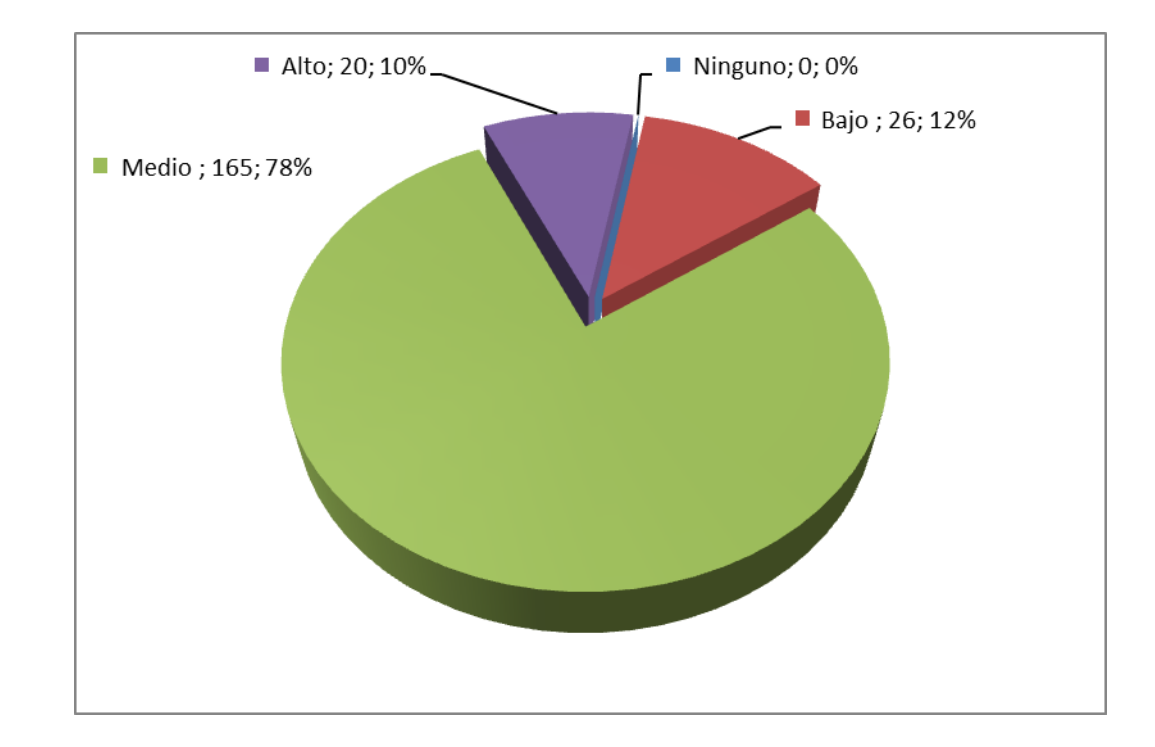

Esta pregunta es complementaria de la anterior

### **Figura # 8 Pregunta Nº6**

Además de las herramientas es necesario el conocimiento de los usuarios para operarlas, por lo que fue necesario consultar a los distribuidores sobre su personal de mostrador quedando claro con estos resultados que si cubren el mínimo necesario para manipular nuestra aplicación.

## **7.- ¿En los dos meses que se comercialización de los kits que porcentaje de sus ventas representa este producto en relación al resto de sus productos?**

Esta última pregunta de nuestra encuesta nos demuestra el grado de importancia que representa la venta de los kits para los distribuidores en sus ventas como negocio.

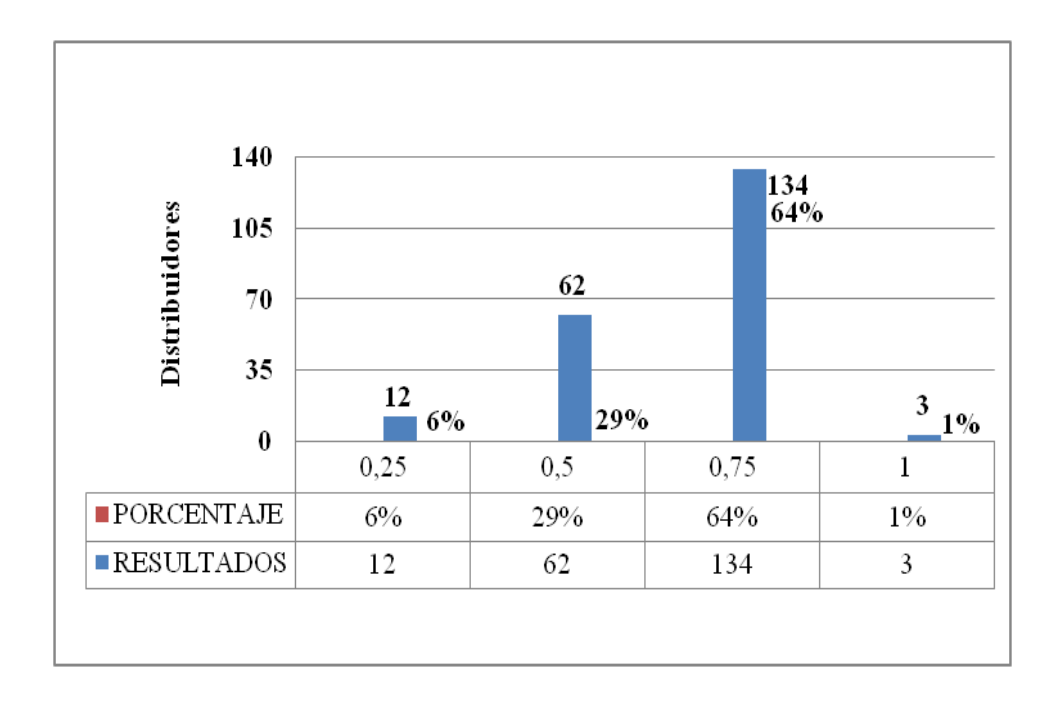

**Figura # 9 Pregunta Nº7**

Los resultados revelan la importancia de la distribución de kits para los almacenes a pesar de que no están ligadas al volumen de venta por almacén ya que los 12 distribuidores para quienes esta distribución representa solo el 25%, estos mismos 12 almacenes constituyen el 29% de las ventas totales del periodo invierno 2014.

**CAPITULO IV DESARROLLO DE LA PROPUESTA**

## **4.1 Propuesta**

### **4.1.1 Titulo de la Propuesta**

Aplicación web para el control y gestión del proyecto programa de innovación tecnológica plan de semilla de alto rendimiento en el área de crédito de la empresa ecuaquímica periodo 2014.

### **4.1.2 Justificación**

Tanto para la importadora, el distribuidor y sobre todo el agricultor es muy incómodo difícil y hasta molesto tener que volver a generar todo un juego de documentos que por uno de tantos motivos pudo haber sido dado de baja; para el agricultor porque ya cancelo los insumos y desde ahora está dedicado al 100% a su cultivo, para el distribuidor porque es muy difícil hacer venir al agricultor hasta su local a firmar los nuevos documentos y al importador que es el objeto de este estudio porque debe mover toda una logística al llevar y traer estos documentos de los varios lugares donde están los muchos distribuidores hasta el departamento de crédito en la importadora, sobre todo porque desde este punto estos movimientos ya no generan ningún tipo de ingreso para ninguno de los antes mencionados sino solo gastos.

Con una aplicación web que permita a la importadora visualizar la lista de agricultores que han accedido a un kit en determinada distribuidora antes de que lleguen los documentos físicos ayudara a la organización de su personal y a generar reportes de ventas exactas logrando proyecciones fiables que evitarían lo que en la actualidad sucede con la aglomeración de documentos que es la principal causa que ocasiona los demás inconvenientes en la operación. Además se evitan errores como nombres mal escritos, números de cedula incompletos, duplicación de tramites entre otros.

## **4.2 Fundamentación**

### **4.2.1 Ubicación**

La aplicación web para el control y gestión del proyecto Programa de innovación tecnológica plan de semilla de alto rendimiento está dirigido para el

área de crédito de la empresa Ecuaquímica en la provincia de Los Ríos, cantón Quevedo, parroquia La Esperanza Km 5.

## **4.2.2 Desarrollo de la Propuesta**

## **4.2.2.1 Esquema de la aplicación web con la norma IEEE-830**

La implementación de la norma IEEE-830 nos garantiza que se ha mantenido una entrevista con quienes serán propietarios del software y que son quienes conocen por completo la problemática que se necesita solucionar con la implementación de dicha aplicación. Bajo este criterio se ha establecido por anticipado los parámetros que deben ser cubiertos por la aplicación, sus alcances y sus limitaciones dejando por escrito documentado todos estos requerimientos.

En los anexos se deja impresa la norma detallada con todos los pasos necesarios para su correcta práctica.

## **4.2.2.2 Fase de Análisis y Diseño**

En esta fase se ha logrado delinear cada módulo requerido por nuestro sitio web y las tablas de la base de datos necesarias para lograr alcanzar el objetivo principal del propósito de nuestra investigación para poder ir llenando las expectativas del personal de colaboradores del área de crédito de la importadora; diseñando una interfaz amigable permitiendo una navegación que no requiera de usuarios avanzados y una base de datos robusta que ayude a mantener los datos seguros.

Dada la metodología empleada se ha trabajado en paralelo en el diseño y el desarrollo (Programación) de la aplicación permitiendo el solapado de sus diferentes fases. A continuación se detalla los procesos utilizando herramientas CASE para poder realizar el modelado de nuestro sitio web.

## **4.2.2.3 Diagramas de Casos de Uso**

Los Diagramas de Casos de Uso se utilizan durante la fase de análisis de un proyecto para identificar y dividir la funcionalidad del sistema. Aquí es donde se establecen las características que el software debe desempeñar durante su vida útil ya en producción y utilizando la herramienta de modelado de Visual Studio 2012 se ha logrado plasmar mediante gráficos que procesos debe cumplir nuestra aplicación desde cada una de las interacciones con los diferentes usuarios.

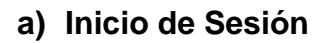

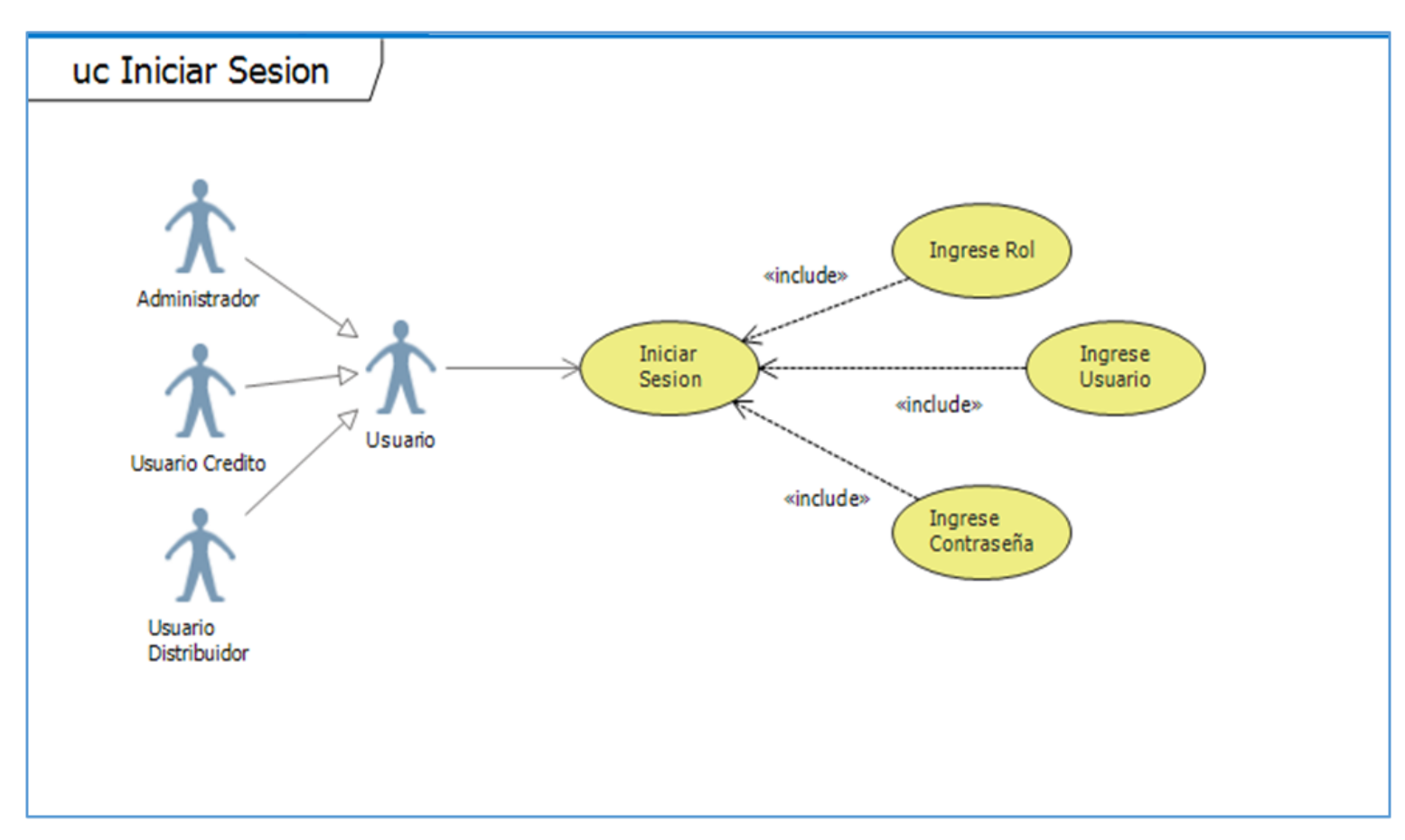

**Figura 10. Caso de Uso – Iniciar Sesión**
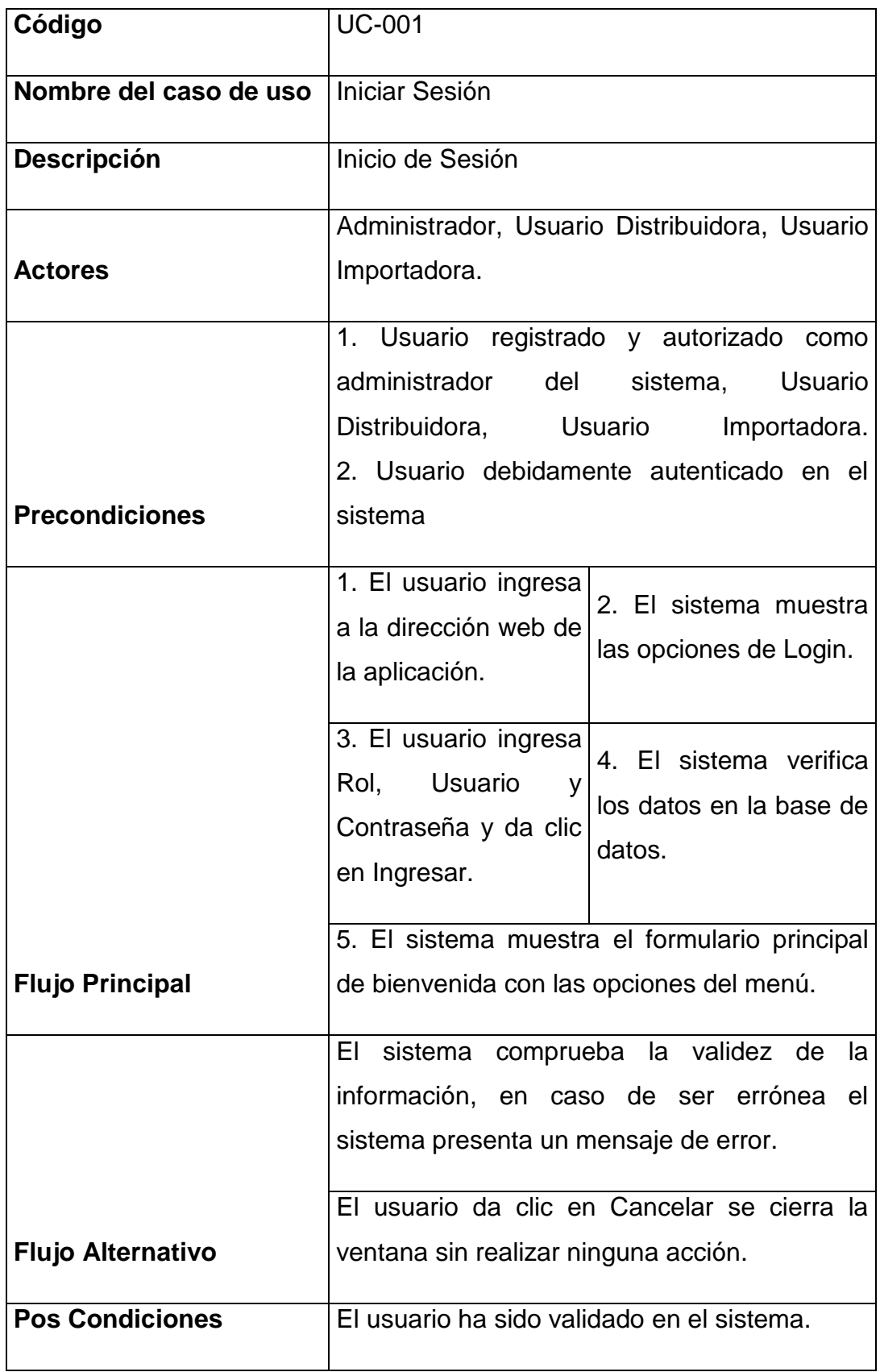

## **Tabla 1. Caso de Uso – Iniciar Sesión**

## **b) Administrar Catálogo**

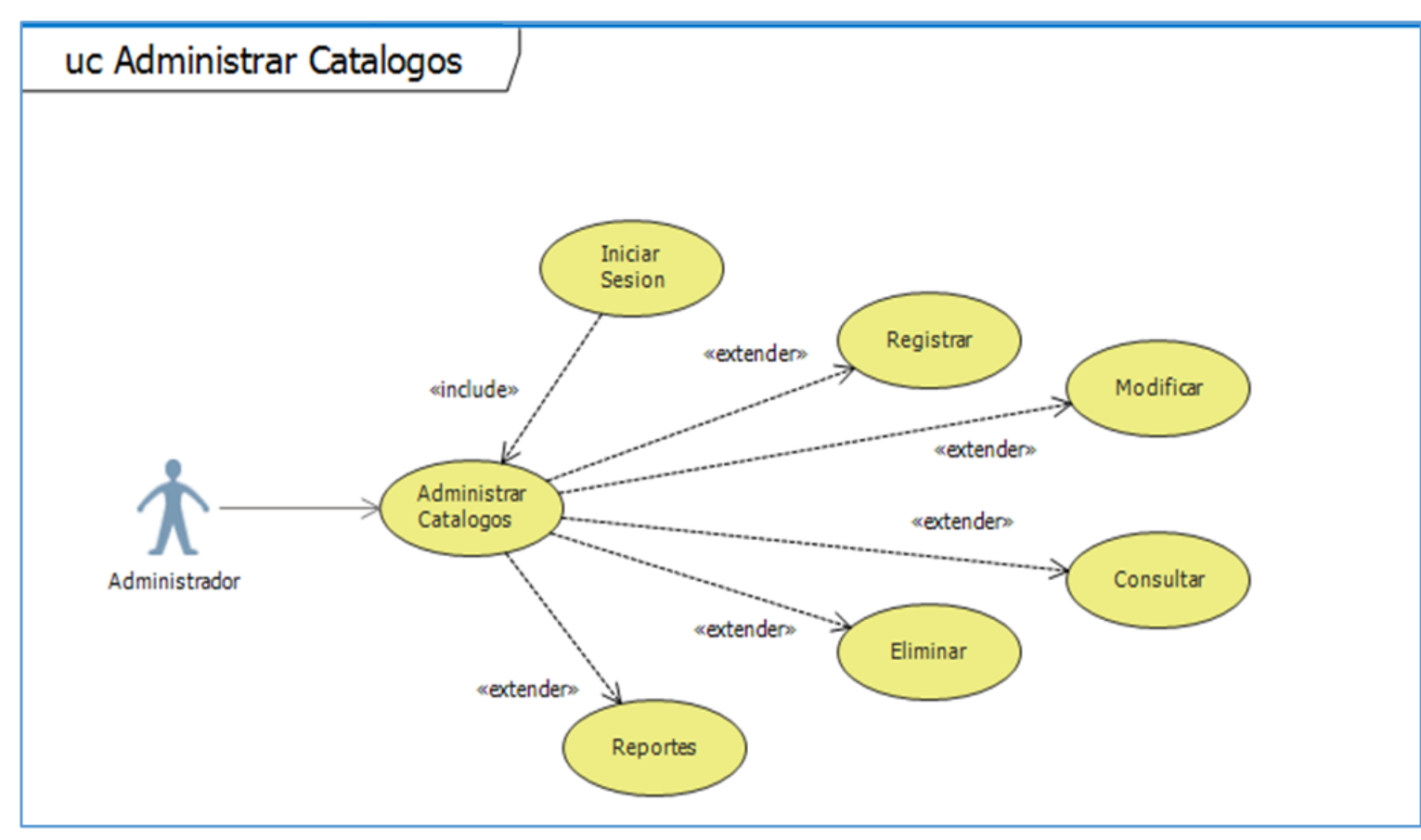

**Figura 11. Caso de Uso – Administrar Catálogo**

| Código                   | <b>UC-002</b>                                                                                                    |                                                                                                    |  |
|--------------------------|----------------------------------------------------------------------------------------------------|----------------------------------------------------------------------------------------------------|--|
| Nombre del caso de uso   | Crear Kit                                                                                                    |                                                                                                    |  |
| <b>Descripción</b>       | Creación de Kits                                                                                                    |                                                                                                    |  |
| <b>Actores</b>           | Administrador                                                                                                    |                                                                                                    |  |
|                          | administrador                                                                                                    | 1. Usuario registrado y autorizado como<br>del<br>sistema                                                                   |  |
| <b>Precondiciones</b>    | 2. Usuario debidamente autenticado.                                                                                                    |                                                                                                    |  |
|                          | 1. El usuario ingresa<br>la pantalla<br>de<br>a<br>administración<br>de<br>catálogos.                                                                                      | 2. El sistema muestra<br>las<br>opciones<br>de<br>Catálogos.                                                                |  |
|                          | 3.<br>EI<br>usuario<br>selecciona la opción<br>Nuevo.                                                                                                    | 4. El sistema muestra<br>formulario<br>el<br>de<br>registro para el ingreso<br>de la información.                           |  |
| <b>Flujo Principal</b>   | 5. El usuario ingresa<br>los<br>todos<br>datos<br>solicitados y da clic<br>en guardar.                                                                                     | 6. El sistema valida la<br>datos,<br>guarda<br>la<br>información y presenta<br>un mensaje "Se guardó<br>satisfactoriamente" |  |
|                          | El sistema comprueba la validez de la<br>información, en caso de ser errónea<br>el<br>sistema presenta un mensaje de error.<br>El usuario da clic en Cancelar se cierra la |                                                                                                    |  |
| <b>Flujo Alternativo</b> | ventana sin realizar ninguna acción.                                                                                                    |                                                                                                    |  |
| <b>Pos Condiciones</b>   | El Kit ha sido registrado en el sistema.                                                                                                    |                                                                                                    |  |

**Tabla 2. Caso de Uso – Crear Kit**

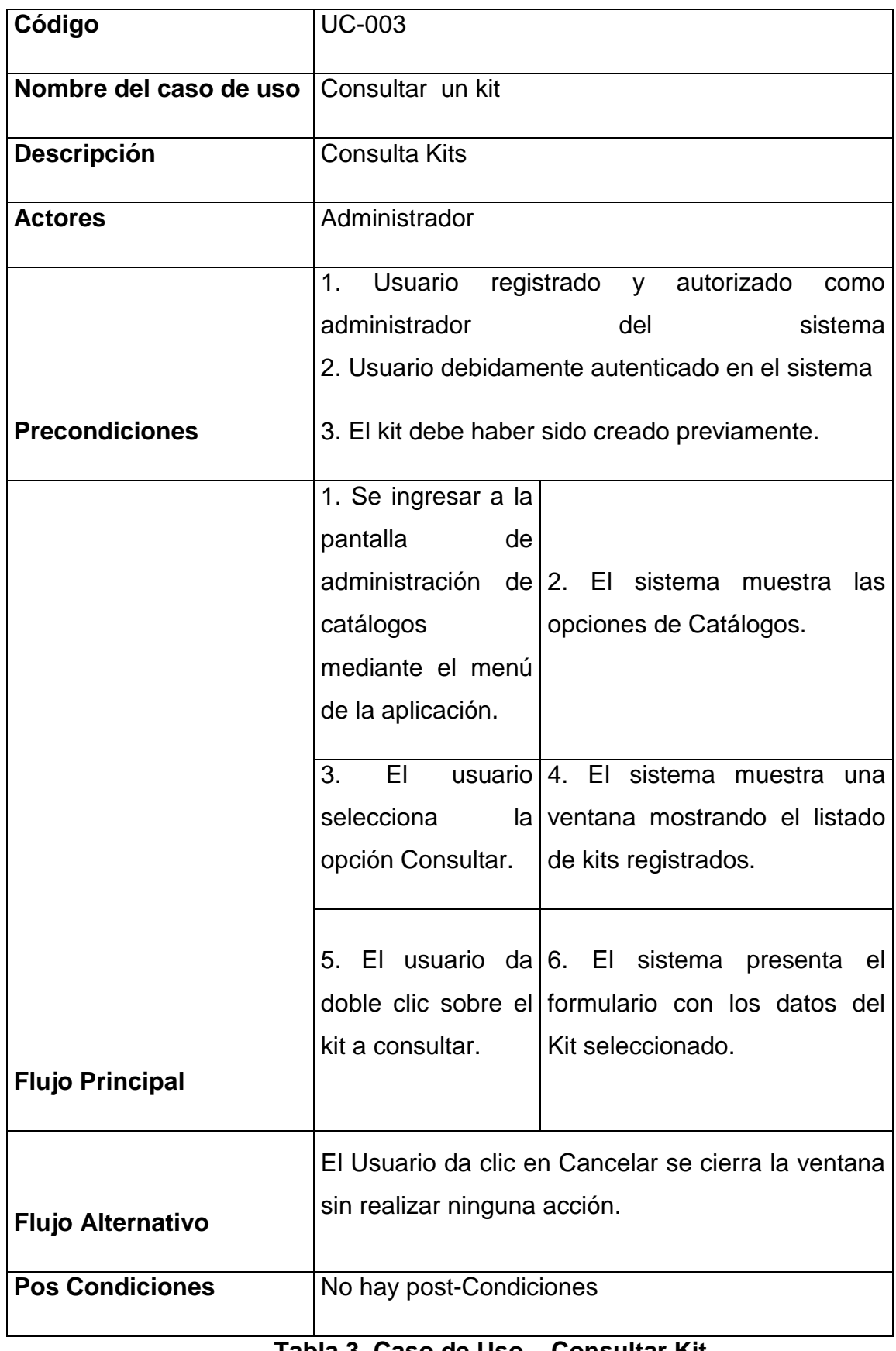

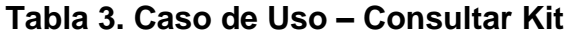

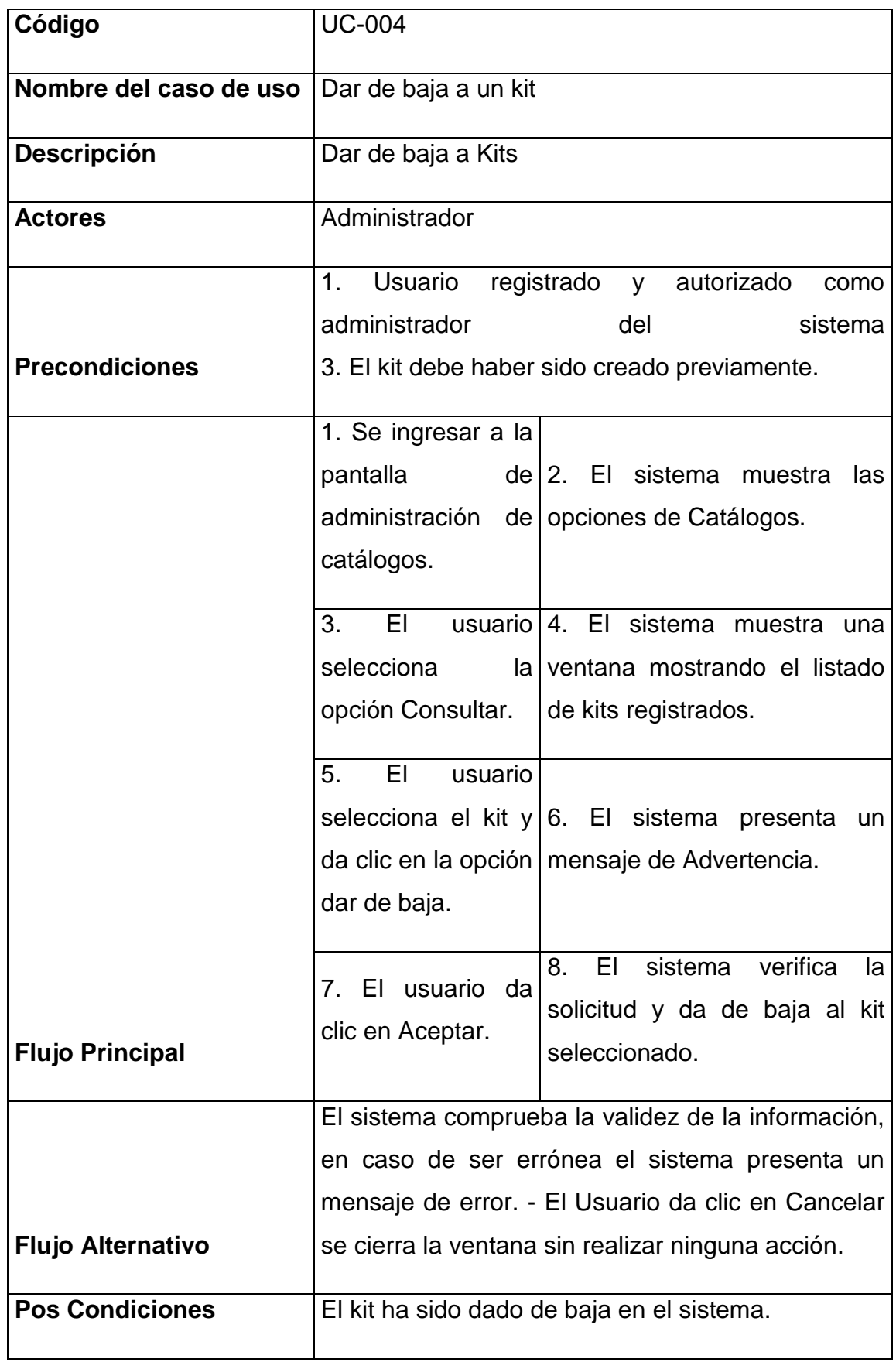

# **Tabla 4. Caso de Uso – Dar de baja a un Kit**

**c) Administrar Distribuidores**

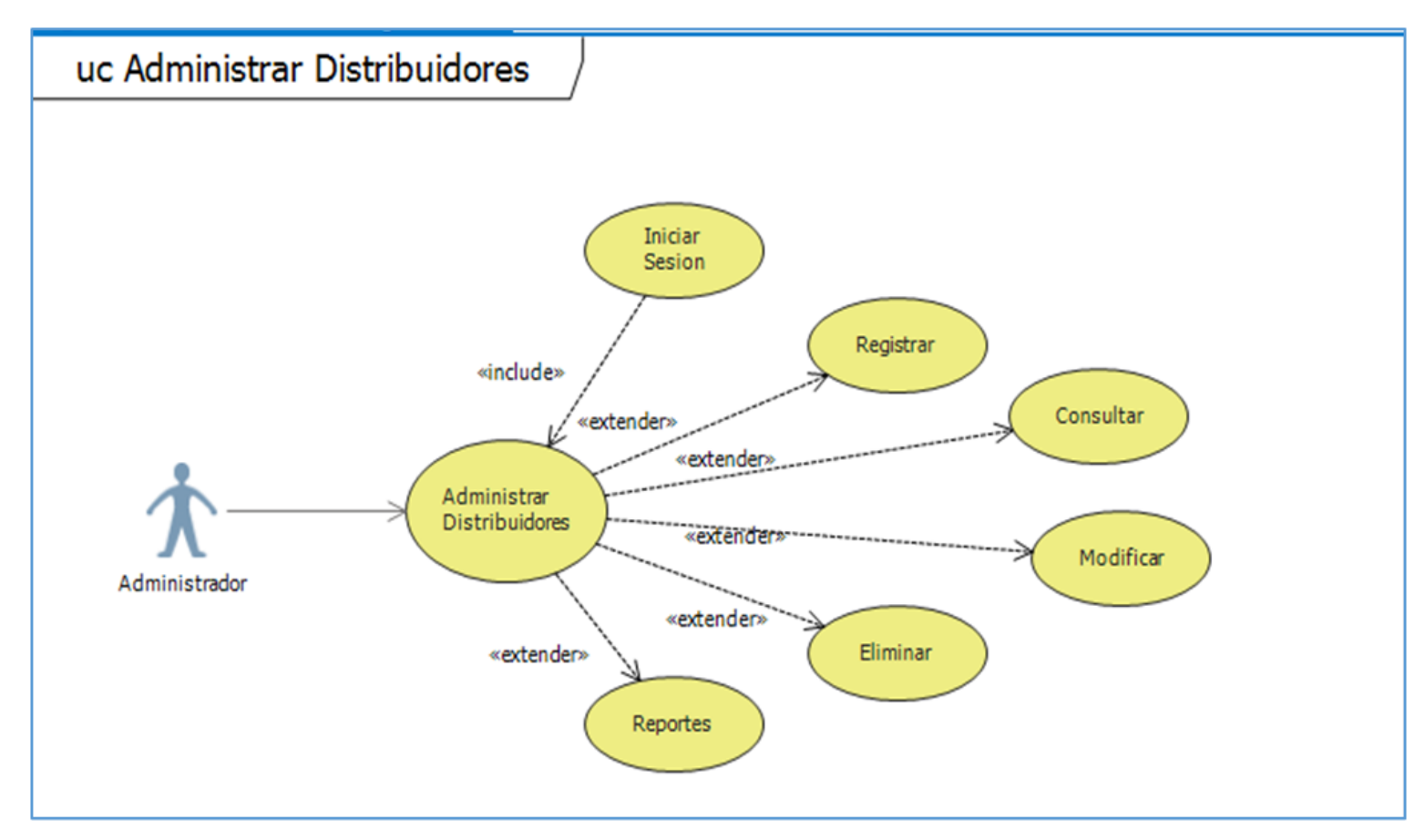

**Figura 12. Caso de Uso – Administrar Distribuidor**

| Código                   | <b>UC-005</b>                                                                                                    |  |  |
|--------------------------|----------------------------------------------------------------------------------------------------|--|--|
| Nombre del caso de uso   | <b>Crear Distribuidor</b>                                                                                                    |  |  |
| <b>Descripción</b>       | Crea un Distribuidor                                                                                                    |  |  |
| Actores                  | Administrador del Sistema                                                                                                    |  |  |
| <b>Precondiciones</b>    | Usuario<br>registrado y autorizado<br>1.<br>como<br>Administrador<br>de<br>sistema.<br>2. Usuario debidamente autenticado en el sistema.                                                                                                 |  |  |
|                          | 1. Se ingresar a la<br>$de 2.$ El sistema muestra<br>pantalla<br>las<br>administración de opciones de Distribuidores.<br>Distribuidores.                                                                                                 |  |  |
|                          | 4. EI<br>usuario<br>sistema<br>3.<br>EL.<br>muestra<br>el<br>selecciona<br>la formulario de registro para el<br>opción Nuevo.<br>ingreso de la información.                                                                              |  |  |
| <b>Flujo Principal</b>   | EI.<br>5.<br>usuario<br>6. El sistema valida la datos,<br>ingresa todos los<br>guarda<br>información<br>la<br>y<br>datos solicitados y<br>presenta<br>mensaje<br>un<br>"Se<br>clic<br>da<br>en<br>guardó satisfactoriamente"<br>Guardar. |  |  |
|                          | El sistema comprueba la validez de la información,<br>en caso de ser errónea el sistema presenta un<br>mensaje de error.<br>El usuario da clic en Cancelar se cierra la ventana                                                          |  |  |
| <b>Flujo Alternativo</b> | sin realizar ninguna acción.                                                                                                    |  |  |
| <b>Pos Condiciones</b>   | El Distribuidor es registrado en el sistema.                                                                                                    |  |  |

**Tabla 5. Caso de Uso – Crear Distribuidor**

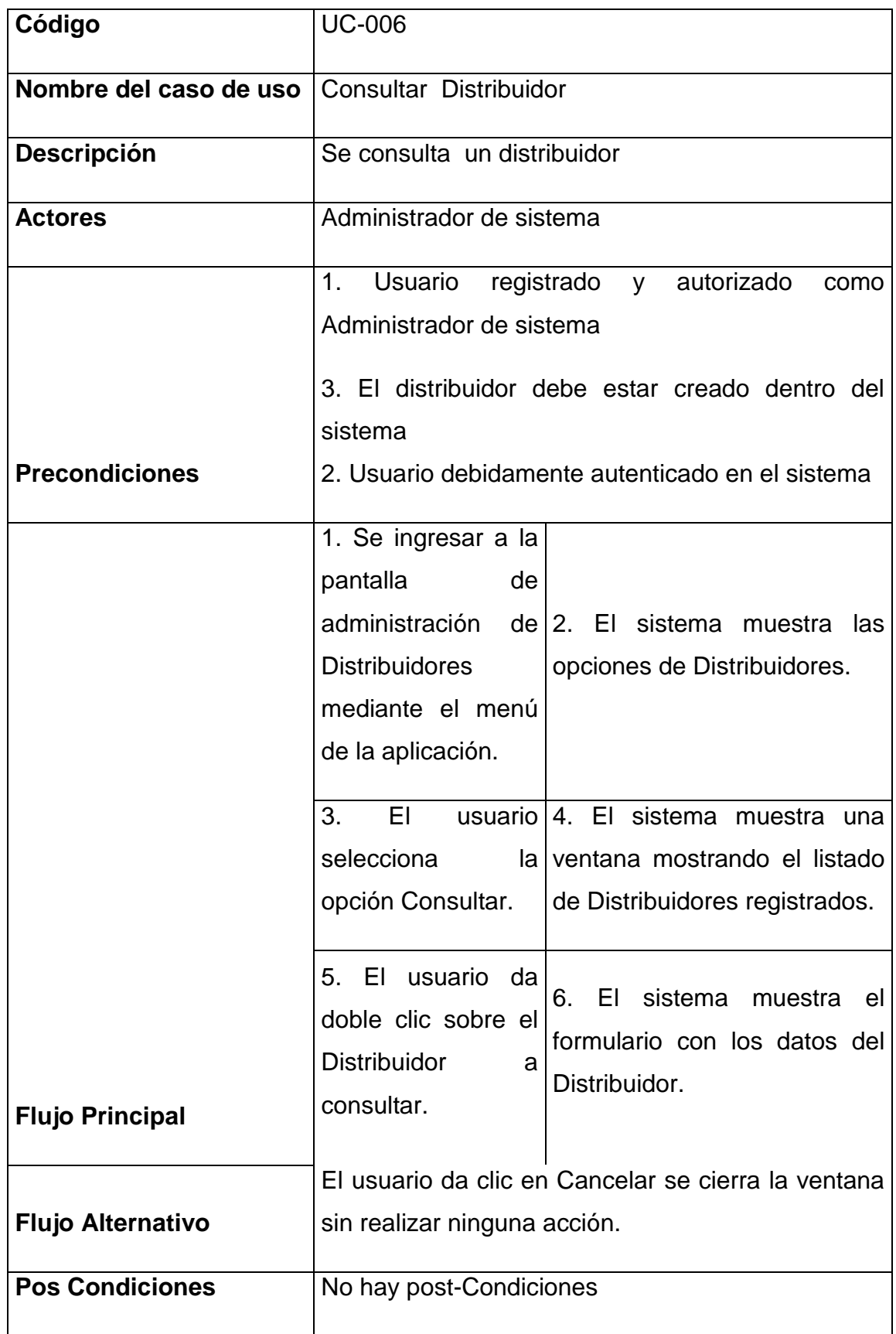

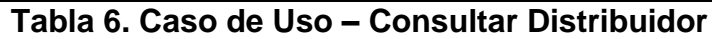

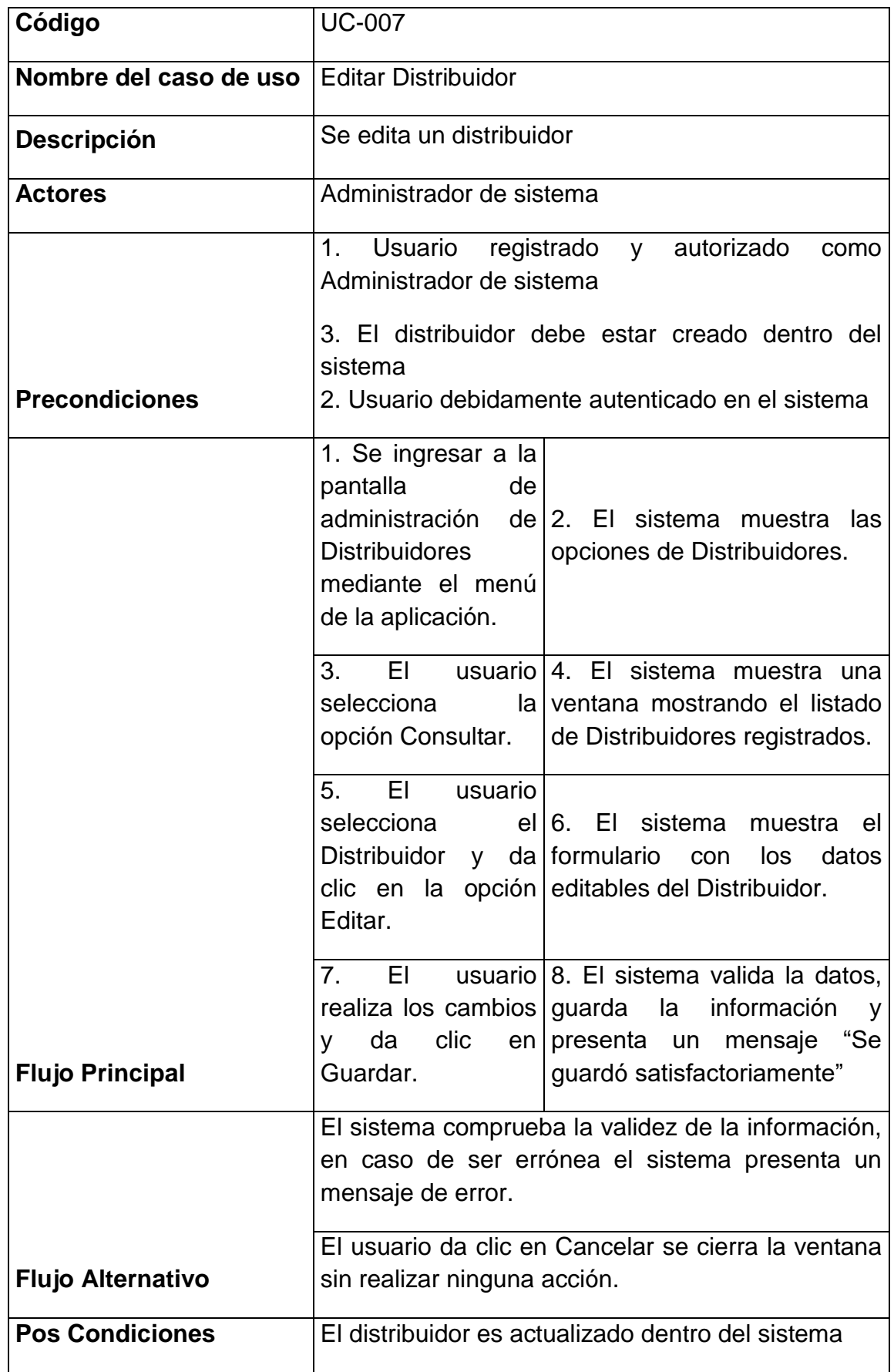

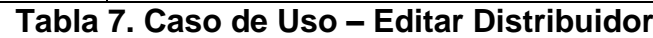

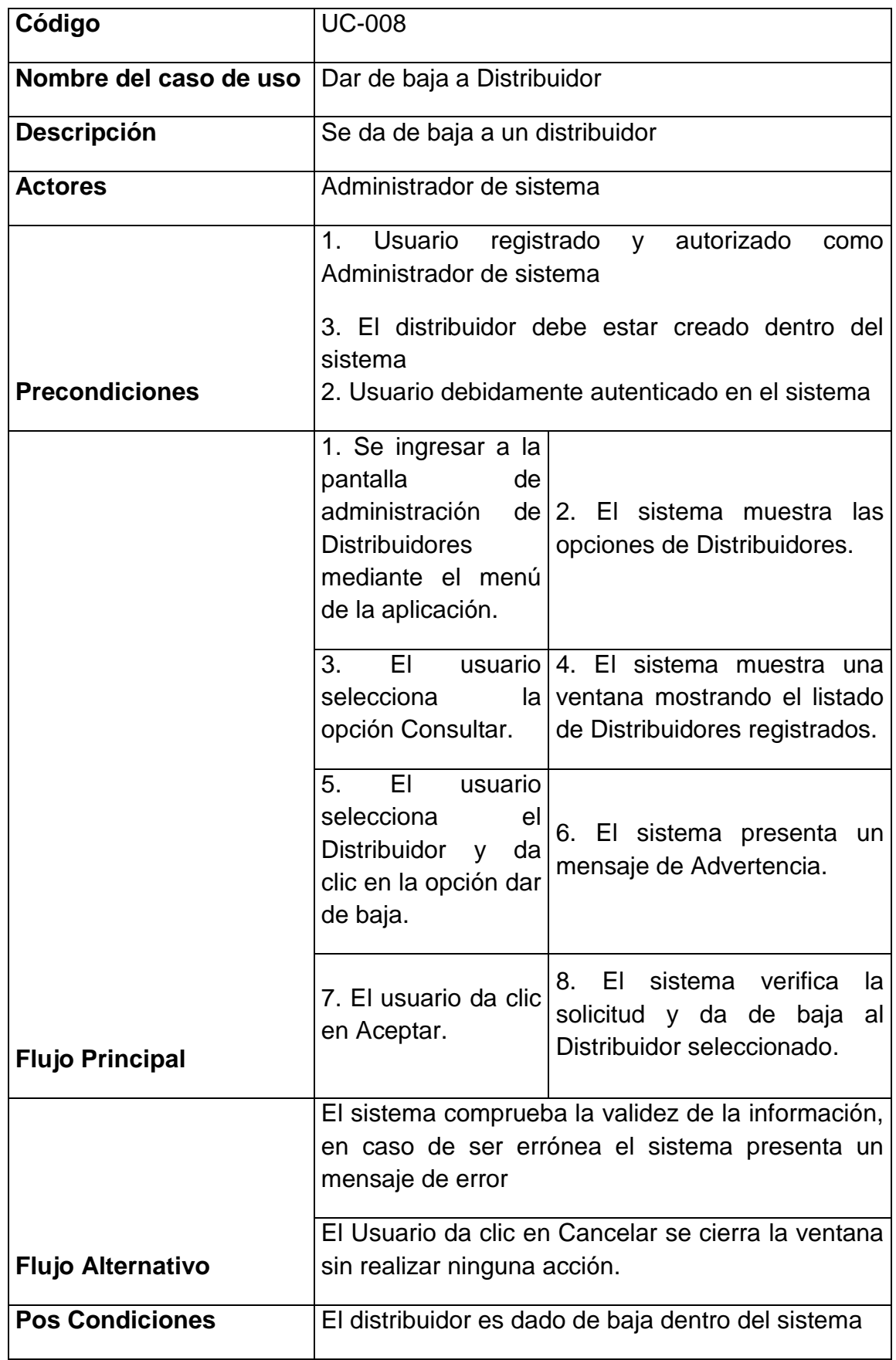

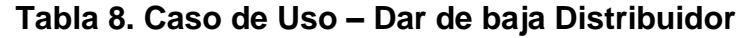

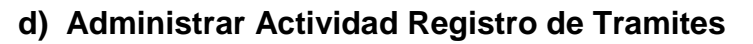

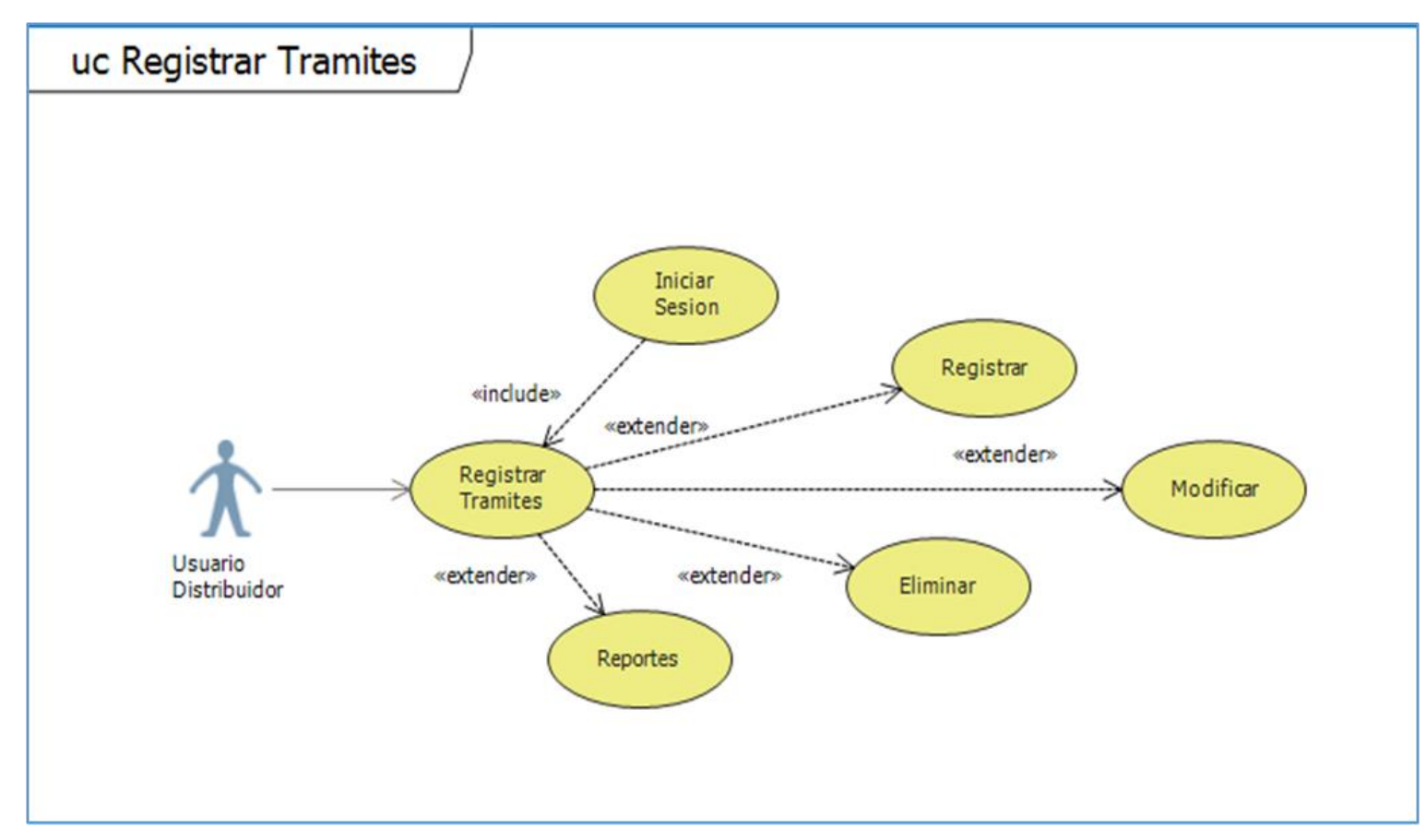

**Figura 13. Caso de Uso – Administrar Tramites**

| Código                   | <b>UC-009</b>                                                                                                    |                                                                                                    |  |
|--------------------------|----------------------------------------------------------------------------------------------------|----------------------------------------------------------------------------------------------------|--|
| Nombre del caso de uso   | <b>Crear Tramite</b>                                                                                                    |                                                                                                    |  |
| <b>Descripción</b>       | Crea un Tramite                                                                                                    |                                                                                                    |  |
| <b>Actores</b>           | <b>Usuario Distribuidor</b>                                                                                              |                                                                                                    |  |
| <b>Precondiciones</b>    | 1. Usuario registrado y autorizado como Usuario<br>Distribuidor.<br>2. Usuario debidamente autenticado en el sistema.    |                                                                                                    |  |
|                          | 1. Se ingresar a la<br>pantalla<br>de<br>Registro<br>de<br>menú<br>la<br>el<br>aplicación.                               | $de 2.$ El sistema<br>las<br>muestra<br>trámites mediante opciones de Trámites.                                                |  |
|                          | 3.<br>usuario $ 4.$<br>EL<br>selecciona<br>opción Nuevo.                                                                 | EL<br>sistema<br>muestra<br>el<br>la formulario de registro para el<br>ingreso de la información.                              |  |
| <b>Flujo Principal</b>   | 5.<br>EL<br>usuario<br>ingresa todos los<br>datos solicitados y<br>clic<br>da<br>en<br>Guardar.                          | 6. El sistema valida la datos,<br>información<br>guarda<br>la<br>y<br>presenta un mensaje<br>"Se<br>guardó satisfactoriamente" |  |
|                          | El sistema comprueba la validez de la información,<br>en caso de ser errónea el sistema presenta un<br>mensaje de error. |                                                                                                    |  |
| <b>Flujo Alternativo</b> | El usuario da clic en Cancelar se cierra la ventana<br>sin realizar ninguna acción.                                      |                                                                                                    |  |
| <b>Pos Condiciones</b>   | El Trámite es registrado en el sistema.                                                                                  |                                                                                                    |  |

**Tabla 9. Caso de Uso – Crear Tramite**

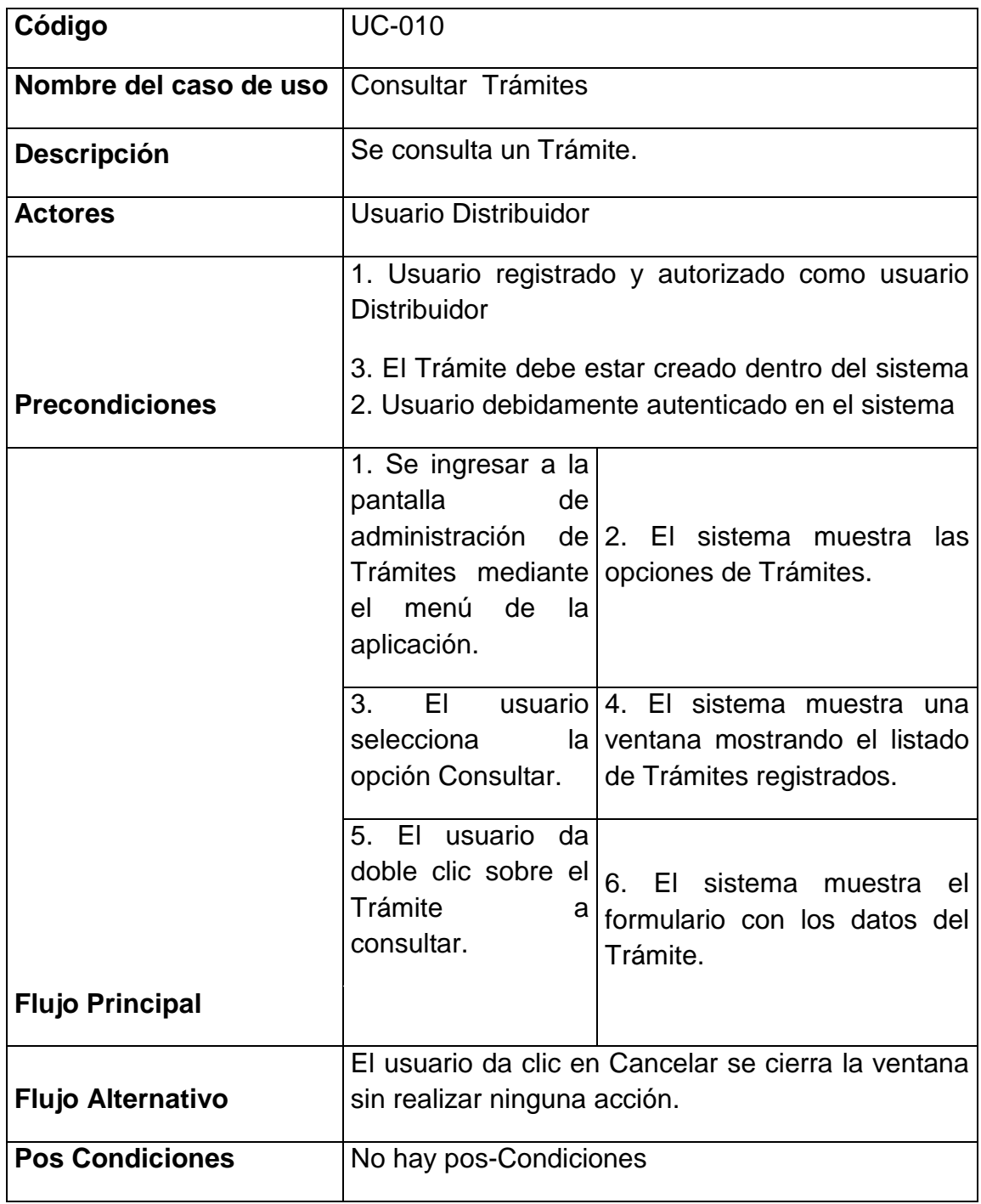

**Tabla 10. Caso de Uso – Consultar Tramite**

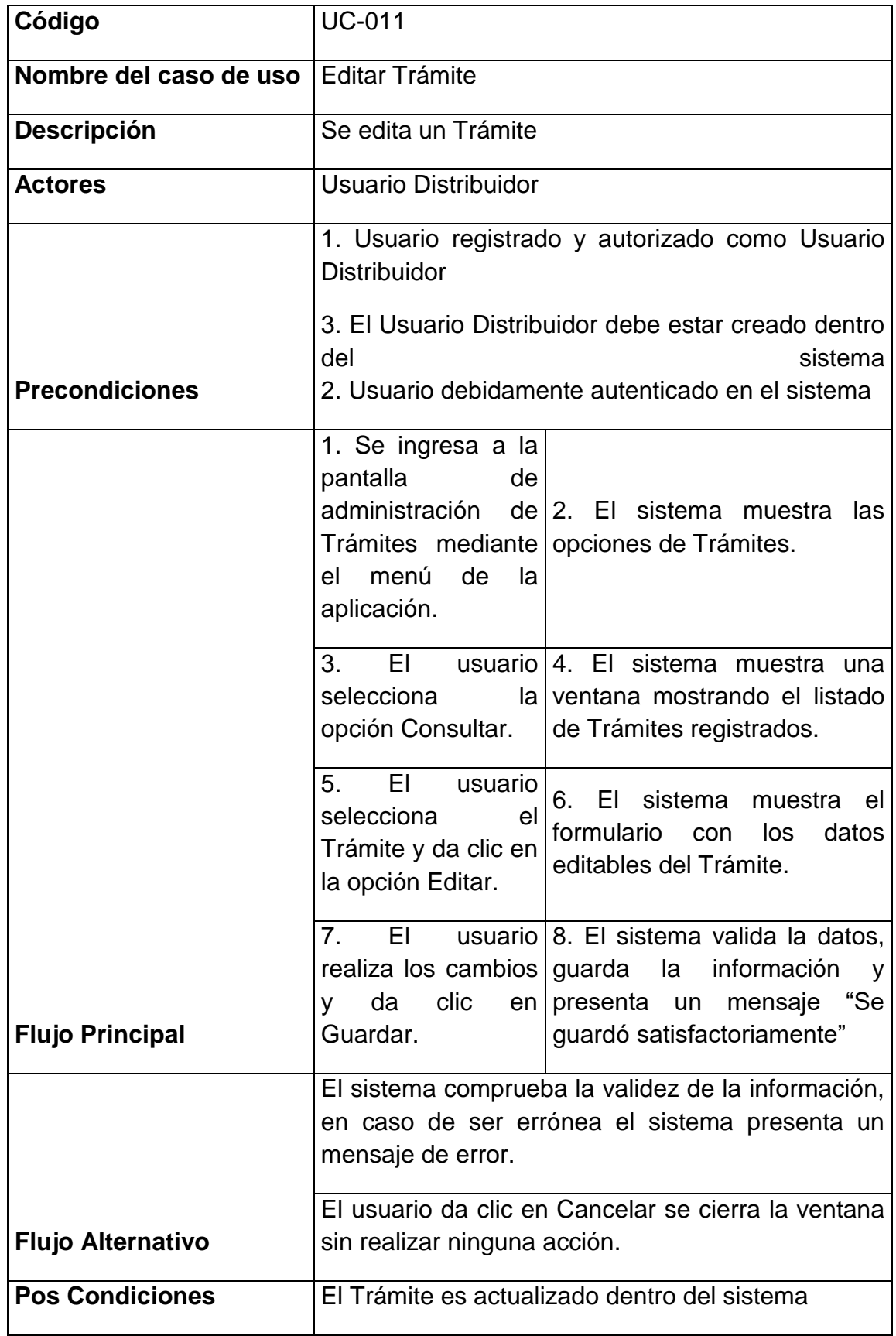

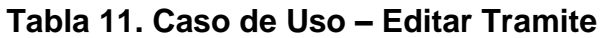

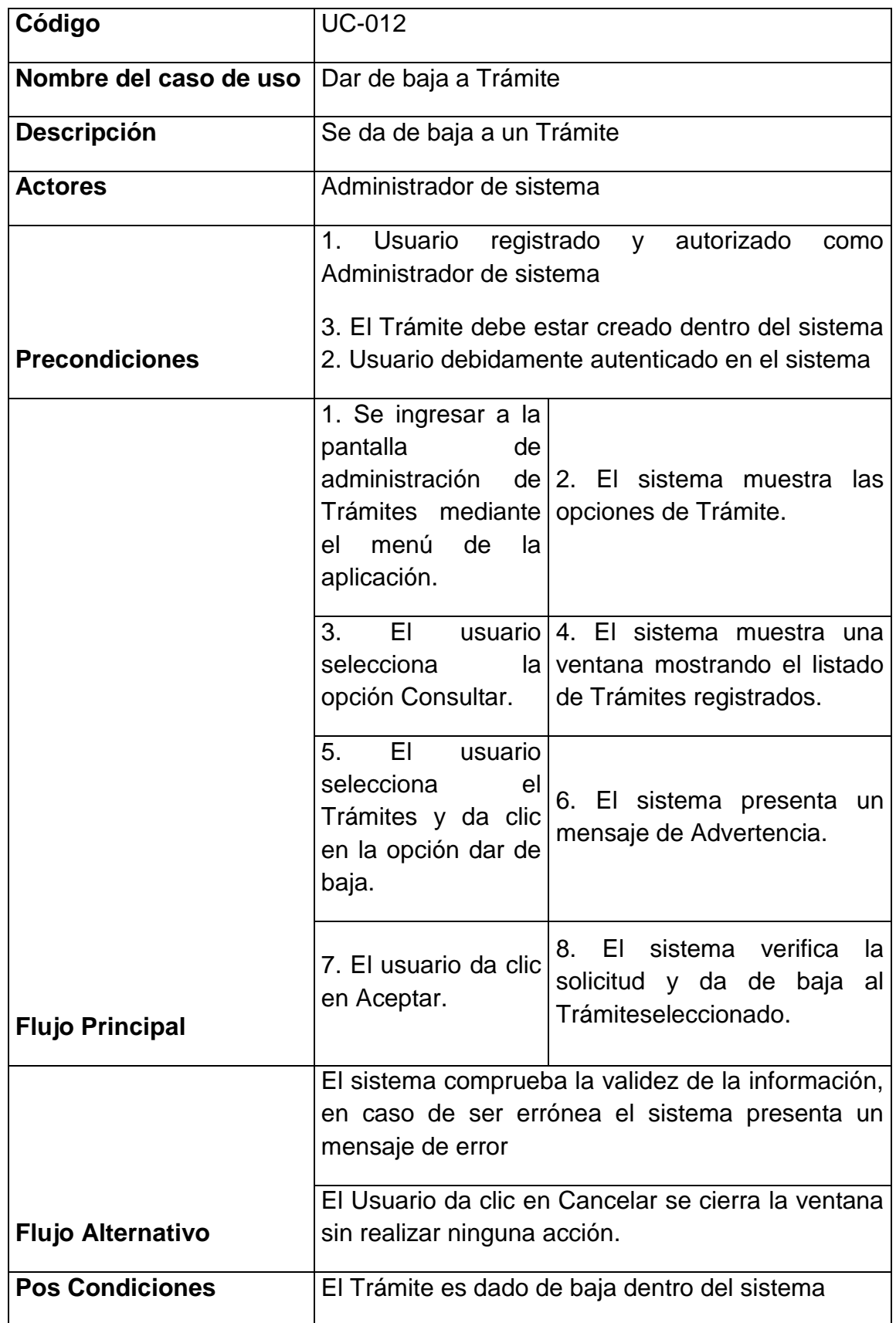

## **Tabla 12. Caso de Uso – Dar de baja Tramite**

**e) Administrar Actividad Revisión de Tramites**

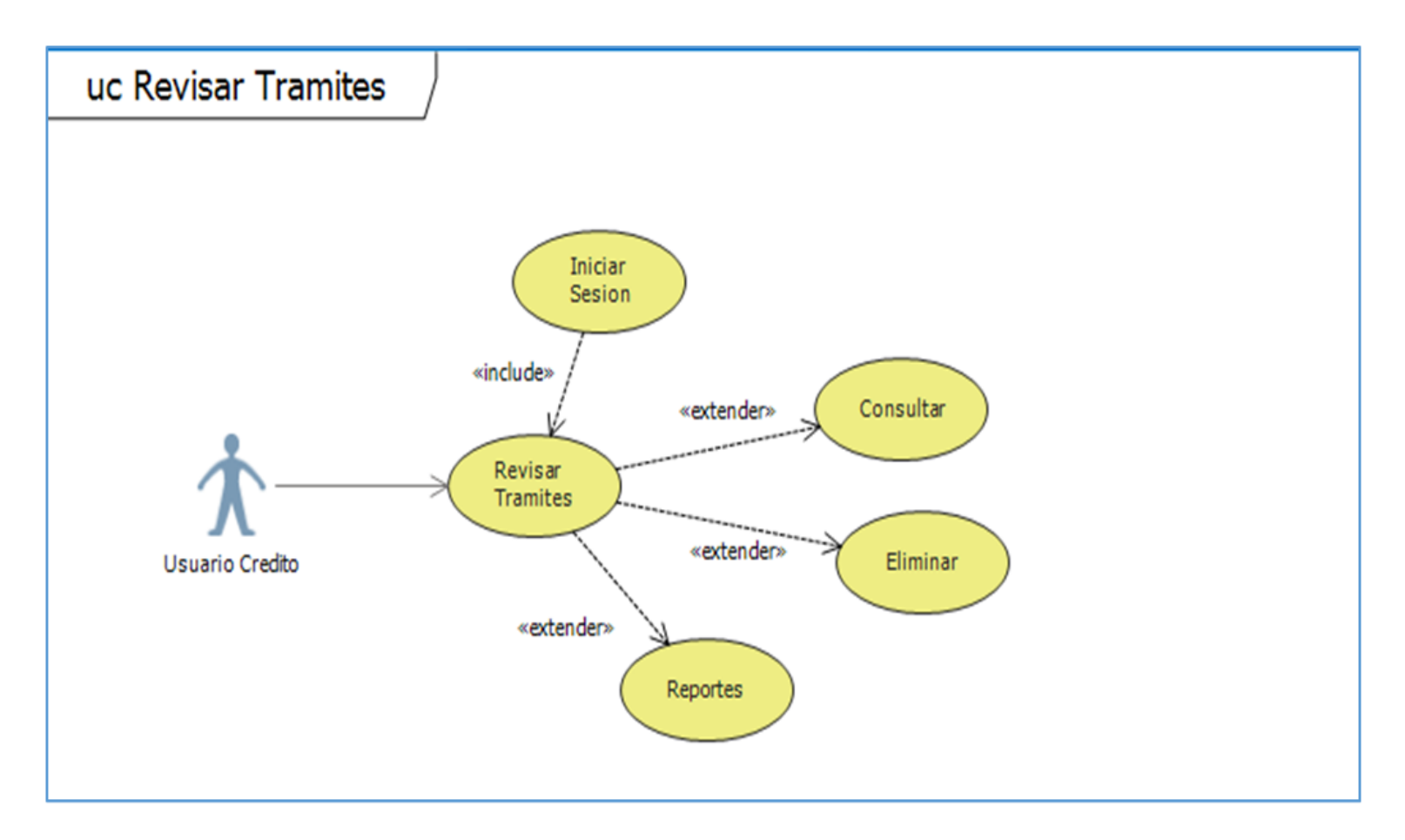

**Figura 14. Caso de Uso – Revisión de Tramites**

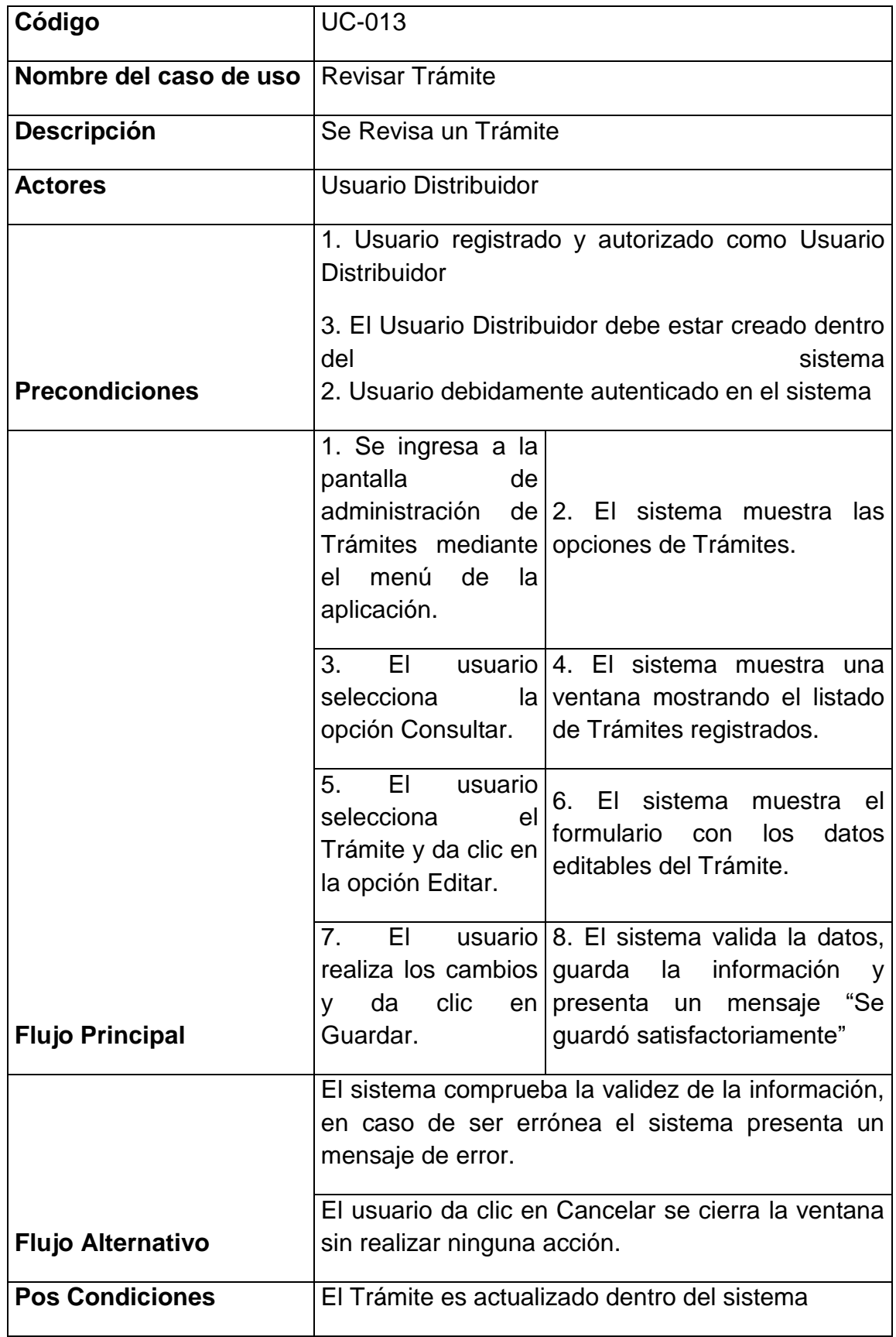

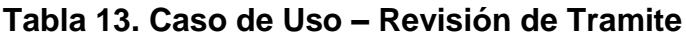

## **f) Administrar Agricultores**

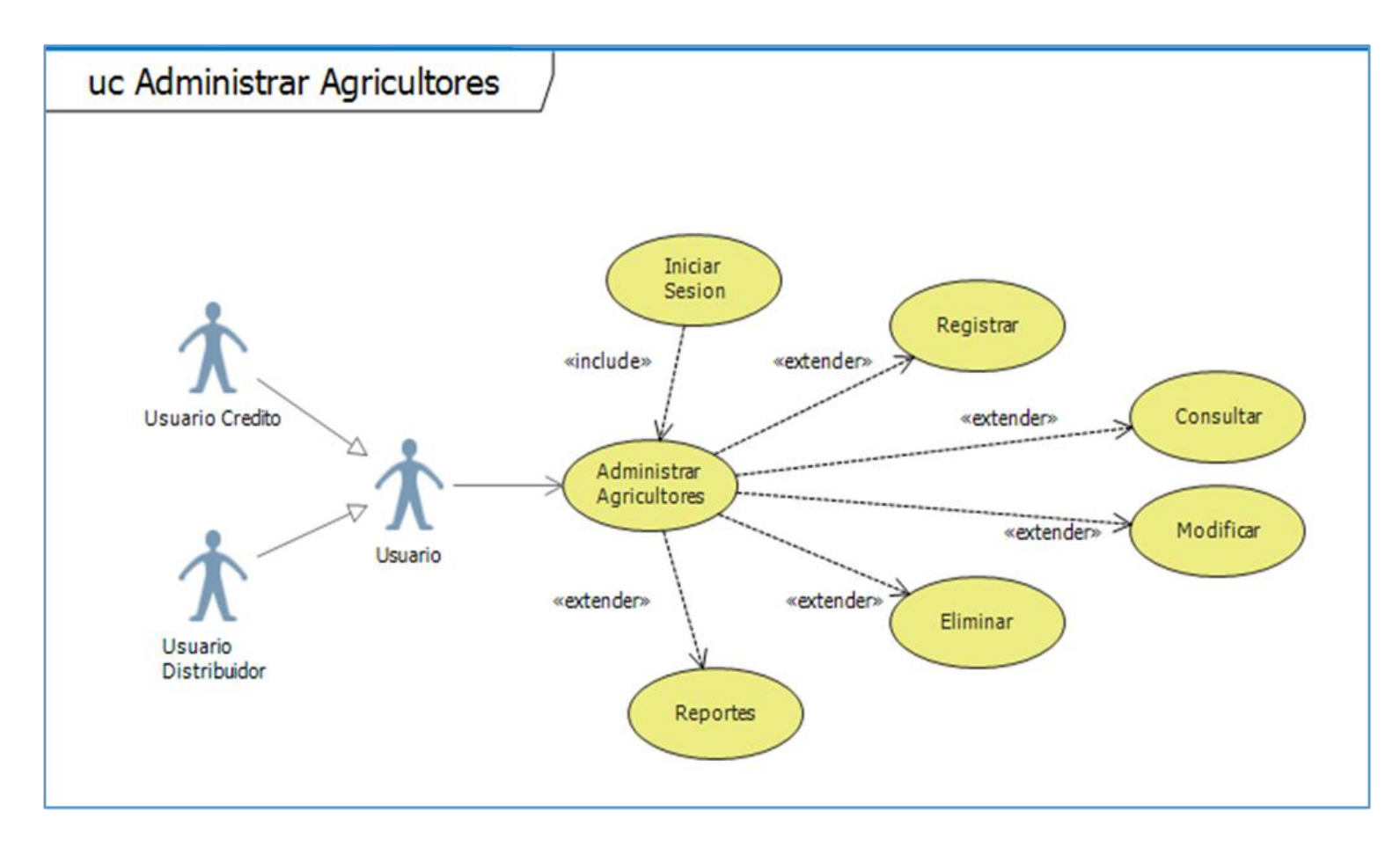

**Figura 15. Caso de Uso – Administrar Agricultores**

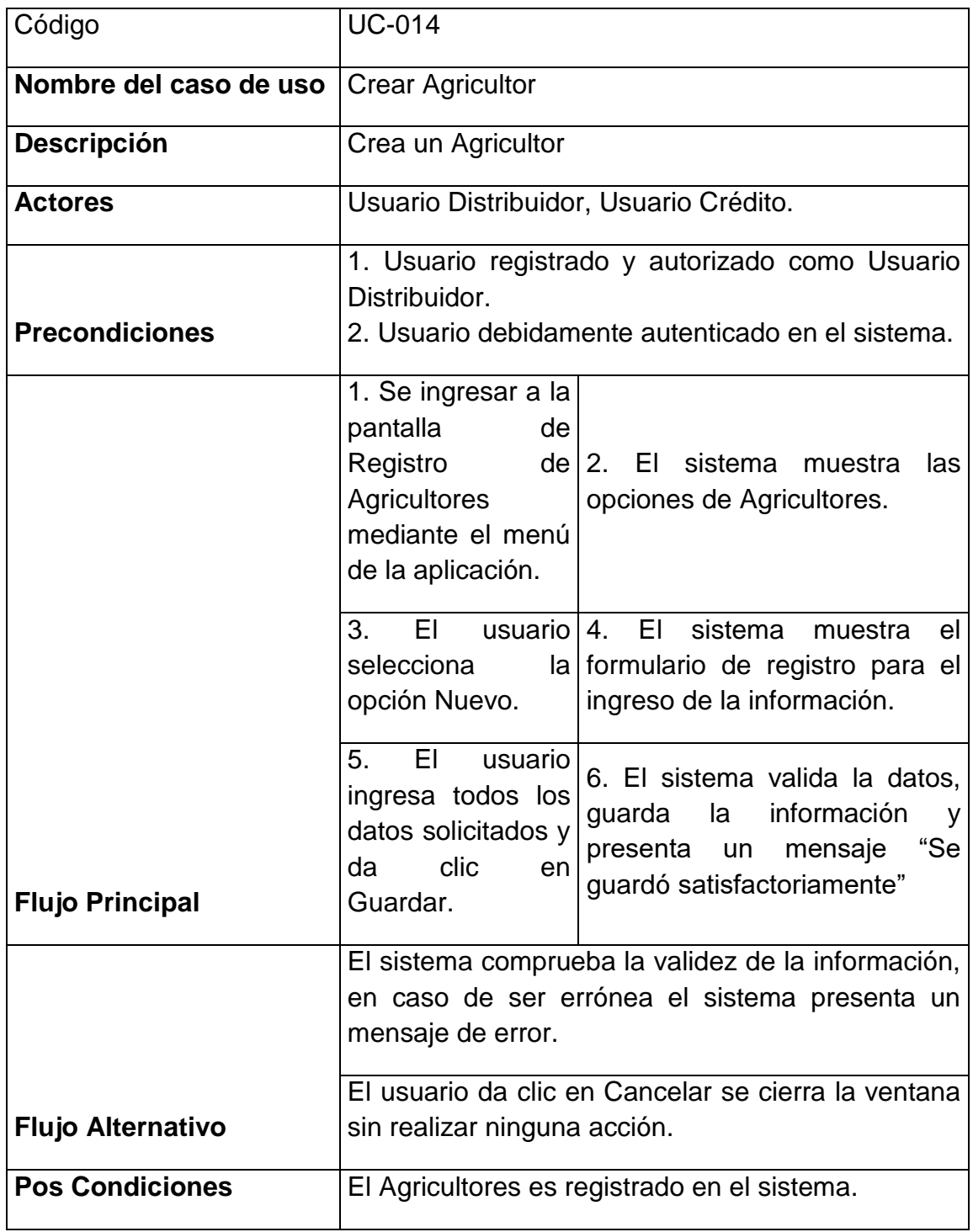

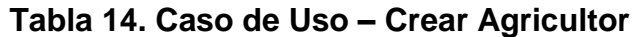

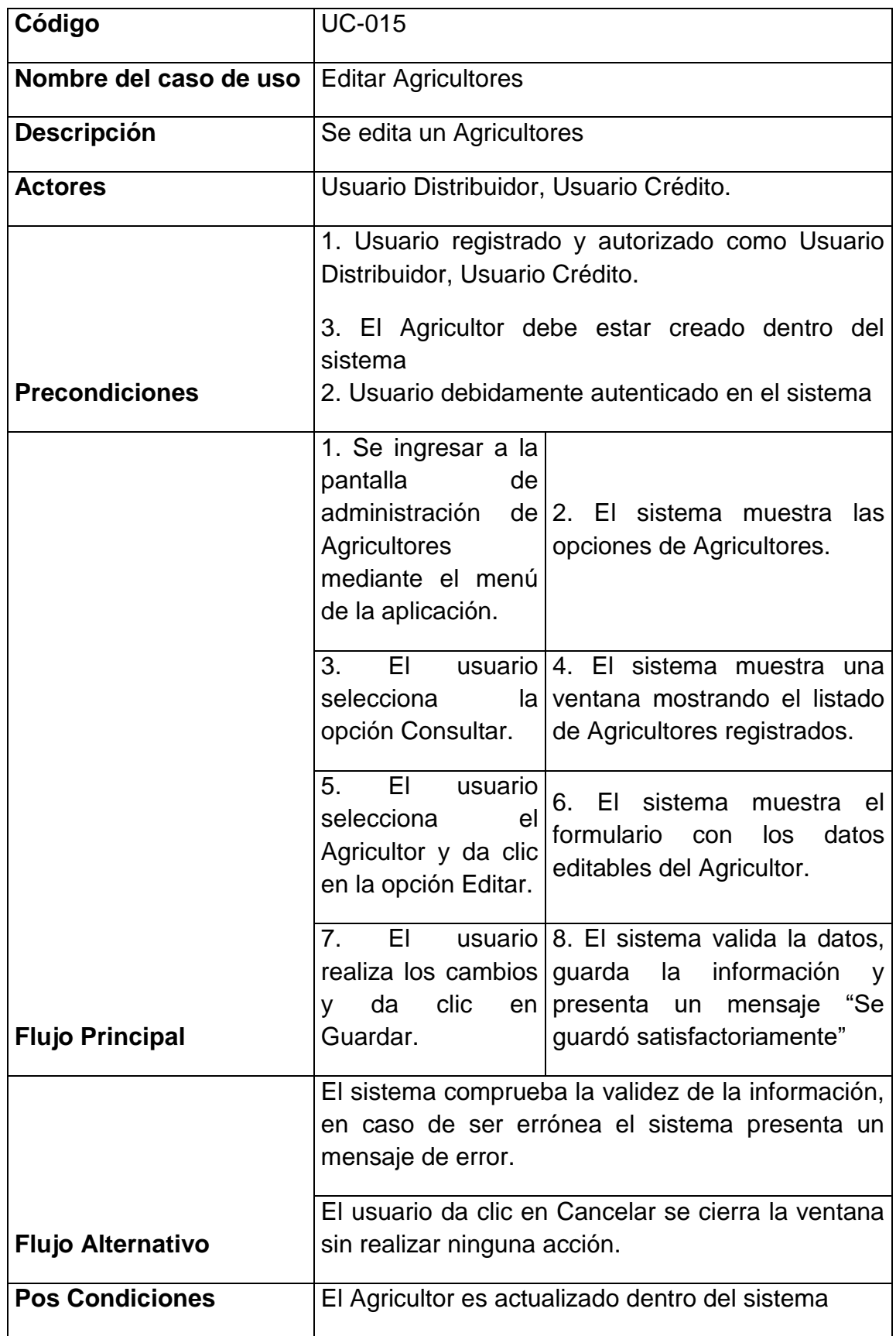

# **Tabla 15. Caso de Uso – Editar Agricultor**

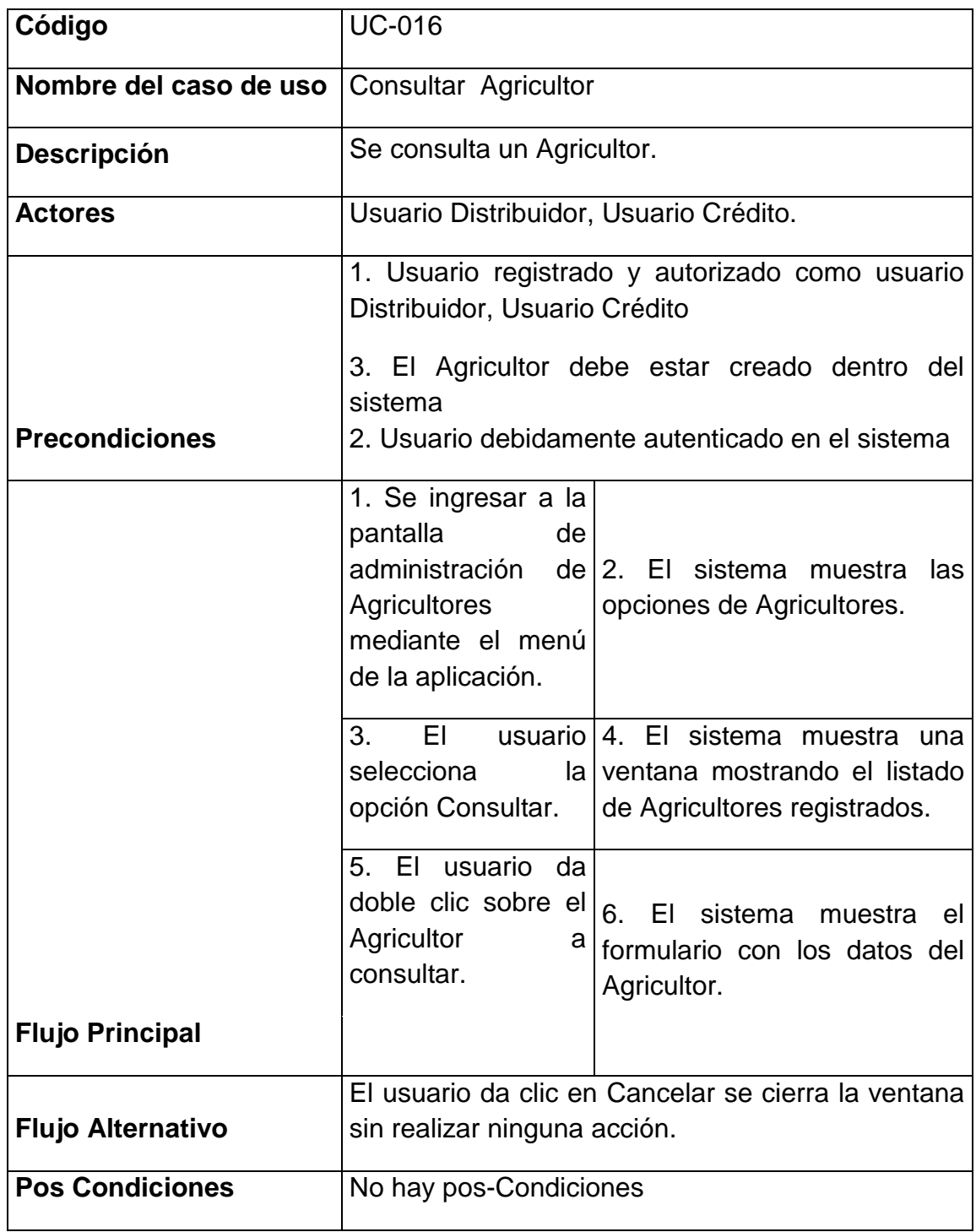

## **Tabla 16. Caso de Uso – Consultar Agricultor**

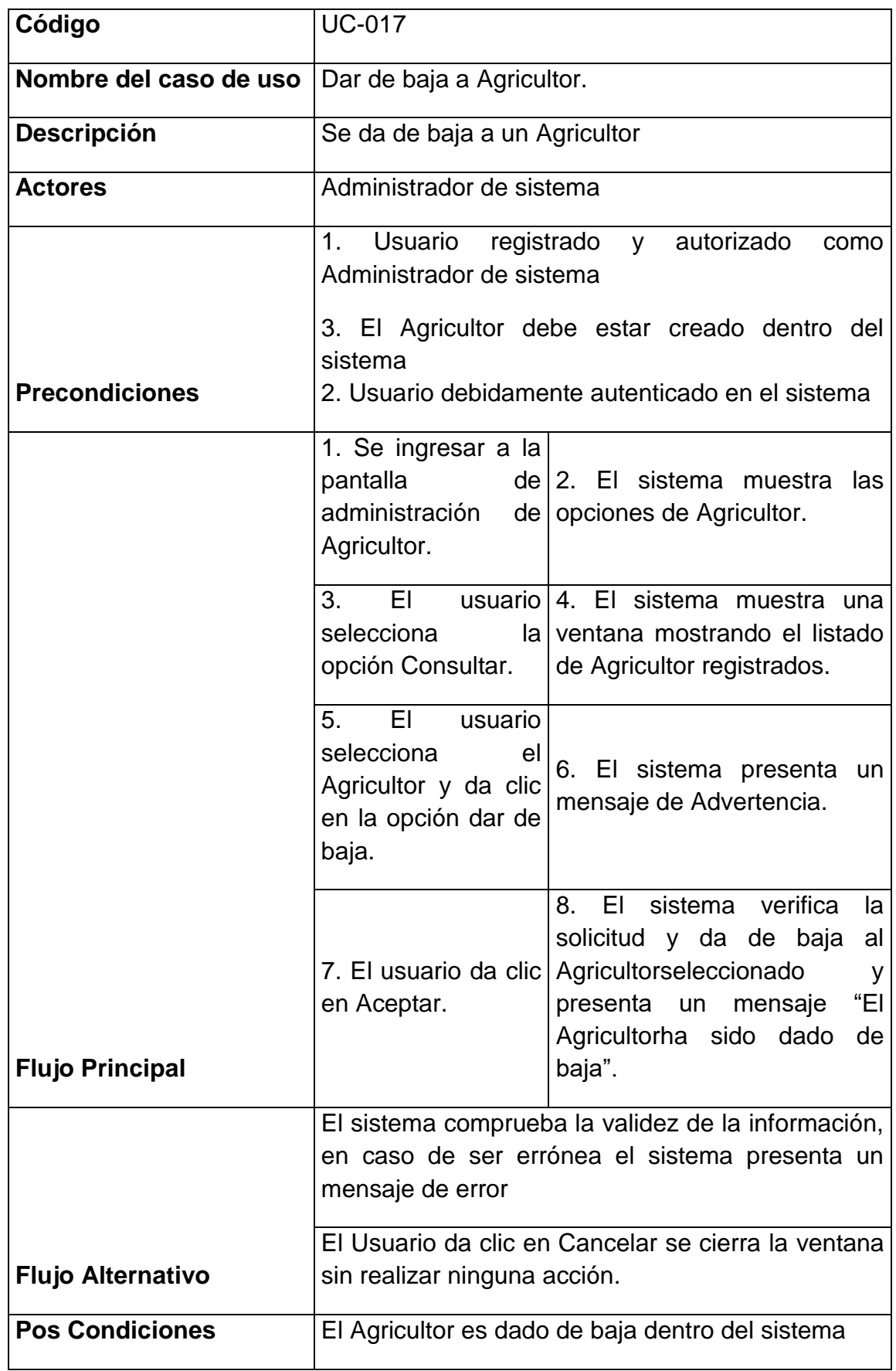

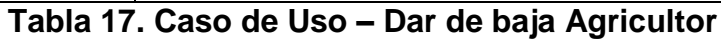

**g) Administrar Reportes de Actividades**

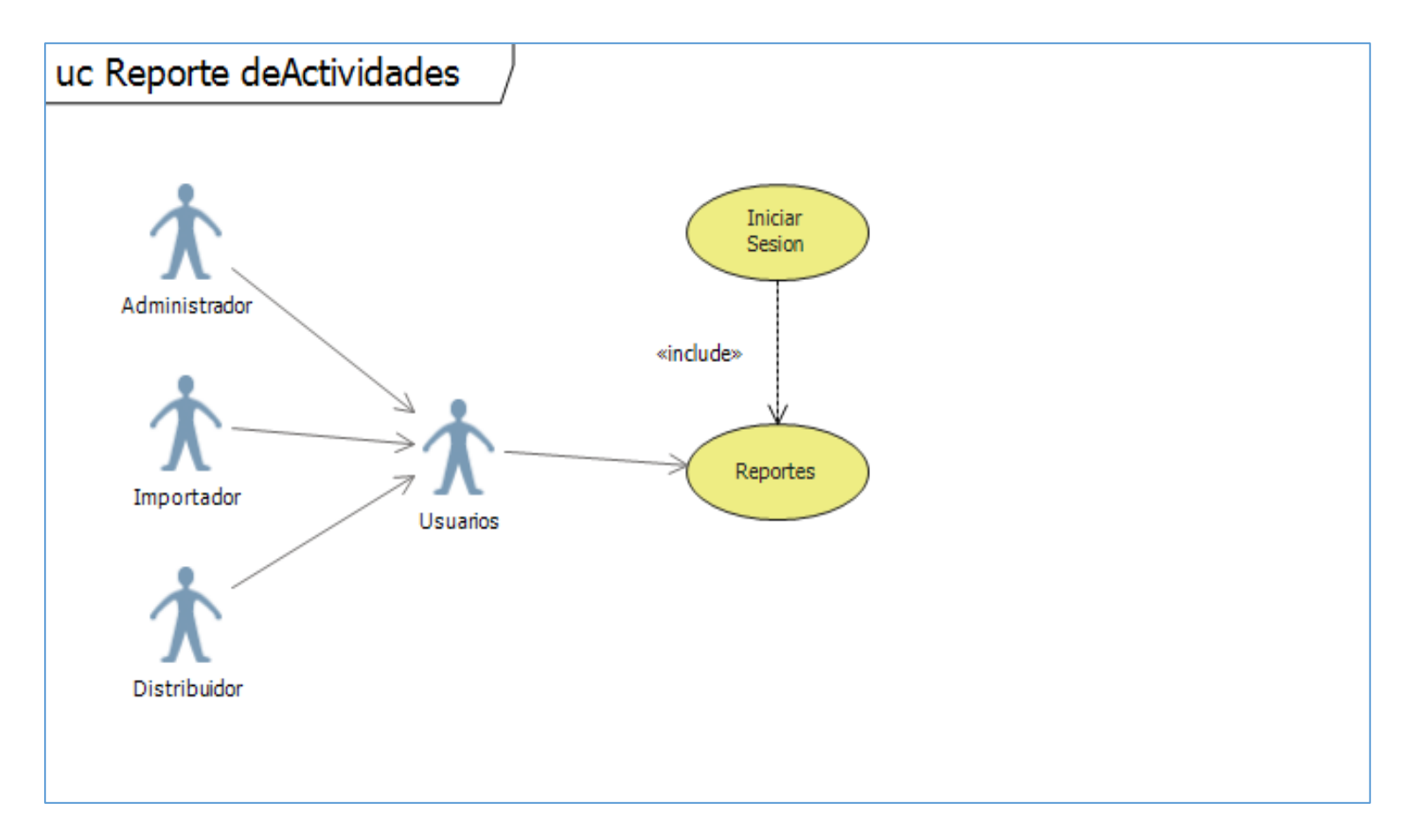

**Figura 16. Caso de Uso – Reportes**

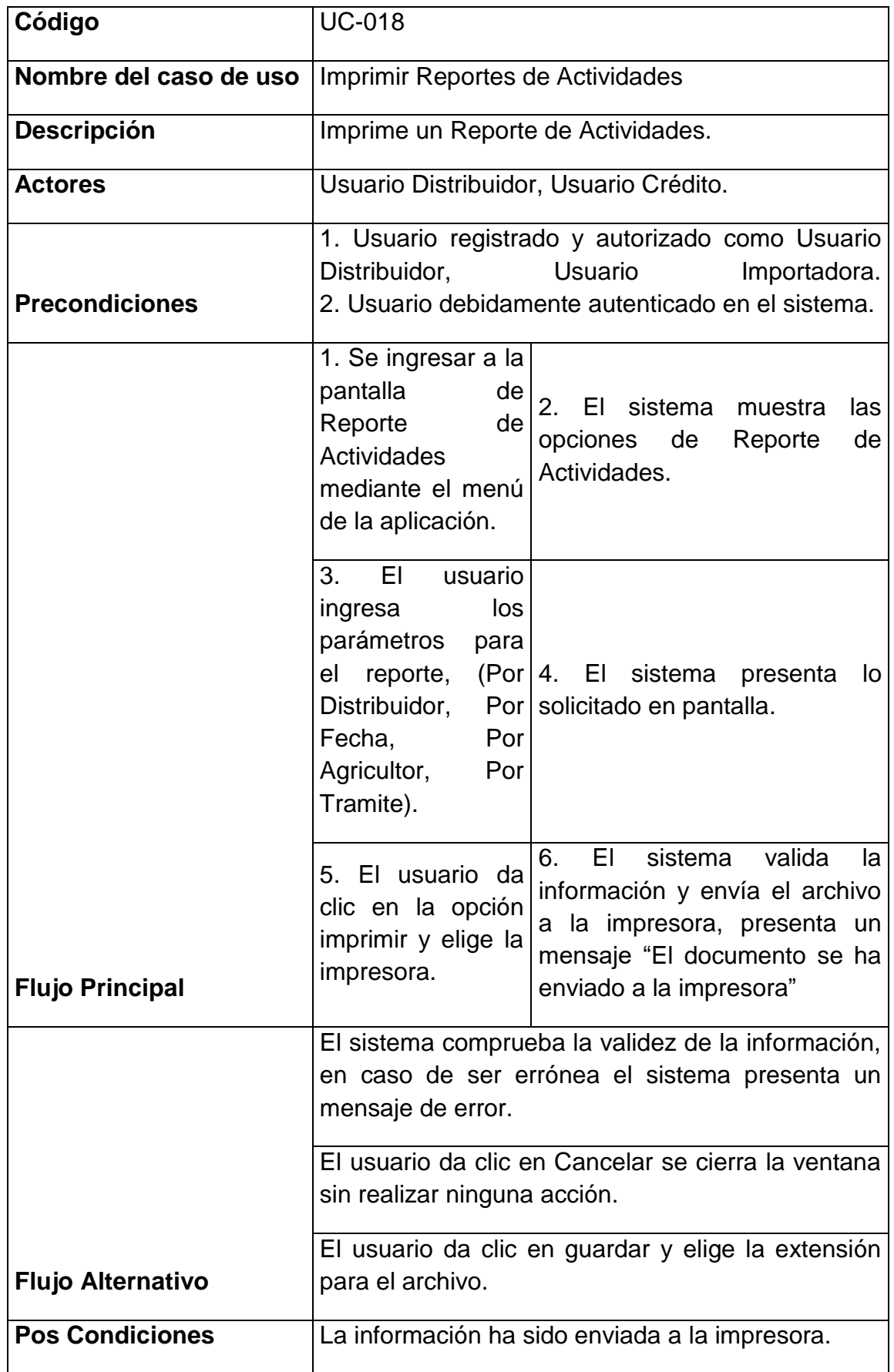

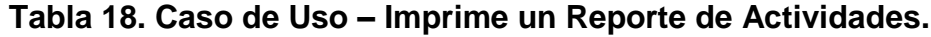

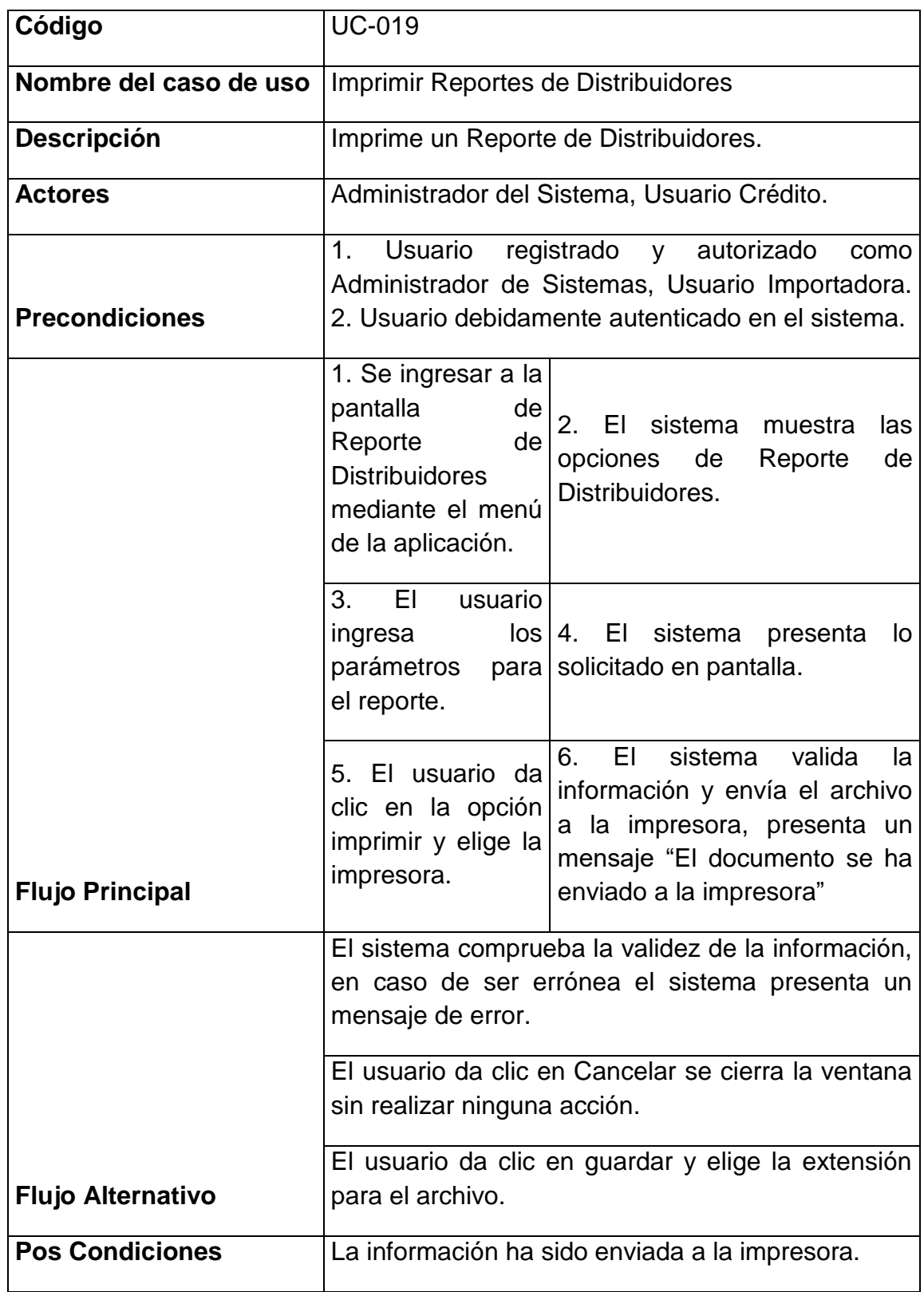

## **Tabla 19. Caso de Uso – Imprime un Reporte de Distribuidores.**

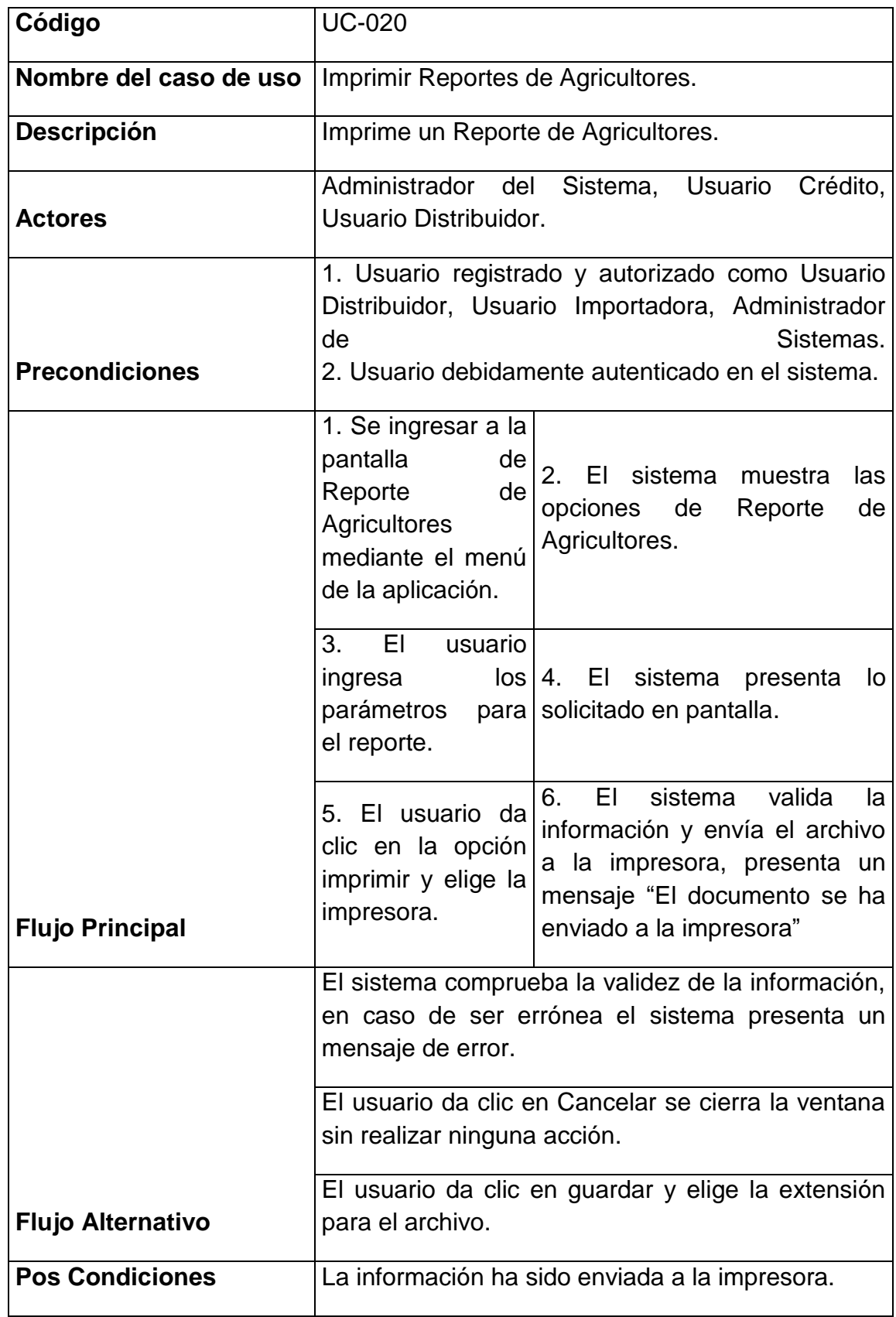

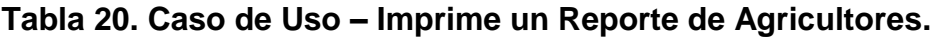

## **4.2.2.4 Diagrama de Clases**

En el siguiente diagrama podemos identificar las clases con sus funciones y características y sus respectivas interacciones.

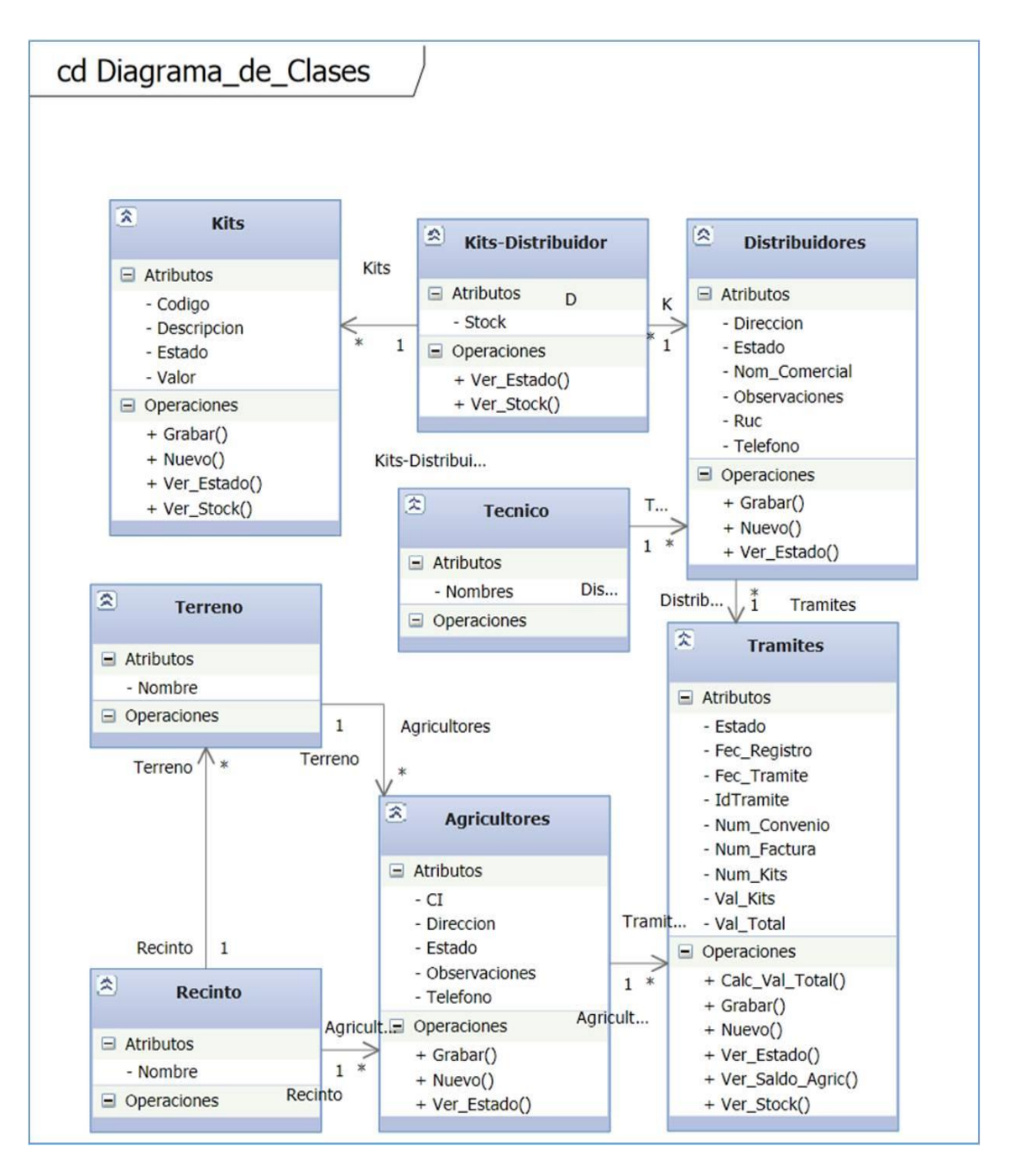

**Figura 17. Diagrama de Clases**

## **4.2.2.5 Diagrama de Actividades**

En el presente diagrama de actividades podemos identificar cual será el camino a recorrer en el proceso de gestión de trámites que es la razón de ser de la aplicación, vemos como el proceso lo inician los almacenes distribuidores luego utilizando la aplicación intervienen los colaboradores de la importadora para después a través de la aplicación misma involucrar a el Magap para finalmente culminar la gestión el mismo personal de la importadora en la aplicación.

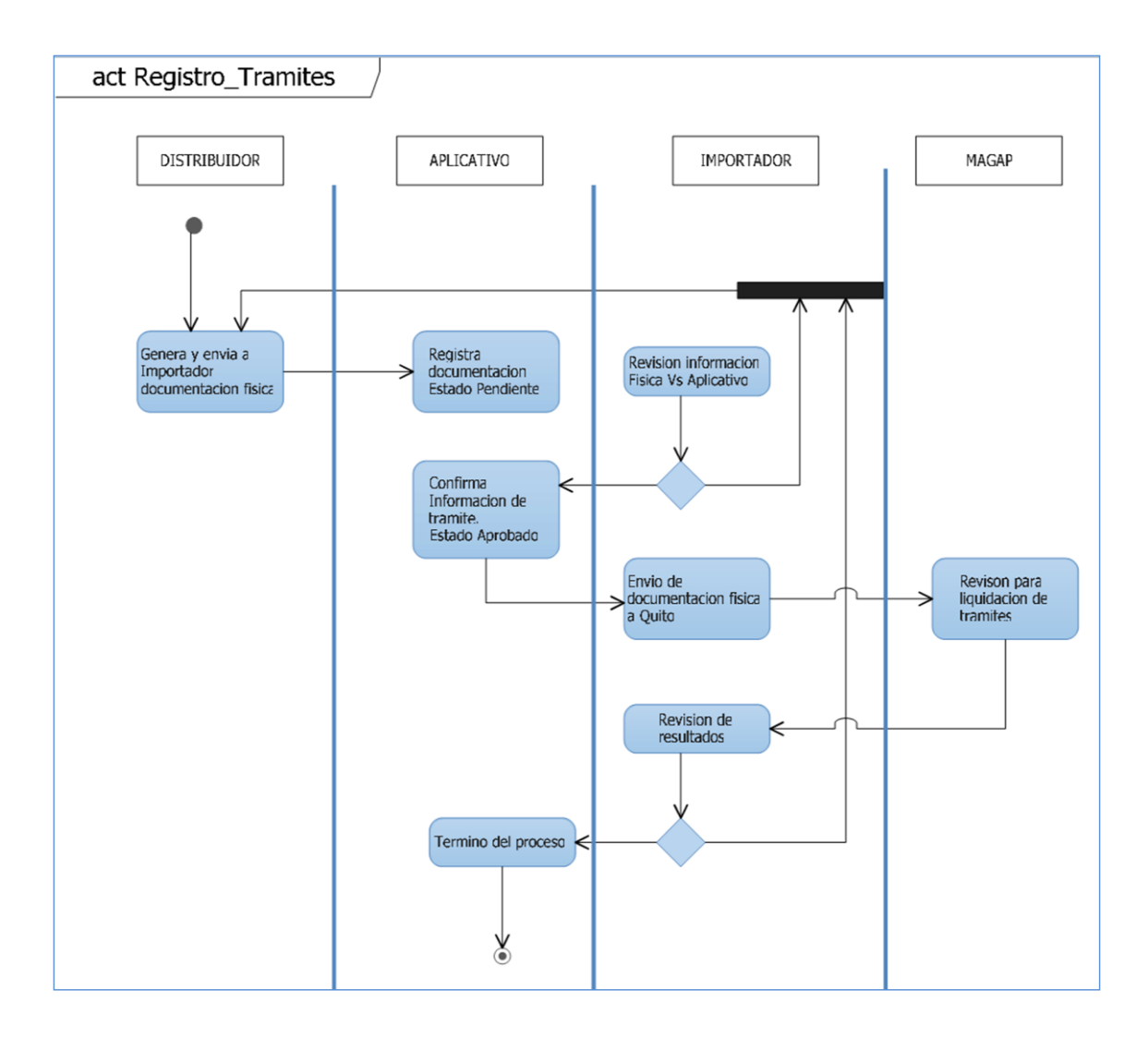

**Figura 18. Diagrama de Actividades**

#### **4.2.2.6 Diagrama de datos**

Nuestra Base de Datos ha sido creada revisando la necesidad dela Importadora basada en qué tipo de información necesita almacenar, las características de dicha información y su importancia para el propietario.

Los procedimientos almacenados que se están utilizando han sido prolijamente elaborados pensando principalmente en la lógica del negocio que se va a implementar y en toda su estructura de manera que nuestro back-endno tenga inconvenientes al interpretar y responder ante cualquier solicitud de nuestro front-end.

Otro punto muy importante es el de la seguridad, en nuestra aplicación la seguridad de los datos aunque existe más de una opción nos hemos inclinado por la seguridad dentro del SQL en la base de datos. Los campos críticos como contraseñas y datos importantes se están almacenando de manera encriptado como datos binarios de manera que solo podrán ser recuperados internamente y exclusivamente por nuestro propio procedimiento almacenado creado para dicho propósito.

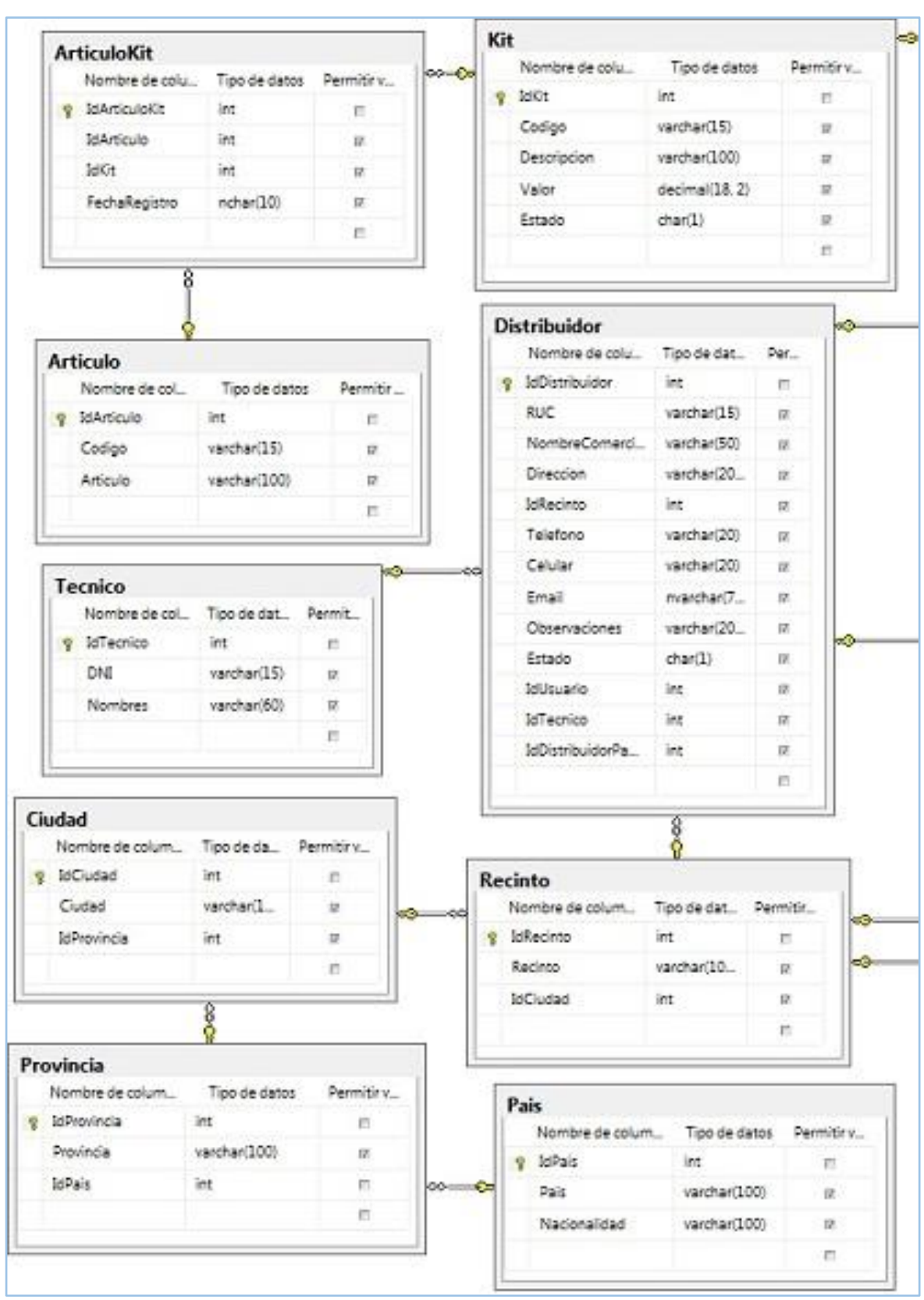

#### **DIAGRAMA DE BASES DE DATOS**

**Figura 19. Diagrama de Base de Datos 1/2**

#### **DIAGRAMA DE BASES DE DATOS**

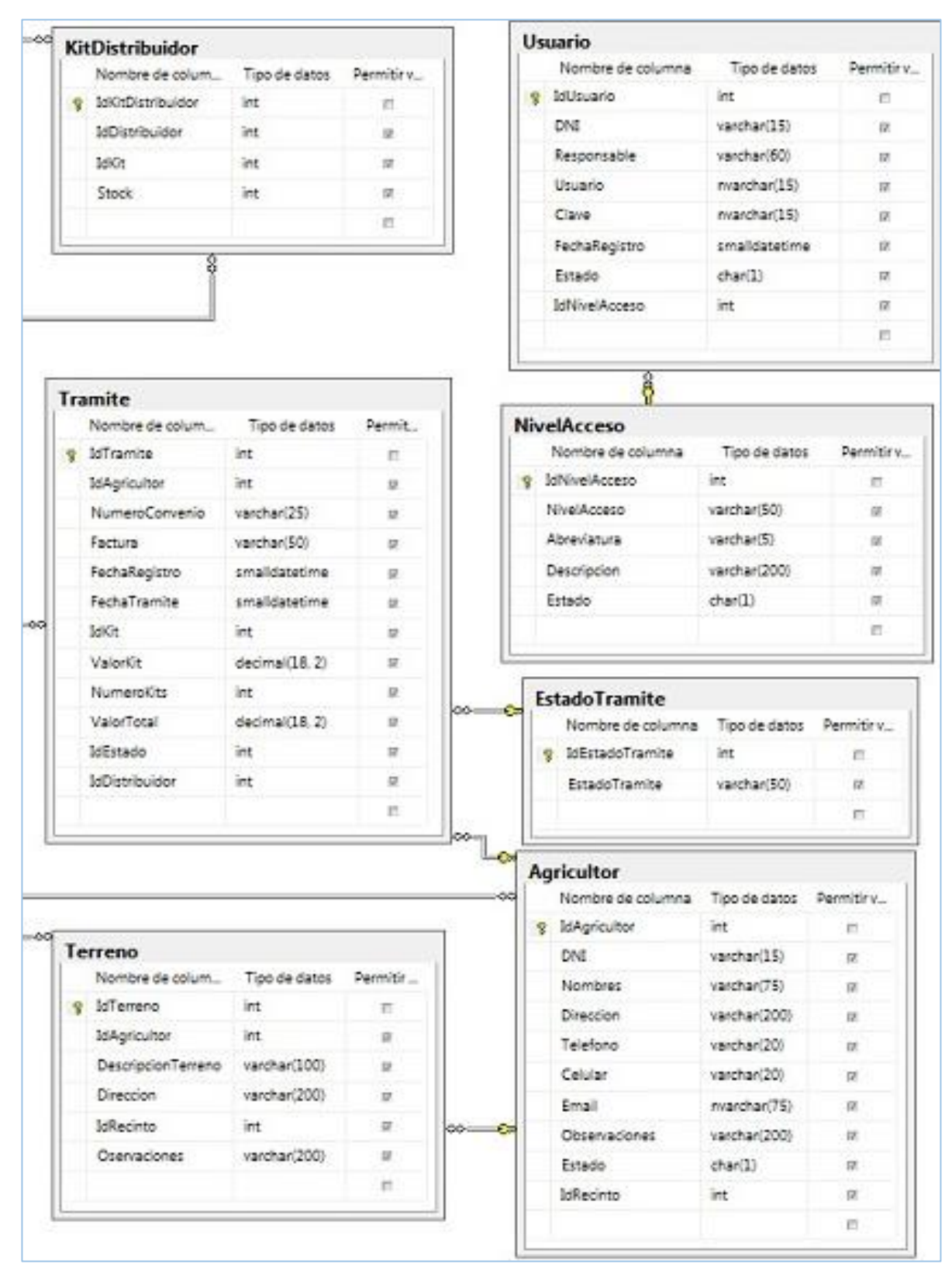

**Figura 20. Diagrama de Base de Datos 2/2**

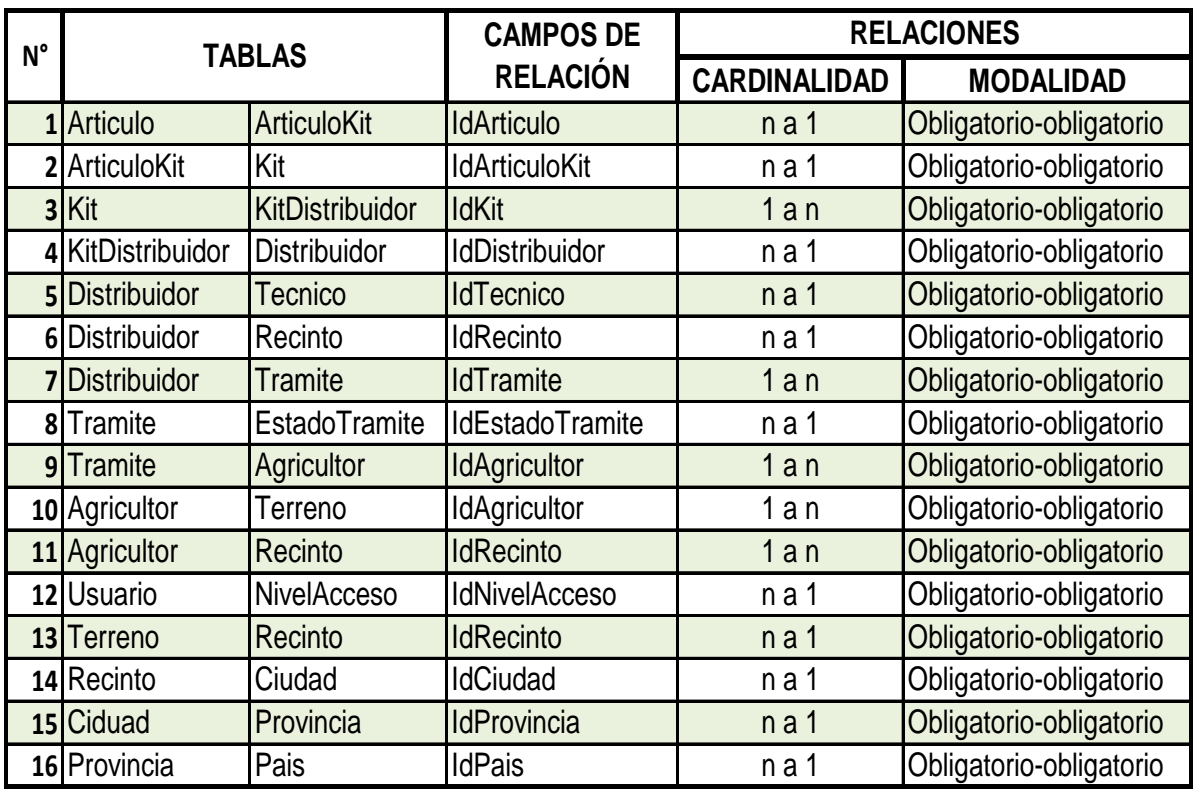

## **REFERENCIA CRUZADA DE BASE DE DATOS**

## **Tabla # 21. Referencias cruzadas de la base de datos**

**Fuente:** Investigación **Elaboración:** Autor

## **MAPA DE CONTENIDOS DE LA PÁGINA WEB**

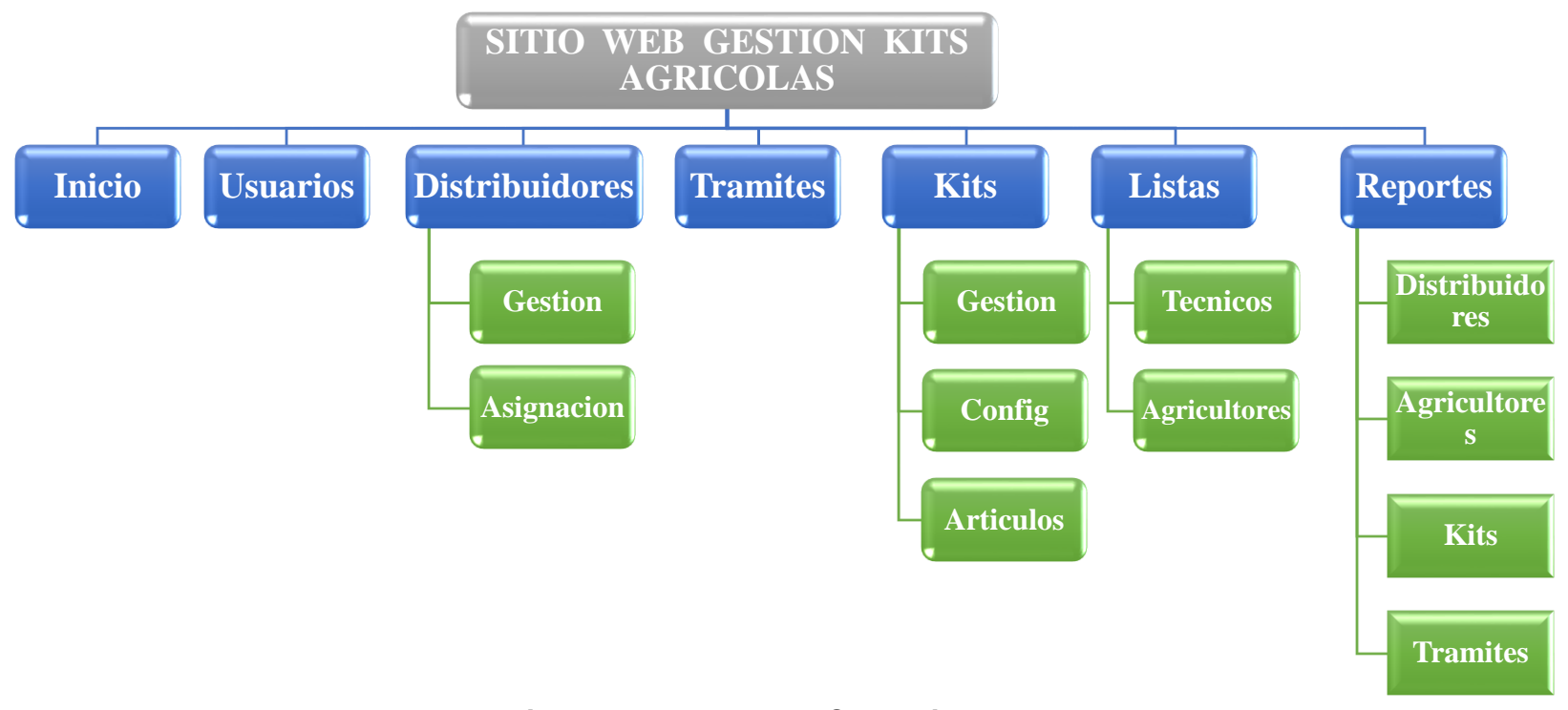

**Figura # 21. Mapa de Contenidos**

### **4.2.2.7 Desarrollo de la Aplicación Web**

La utilización de las herramientas de cuarta generación mencionadas anteriormente se ha desarrollado toda la aplicación en la última versión de Visual Studio 2012 creando formularios e interfaces modernos agradables a la vista, sencillos en sus componentes simplificando su uso para el usuario final que en su gran mayoría cuenta con conocimientos básicos en computación según las encuestas.

Para la organización de los usuarios se han creado los siguientes perfiles:

- **+** Administrador
- **↓** Importador
- **L** Distribuidor.

#### **Perfil Distribuidor**

Entre las opciones habilitadas para el perfil Distribución tenemos:

- o Creación de trámites.
- o Mantenimiento de los datos de los Agricultores.

Impresión de reportes

#### **Perfil Importador**

Entre las opciones habilitadas para el perfil Importador tenemos:

- o Acceso para revisar y corregir los tramites.
- o Mantenimiento de los datos de los Distribuidores.
- o Mantenimiento de los datos de los Agricultores.
- o Asignación de kits a los distribuidores.
- o Impresión de reportes.

#### **Perfil Administrador**

Entre las opciones habilitadas para el perfil Administrador tenemos:

- o Acceso total a la aplicación.
- o Control para dar mantenimiento a las cuentas de usuario.

#### **a. Diseño de la Interfaz Master.**

En el proceso de diseño de la interfaz de la aplicación web utilizando la IDE de Visual Studio 2012 se ha establecido las propiedades necesarias de cada una de sus elementos con sus respectivas validaciones para presentar al usuario una interfaz que ademas de ser amigable sea practica y sin ambiguedades alcanzando sacar el maximo provecho a nuestro diseño.

Se ha utilizado herramientas de desarrollo de ultima generacion como los son HTML5 y CSS ademas de JQuey que a traves de una correcta implementacion logran establecer una interfaz util y a la vez atractiva desde el punto de vista estetico, aunque los usuarios de nuestra pagina va a ser limitado se ha aplicado diseño que se emplea en las paginas web mas vistas del planeta.

#### **b. Interfaz de Autenticacion**

Para este formulario que es de gran importancia para la seguridad por ser la puerta para toda la aplicación se ha implementado encriptacion de referencias en la base de datos.Habiendose creado para esto un procedimiento almacenado especifico que continene una serie de caracteres que se "mezclan" con los datos de contraseña de los usuarios quedando asi almacenado en ese campo de la base de datos un grupo de caracteres que aunque un intruso consiguiera visualizar no le servira de nada.

En este formulario el usuario debe elegir primero el perfil con el que desea ingresar luego su nombre de usuario y al final su contraseña.

Si los datos estan correctos se abrira la pagina de bienvenida del usuario con su respectivo perfil y el menu de opciones que corresponde a dicho perfil.

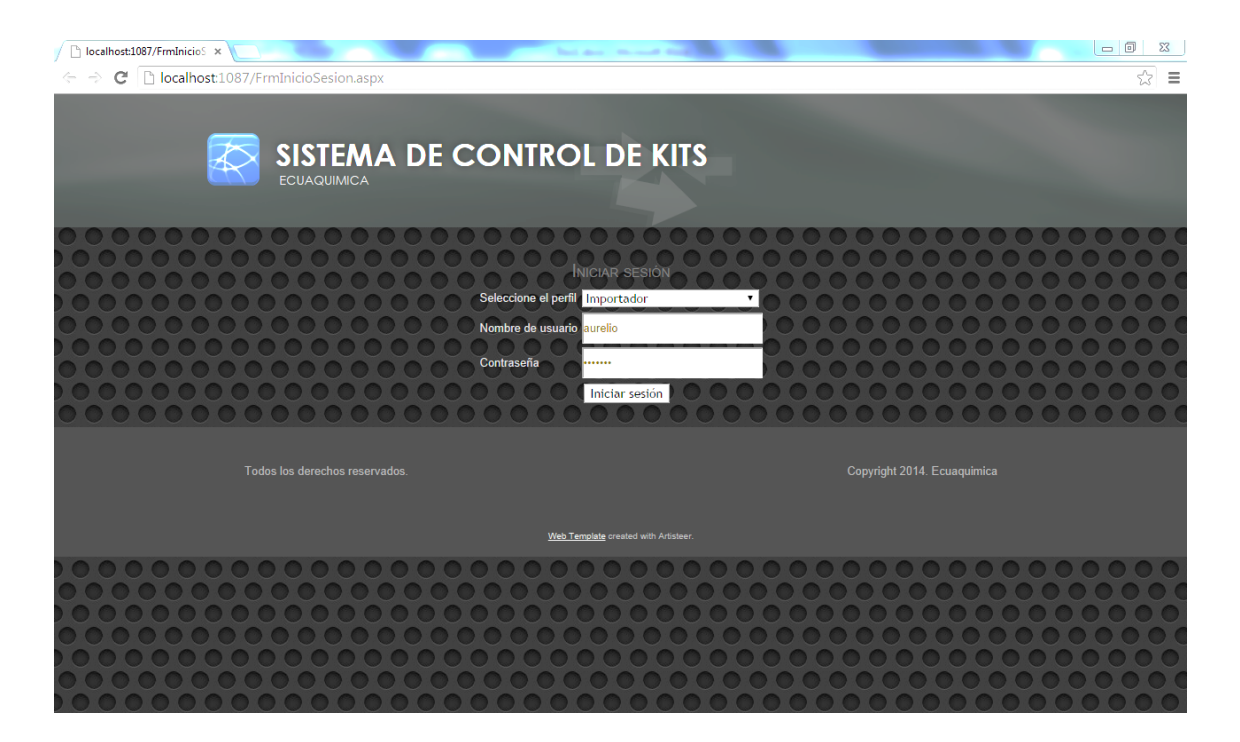

**Figura # 22. Interfaz de Autenticacion**

## **PERFIL DISTRIBUIDOR**

#### **c. Diseño de la Interfaz del Perfil Distribuidor**

El usuario Distribuidor tendra el siguiente menu de opciones:

- $\leftarrow$  Gestion de Tramites
- **↓** Gestion de Agricultores
- $\overline{\phantom{a}}$  Listas y
- **←** Reportes

Para este perfil se han habilitado las opcion de Gestion de tramites y Gestion de Agricultores, ademas de las Listas que son solo informativas y los Reportes.

En la Gestion de tramites el usuario Distribuidor podra crear, modificar y eliminar registros de Tramites que son la razon de ser principal de la aplicación.
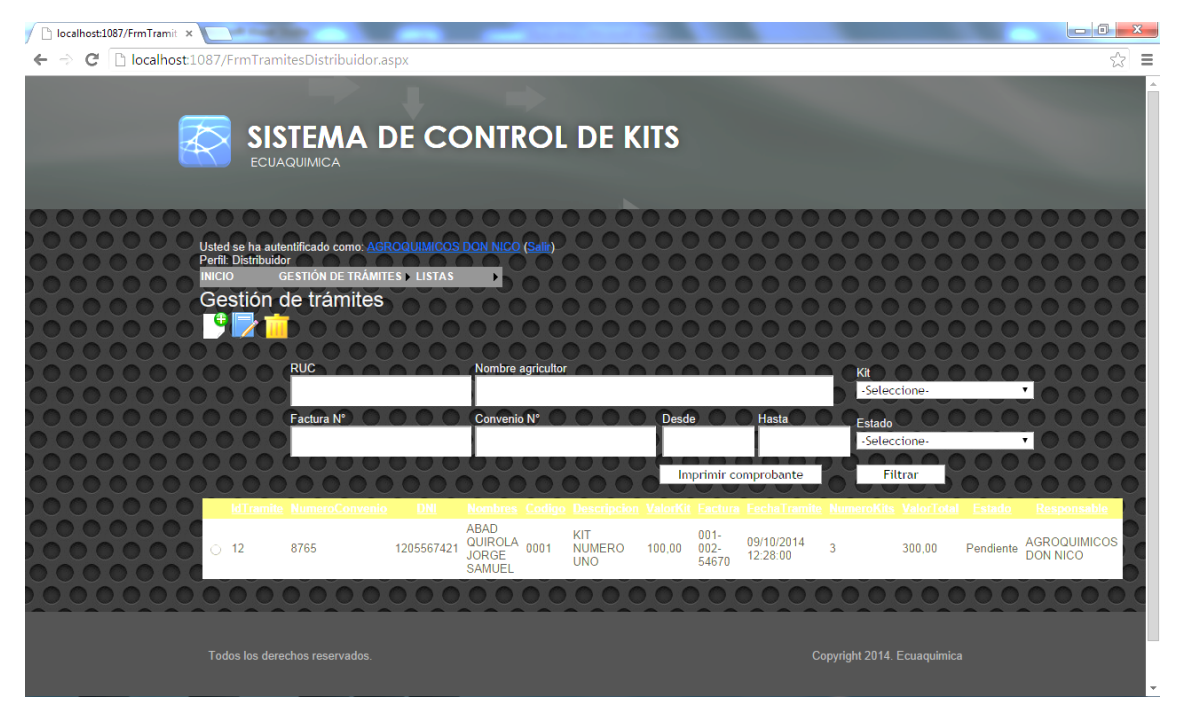

**Figura # 23. Interfaz del Perfil Distribuidor**

### **d. Creando un Nuevo Tramite**

En este formulario se encuentran los campos que deben ser vierfificados y que deben estar ingresados igual textualmenteen los documentos fisicos.

Para cada tramite se generara un registro con su respectivo identificador autonumerico que servira para identificarlo durante todo el proceso y al terminar el dia el usuario distribuidor debera imprimir un reporte con el listado de todos los tramites registrados que adjuntara al paquete de documentacion fisica de dichos tramites y se enviaran al Importador para su revision.

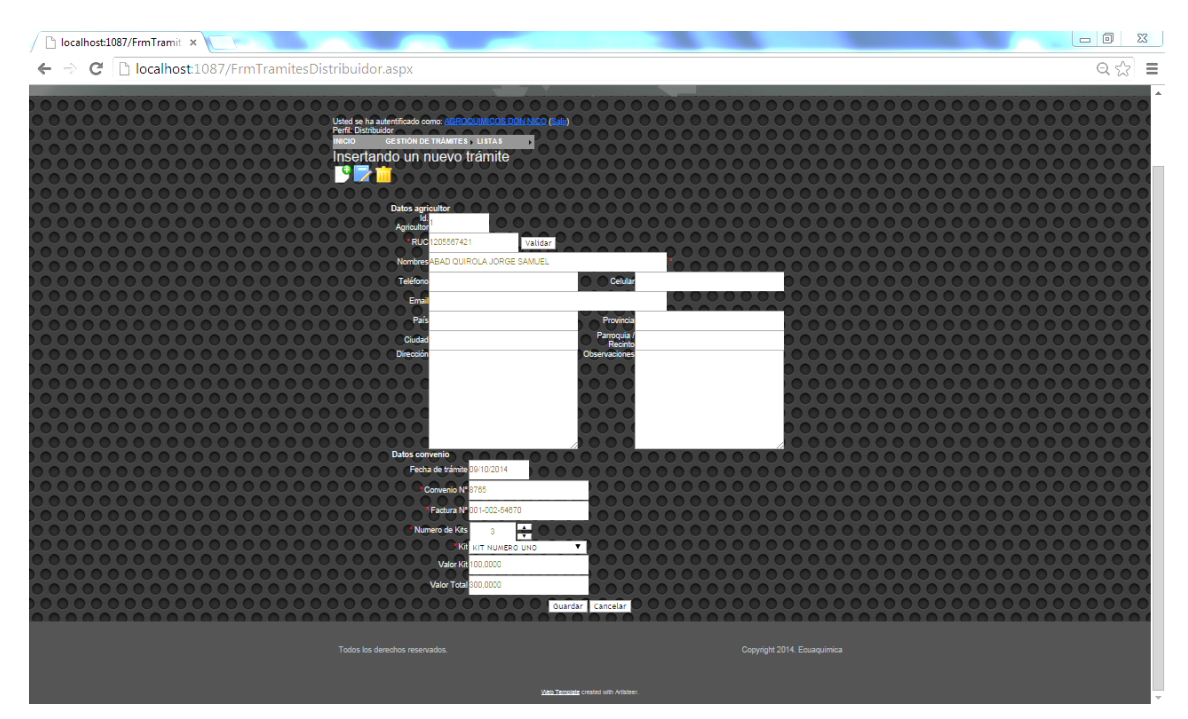

**Figura # 24. Ingreso de Nuevo Tramite**

### **e. Reportes usuario Distribuidor**

Los usuarios distribuidores podran imprimir reportes tanto de los tramites registrados como del listado de agricultores.

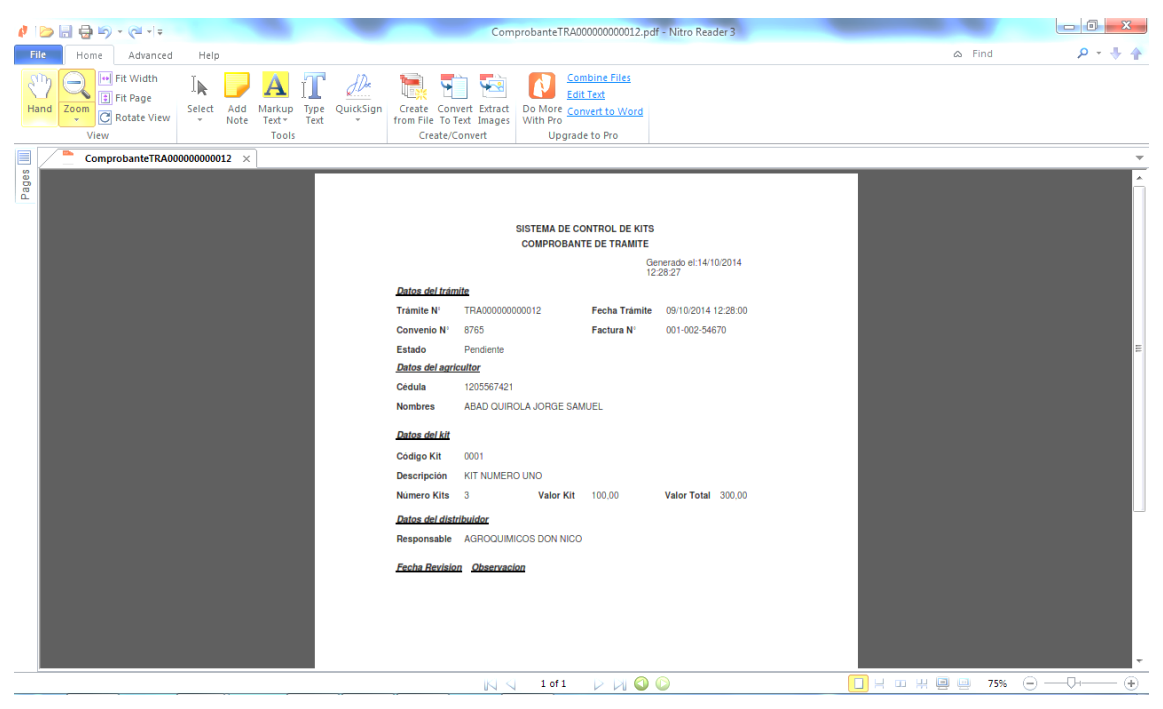

**Figura # 25. Reportes Perfil Distribuidor**

### **PERFIL IMPORTADOR**

### **f. Diseño de la Interfaz del Perfil Importador**

El usuario Importador tendra el siguiente menu de opciones:

- $\leftarrow$  Gestion de Tramites
- **← Gestion de Distribuidores**
- **↓** Gestion de Agricultores
- **↓** Gestion de Kits
- $\overline{\phantom{a}}$  Listas y
- $\overline{\phantom{a}}$  Reportes

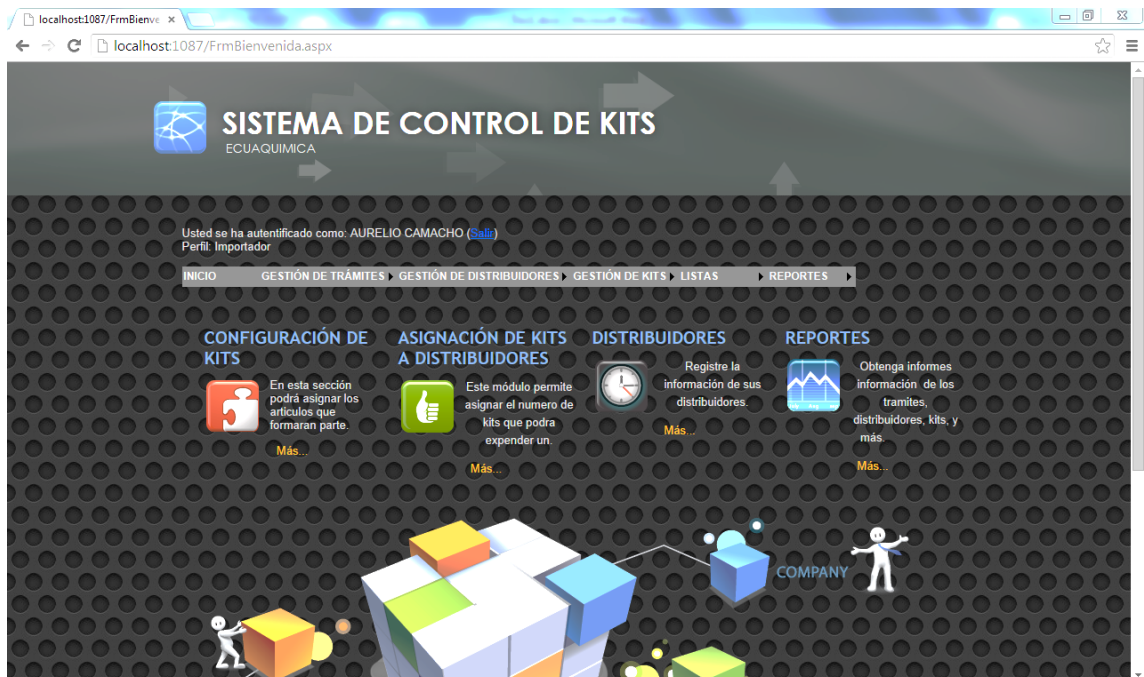

**Figura # 26. Interfaz del Perfil Importador**

### **g. Gestion de Tramites**

El importador tendra como opcion mayormente relevante la revision de la documentacion fisica versus la registrada en el sistema. Aquí el usuario Importador considerara si la informacion esta correcta o debera ser registrada nuevamente por el usuario Distribuidor.

Para la Gestion de Tramites el usuario Importador tendra que ingresar a los registros de Tramites iniciados por el usuario Distribuidor y que esten en estado de Inactivo donde de ser correcta pasara su estado a Aprobado y de ser incorrecta pasara a un estado de Reprobado.

Para este segundo caso se debe considerar si se puede modificar en el mismo registro o si definitivamente se debe crear uno nuevo y de ser asi el estado del registro sera de Anulado.

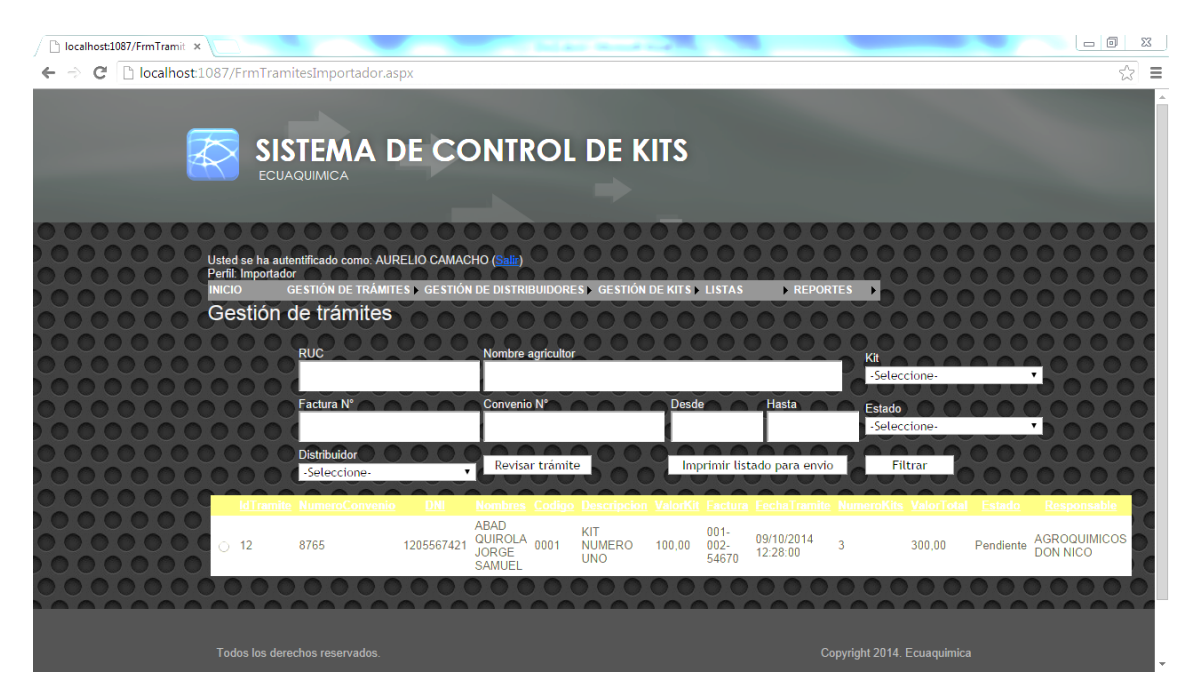

**Figura # 27. Gestion de Tramites**

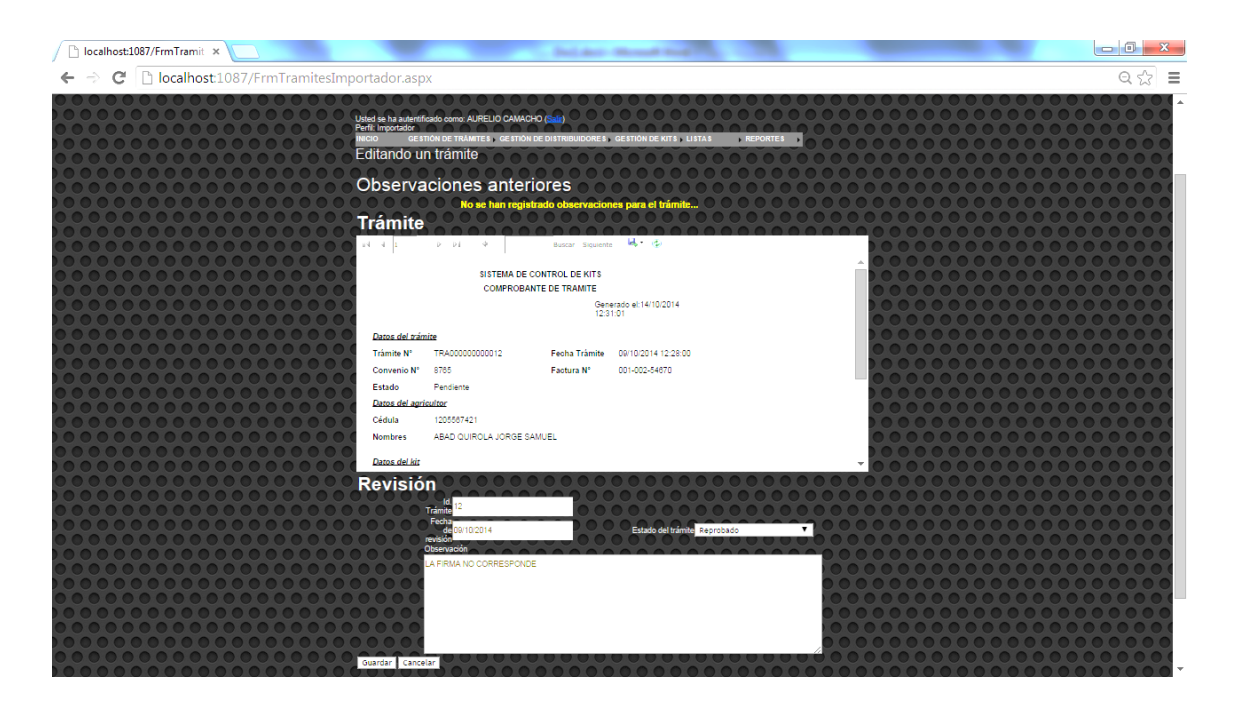

**Figura # 28. Edicion de Tramites**

### **h. Gestion de Distribuidores**

En este formulario se dara mantenimiento a las cuentas de los Distribuidores, aquí estaran registrados sus datos y la cuota de kits asignados por los usuarios Importador.

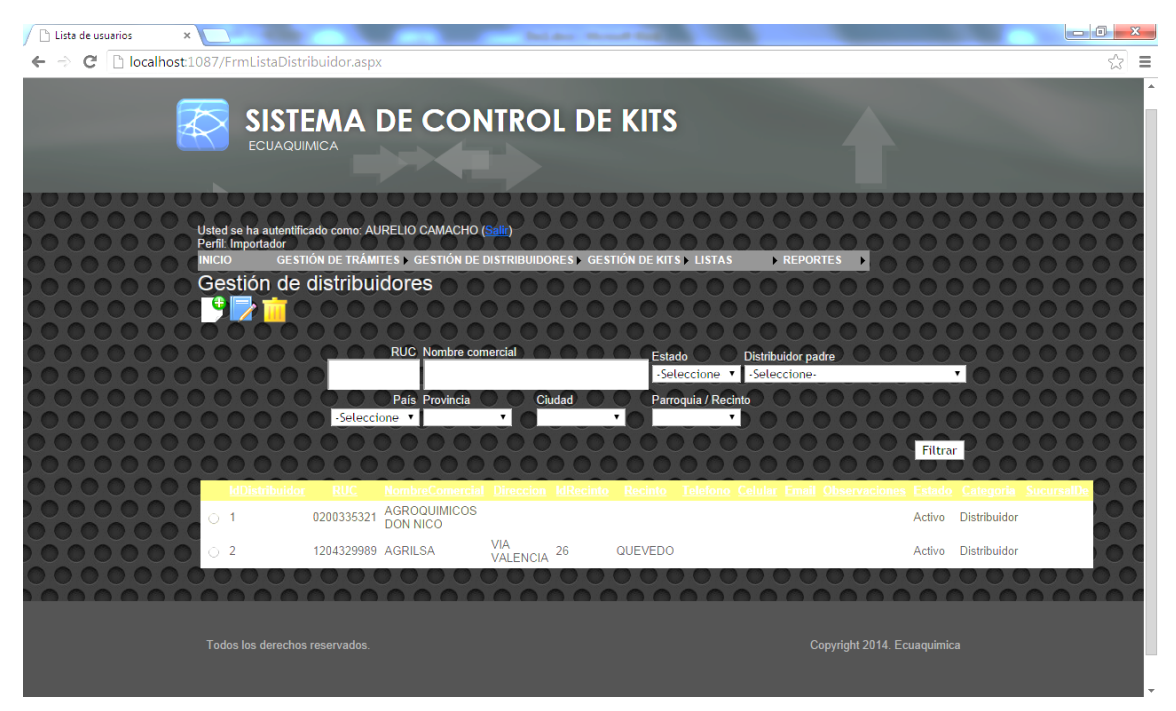

**Figura # 29. Gestion de Distribuidores**

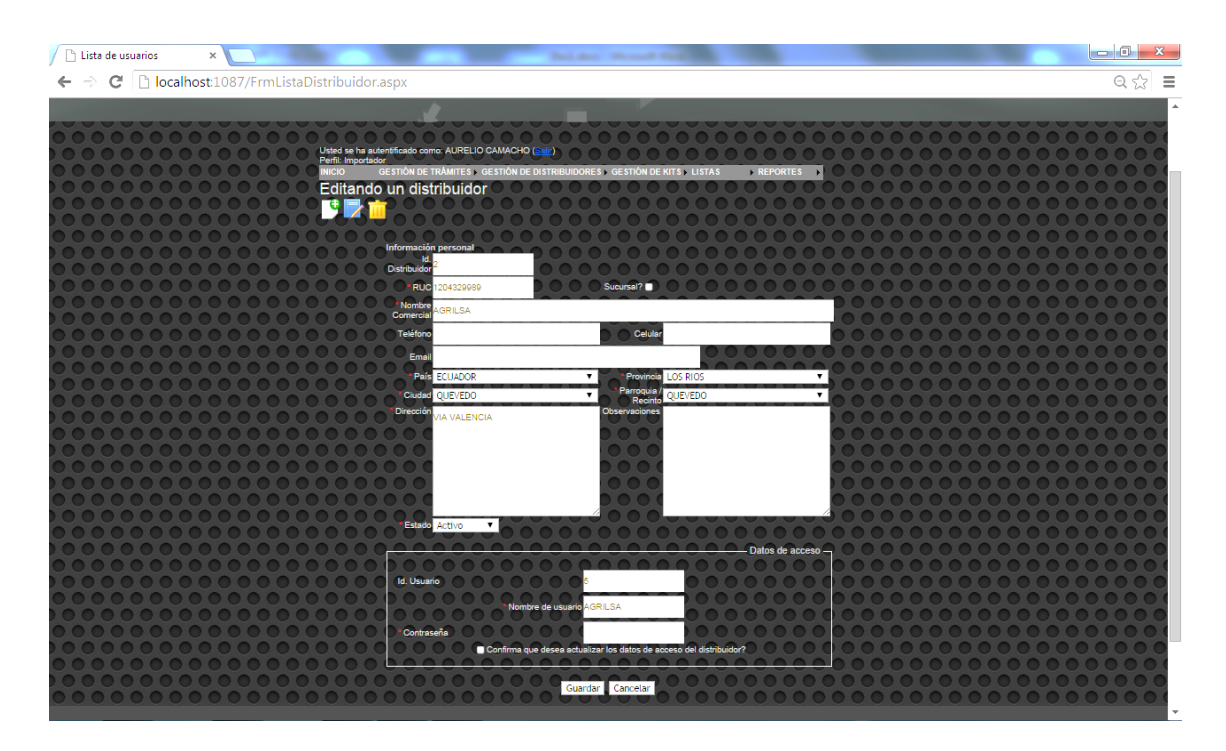

**Figura # 30. Creando un Nuevo Distribuidor**

## **i. Asignacion de Kits**

En la opcion de Gestion de Kits se asignara el numero de kits que el Distribuidor tendra fisicamente para vender a sus agricultores, cada vez que el distribuidor reciba fisicamente algun despacho de los kits para su distribución debra tambien tenerlos en su stock en el sistema.

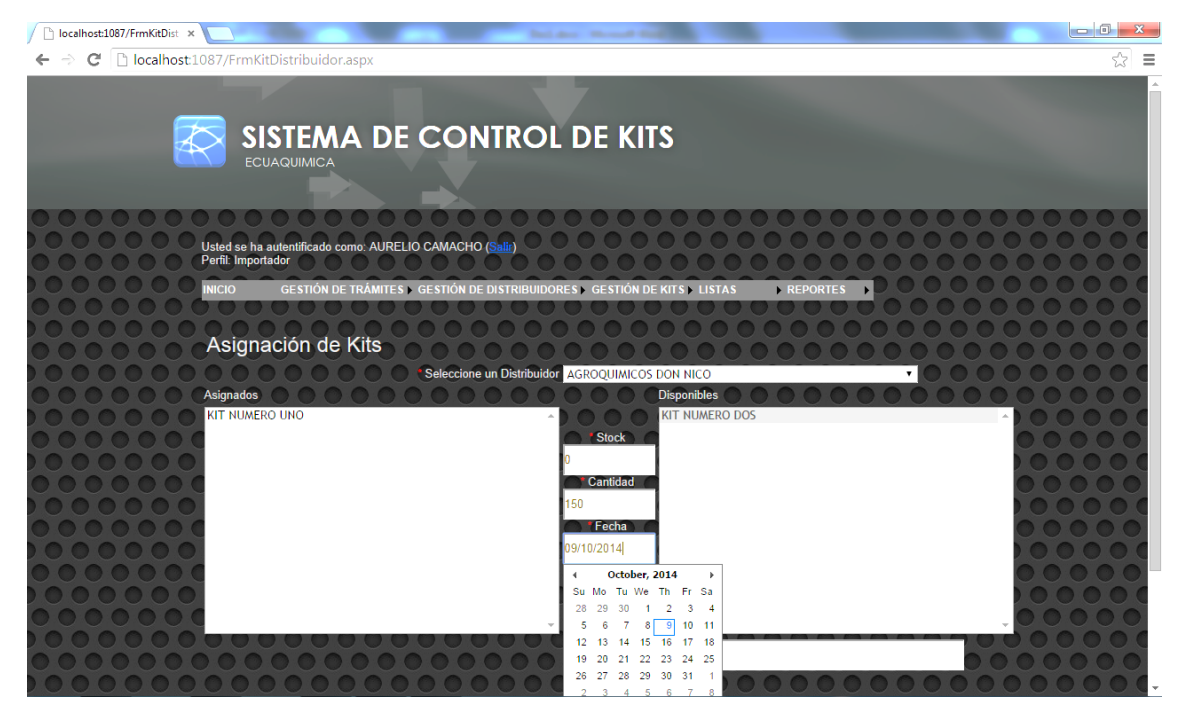

**Figura # 31. Asignacion de Kits**

## **j. Gestion de Kits**

En esta opcion el usuario Importador podra crear un kit a partir de una lista de articulos que tambien podra ingresar el mismo usuario y que sera de donde se descargue al momento que se asigne a los Distribuidores.

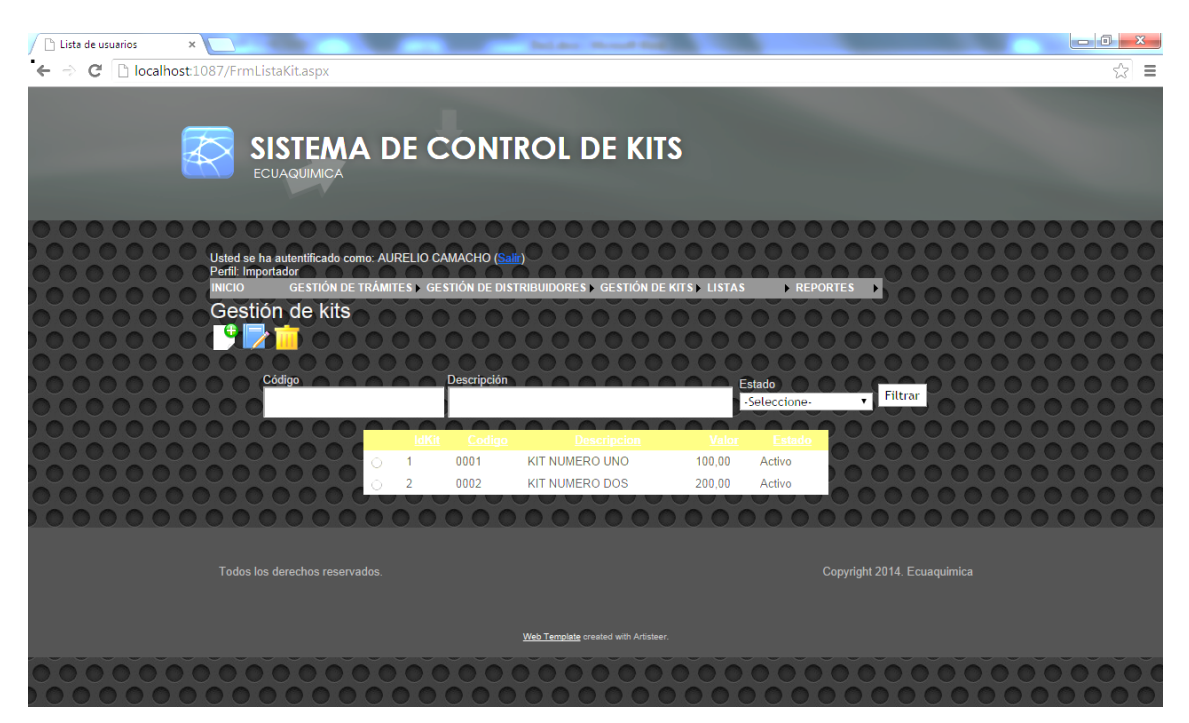

**Figura # 32Gestion de Kits**

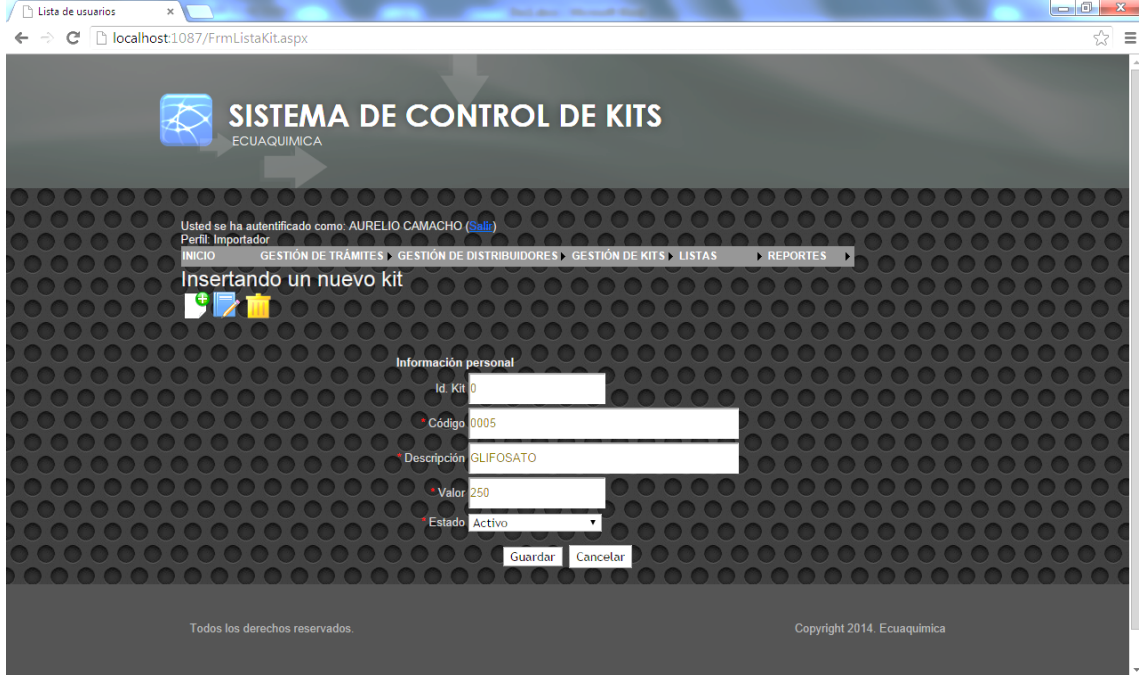

**Figura # 33 Ingresando un nuevo kit**

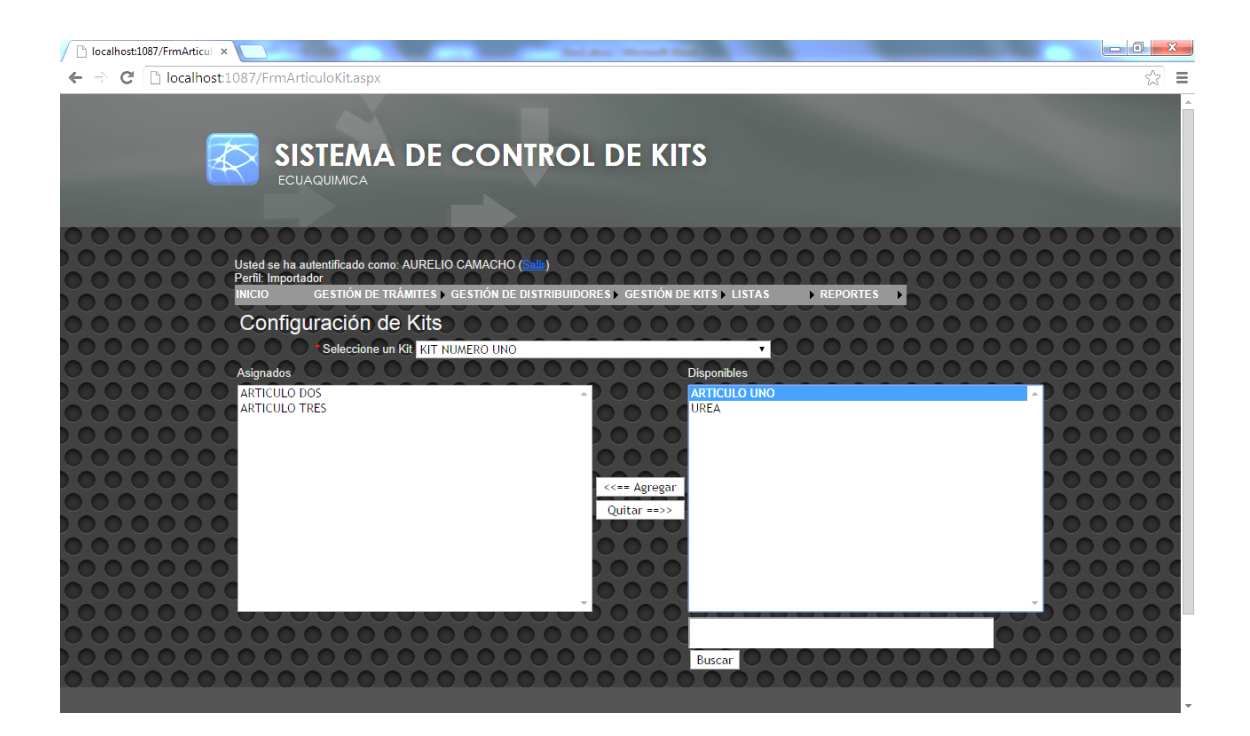

**Figura # 34 Configuracion de Kits**

### **k. Gestion de Agricultores**

En este formulario se ingresan a los agricultores que estan en la base de datos del Magap que son los que estan aptos para hacer uso del beneficio del subsidio en la compra de los kits agricolas.

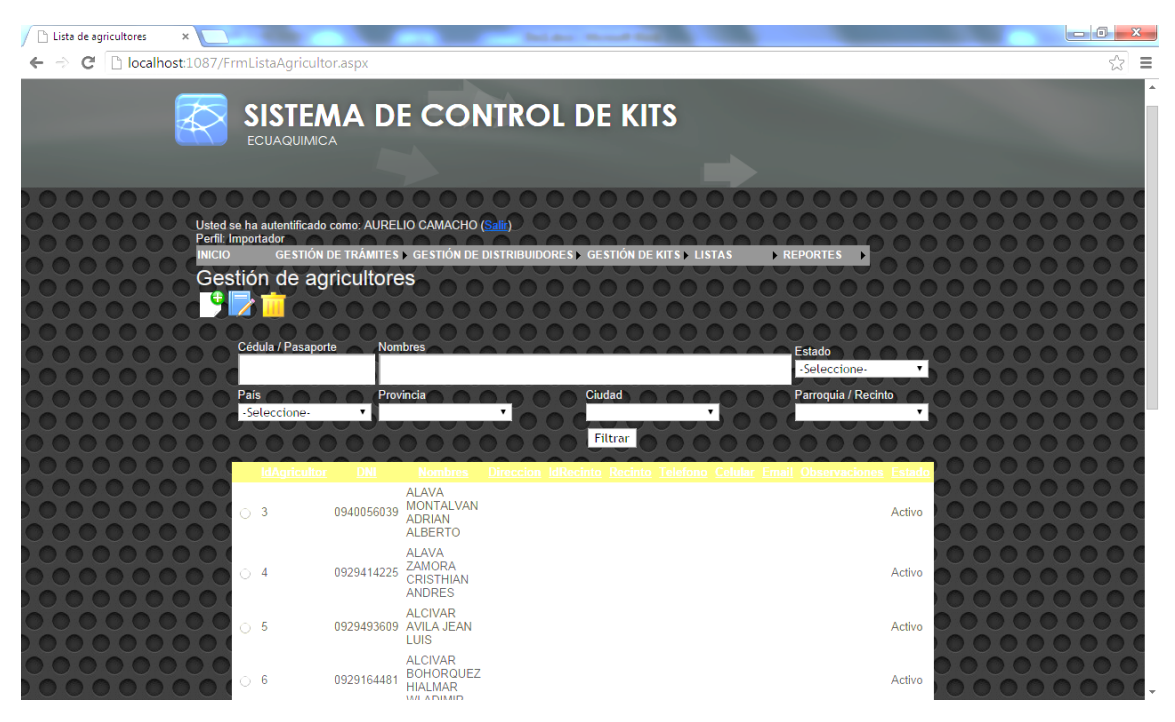

**Figura # 35. Gestion de Agricultores**

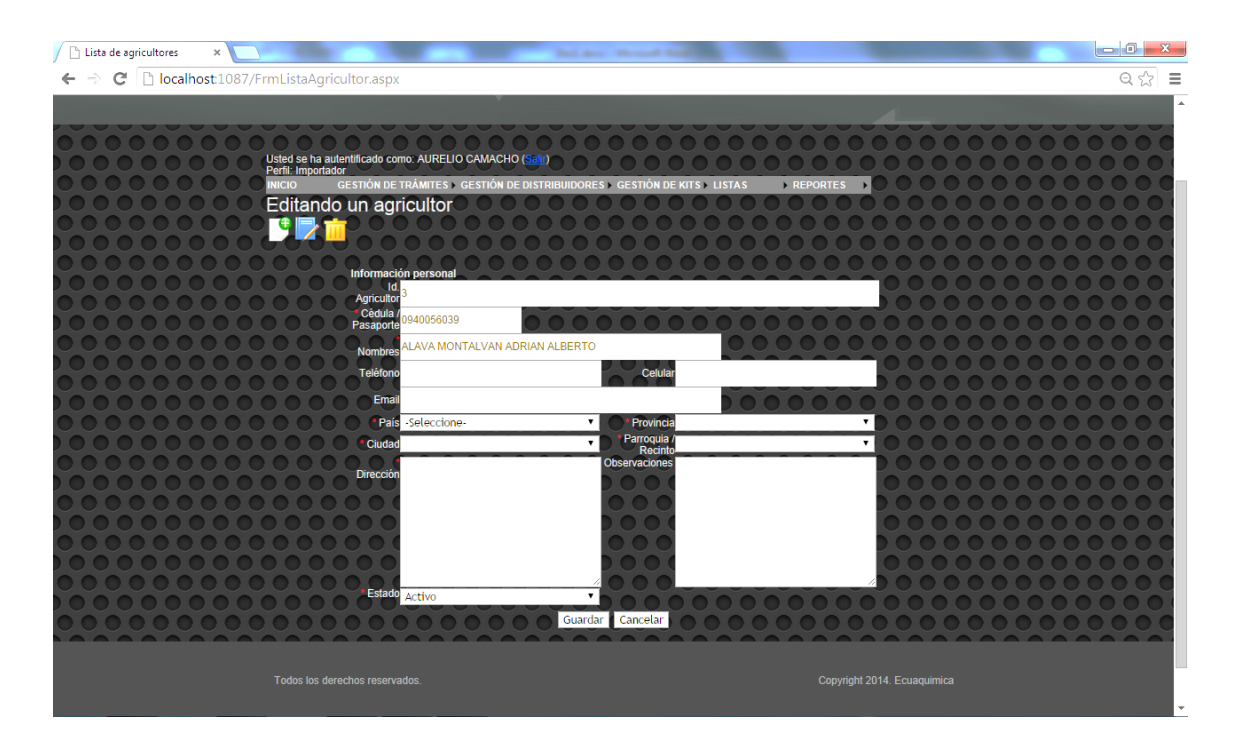

**Figura # 36. Editando un Agricultor**

## **l. Reportes del perfil Importador**

Los usuarios con perfil Importador podran imprimir todos los reportes del perfil Distribuidor mas los listados de los Distribuidores y listado de Kits.

| $\theta$ $\theta$ $\theta$ $\theta$ $\theta$ $\theta$ $\theta$ $\theta$                                                                                                    |                                                                                                    | ComprobanteTRA000000000012.pdf - Nitro Reader 3 |                       |             |
|----------------------------------------------------------------------------------------------------|----------------------------------------------------------------------------------------------------|-------------------------------------------------|-----------------------|-------------|
| File<br>Advanced<br>Help<br>Home                                                                                                    |                                                                                                    |                                                 | $\infty$ Find         | $9 - 1 + 4$ |
| I+ Fit Width<br>χñ<br>-<br>⊥⊫<br>Fit Page<br>Type QuickSign<br>Hand Zoom<br>Select<br>Add<br>Markup<br>C Rotate View<br>$\psi$<br>Note<br>$Text -$<br>Text<br>$\psi$<br>View<br>Tools | ⋤<br><b>Edit Text</b><br>Create Convert Extract<br>Do More Convert to Word<br>from File To Text Images<br>With Pro<br>Create/Convert<br>Upgrade to Pro | <b>Combine Files</b>                            |                       |             |
| $\blacksquare$<br>ComprobanteTRA000000000012 ×                                                                                                    |                                                                                                    |                                                 |                       |             |
| Pages                                                                                                    | <b>SISTEMA DE CONTROL DE KITS</b>                                                                                                    |                                                 |                       |             |
|                                                                                                    | <b>COMPROBANTE DE TRAMITE</b>                                                                                                    |                                                 |                       |             |
|                                                                                                    |                                                                                                    | Generado el:14/10/2014<br>12:28:27              |                       |             |
|                                                                                                    | Datos del trámite                                                                                                    |                                                 |                       |             |
|                                                                                                    | TRA000000000012<br>Trámite N'                                                                                                    | 09/10/2014 12:28:00<br><b>Fecha Trámite</b>     |                       |             |
|                                                                                                    | Convenio Nº<br>8765                                                                                                    | Factura Nº<br>001-002-54670                     |                       |             |
|                                                                                                    | <b>Estado</b><br>Pendiente<br><b>Datos del agricultor</b>                                                                                              |                                                 |                       |             |
|                                                                                                    | Cédula<br>1205567421                                                                                                    |                                                 |                       |             |
|                                                                                                    | <b>Nombres</b><br>ABAD QUIROLA JORGE SAMUEL                                                                                                    |                                                 |                       |             |
|                                                                                                    | Datos del kit                                                                                                    |                                                 |                       |             |
|                                                                                                    | <b>Código Kit</b><br>0001                                                                                                    |                                                 |                       |             |
|                                                                                                    | <b>KIT NUMERO UNO</b><br><b>Descripción</b>                                                                                                    |                                                 |                       |             |
|                                                                                                    | Número Kits 3<br>Valor Kit 100,00                                                                                                    | Valor Total 300,00                              |                       |             |
|                                                                                                    | <b>Datos del distribuidor</b>                                                                                                    |                                                 |                       |             |
|                                                                                                    | Responsable AGROQUIMICOS DON NICO                                                                                                    |                                                 |                       |             |
|                                                                                                    | <b>Fecha Revision Observacion</b>                                                                                                    |                                                 |                       |             |
|                                                                                                    | $1$ of $1$<br>$N \triangleleft$                                                                                                    | <b>PHOO</b>                                     | OH = H @ @ 75% ⊙ - O+ | - 4         |

**Figura # 37. Reportes perfil Importador**

### **PERFIL ADMINISTRADOR**

### **m. Diseño de la Interfaz del Perfil Administrador**

El usuario Administrador tendra acceso total a todas las opciones de la aplicacion:

- $\leftarrow$  Gestion de cuentas de usuarios
- $\leftarrow$  Gestion de Tramites
- **↓** Gestion de Distribuidores
- **↓** Gestion de Agricultores
- $\overline{\phantom{a}}$  Gestion de Kits
- $\overline{\phantom{a}}$  Listas y
- **↓** Reportes
- **n. Gestion de Usuarios**

Las cuentas de usuarios para los distribuidores estara entre las facultades de los usuarios del perfil Importadora pero las cuentas de los usuarios del perfil Importadora estaran a cargo del Administrador. estas seria las opciones del perfil Administrador mas todas las de los perfiles Importador y Distribuidor.

| Lista de usuarios<br>×                                                                       |                                                                           |                            |                                 |               |               |                      | $-0$<br>$\Sigma$ |
|----------------------------------------------------------------------------------------------|---------------------------------------------------------------------------|----------------------------|---------------------------------|---------------|---------------|----------------------|------------------|
| control localhost:1087/FrmListaUsuarios.aspx<br>c                                            |                                                                           |                            |                                 |               |               |                      | ☆<br>Ξ           |
| <b>SISTEMA DE CONTROL DE KITS</b><br><b>ECUAQUIMICA</b>                                      |                                                                           |                            |                                 |               |               |                      |                  |
|                                                                                              |                                                                           |                            |                                 |               |               |                      |                  |
| Usted se ha autentificado como: CRISTHIAN FABRICIO BARCIA AVEIGA (S<br>Perfil: Administrador |                                                                           |                            |                                 |               |               |                      |                  |
| <b>INICIO</b><br><b>USUARIOS</b>                                                             | <b>GESTION DE TRAMITES E GESTION DE KITS E GESTION DE DISTRIBUIDOREST</b> |                            |                                 | <b>LISTAS</b> |               | <b>REPORTES</b><br>в |                  |
| Gestión de cuentas de usuario                                                                |                                                                           |                            |                                 |               |               |                      |                  |
|                                                                                              |                                                                           |                            |                                 |               |               |                      |                  |
| Cédula                                                                                       | <b>Nombres</b>                                                            |                            |                                 |               |               |                      |                  |
|                                                                                              |                                                                           |                            |                                 |               |               |                      |                  |
| <b>Usuario</b>                                                                               | Estado                                                                    |                            |                                 |               |               |                      |                  |
|                                                                                              | -Seleccione-                                                              |                            | Nivel de acceso<br>-Seleccione- | $\mathbf{v}$  | Filtrar       |                      |                  |
|                                                                                              |                                                                           |                            |                                 |               |               |                      |                  |
| <b>IdUsuario</b>                                                                             | <b>DNI</b><br><b>Responsable</b>                                          | <b>Usuario</b><br>Clave    | FechaRegistro Estado NivelAcces |               |               |                      |                  |
| $\circ$ 1                                                                                    | <b>AURELIO</b><br>0919323469<br>CAMACHO                                   | aurelio<br>aurelio         | 03/04/2013<br>0:00:00           | Activo        | Importador    |                      |                  |
| $\circ$ 2                                                                                    | <b>CRISTHIAN</b><br>0928608728<br><b>FABRICIO</b><br><b>BARCIA AVEIGA</b> | roberto<br>roberto         | 06/05/2014<br>0:00:00           | Activo        | Administrador |                      |                  |
| $\bigcirc$ 3                                                                                 | CARLOS<br><b>ALBERTO</b><br>0200335321<br><b>GAVILANEZ</b>                | carlos<br>carlos           | 06/05/2014<br>0:00:00           | Activo        | Distribuidor  |                      |                  |
|                                                                                              | <b>MUÑOZ</b>                                                              |                            |                                 |               |               |                      |                  |
| (a) 4                                                                                        | <b>AGROQUIMICOS</b><br>1201143714<br><b>DON NICO</b>                      | <b>NICO</b><br><b>NICO</b> | 17/08/2014<br>17:54:00          | Activo        | Distribuidor  |                      |                  |
| $\circ$ 5                                                                                    | 1204329989 AGRILSA                                                        | <b>AGRILSA AGRILSA</b>     | 04/10/2014<br>16:18:00          | Activo        | Distribuidor  |                      |                  |

**Figura # 38. Gestion de cuentas de usuarios**

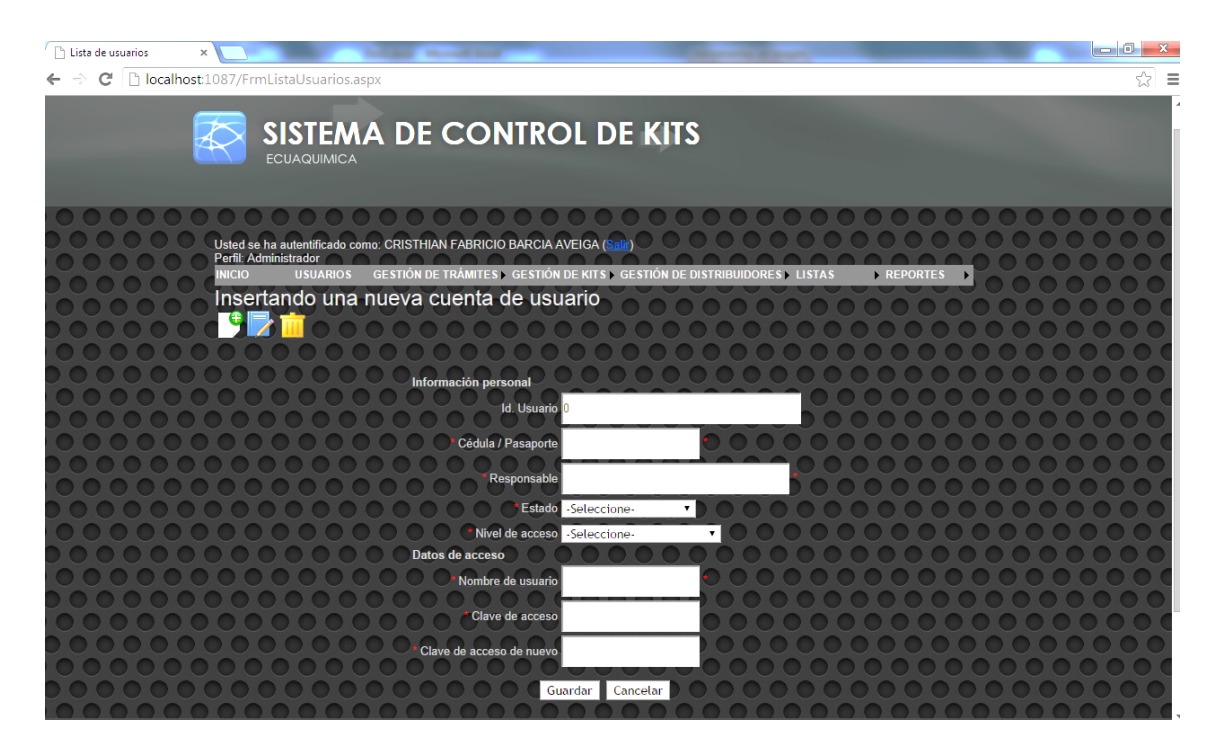

**Figura # 39. Creando un nuevo usuario**

# **CAPITULO V CONCLUSIONES Y RECOMENDACIONES**

## **5.1 Conclusiones**

- La aplicación web optimizará el control de la gestion de transacciones actualesdel proyecto "Programa de Innovacion Tecnologica Plan de Semilla de Alto Rendimiento" en el area de crédito de la empresa importadora Ecuaquimica .
- Debido a la utilizacion de la Norma IEEE-830 para el desarrollo de software la aplicación web cumple con los requerimientos del Jefe de Credito, del personal de la misma area y de los distribuidores cumpliendo con sus expectativas y con el objetivo de la investigacion que es controlar la gestion de distribucion de kits.
- Se empleo herramientas de cuarta generacion para el desarrollo de la aplicación web que controlara la gestion del proyecto "Programa de Innovacion Tecnologica Plan de Semilla de Alto Rendimiento".

## **5.2 Recomendaciones**

- Se recomienda una conexion a internet estable para poder operar desde los almacenes distribuidores sin problemas.
- Socializar con los usuarios las opciones de la aplicación para sacar el mayor beneficio posible.
- Dejar la puerta abierta para la posibilidad de mejoras a la aplicación mediante actualizaciones periodicas.
- Planificar mantenimiento periodico a la base de datos y a la aplicación para realizar mejoras según se vayan presentando las necesidades.

**CAPITULO VI BIBLIOGRAFIA**

## **6.1 Bibliografía**

Calva, J. L. (2007). *Desarrollo agropecuario, forestal y pesquero.* Mexico: UNAM.

Carlos, C., Steven, M., & Rob, P. (2011). *Bases de Datos, Diseño, Implementacion, Administracion* (Novena Edicion ed.). (C. L. S.A., Ed., & C. Tecnology, Trad.) Colonia Cruz Manca, Santa Fe, Mexico D.F.: D.R. 2011.

Carmona, R. G. (2011). *Aplicaciones Informaticas de Bases de Datos Relacionales* (Primera edicion ed.). (S. Innovacion y Cualificacion, Ed.) Antequera, Malaga, España: Innova 2011.

Cobo, Y. A. (2011). *Diseño y Programacion de Bases de Datos.* (A. Cobos, Ed.) Madrid, Madrid, España: Vision Libros.

Desongles, C. J. (2005). *Ayudantes Tecnicos de Informatica de la Junta de Andalucia* (Segunda ed., Vol. II). Sevilla, Andalucia, España: Mad S.L.

Ecuador. Secretariá Nacional de Planificación y Desarrollo. (2012). *Transformación de la matriz productiva : revolución productiva a través del conocimiento y el talento humano.* Quito, Ecuador: Secretariá Nacional de Planificación y Desarrollo.

Ecuaquimica. (30 de diciembre de 2013). *Ecuaquimica S.A.* Recuperado el 10 de marzo de 2014, de Ecuaquimica: www.ecuaquimica.com.ec

Estudio FAO. (2005). *Semilla de calidad declarada: directrices técnicas sobre normas y procedimientos.*Food & Agriculture Org.

Fowler, M. (2009). *UML gota a gota* (Primera ed.). (V. Roiz, Ed.) Mexico, Mexico, Mexico: Addison Wesley Longman.

Frank, F., Franco, M., & Michael, F. (2005). *Mercados e instituciones financieras* (Primera ed.). Mexico, Mexico: Pearson Educación.

Ghe, V. J. (2006). *Redes de Comunicaciones. Administracion y Gestion* (Primera ed.). (F. Radiocomunicaciones, Ed.) España, España: Fylred Radiocomunicaciones.

Hesselbach, S. X., & Altés, B. J. (2002). *Análisis de redes y sistemas de comunicaciones.* Catalunya: Univ. Politèc. de Catalunya.

IBM. (06 de septiembre de 2013). *http://www-01.ibm.com/software/analytics/spss/.* Obtenido de IBM SPSS: http://es.wikipedia.org/wiki/SPSS

*Informaticos Generalitat Valenciana. Grupos a Y B. Temario Bloque Especifico de la Generalitat Valenciana Vol. 1* (Primera edicion ed., Vol. Volumen 1). (2010). Valencia, España: MAD, S.L.

Jimenes, R., & Pardo, D. V. (2010). *Operaciones auxiliares con tecnologías de la información y la comunicación* (Primera ed.). Madrid, España: Paraninfo.

Lutz, M. (2010). *Learning Python.* O'Reilly Media, Inc.

Microsoft. (28 de junio de 2011). *http://office.microsoft.com/es-es/word/.* Obtenido de Microsoft Word: http://es.wikipedia.org/wiki/Microsoft\_Word

Microsoft. (30 de noviembre de 2012). *http://www.microsoft.com/en-us/servercloud/products/sql-server/.* Recuperado el 10 de marzo de 2014, de Microsoft SqlServer:

Microsoft. (30 de junio de 2013). *http://www.visualstudio.com/es-es.* (Microsoft, Ed.) Recuperado el 10 de marzo de 2014, de Visual Studio:

Ministerio de Agricultura Ganaderia Acuacultura y Pesca. (30 de junio de 2013). *Magap.* Obtenido de http://www.agricultura.gob.ec/: http://www.agricultura.gob.ec/

Molinillo, J. S. (2014). *Distribución comercial aplicada .* Madrid: ESIC EDITORIAL.

Sommerville, I. (2006). *Ingenieria Del Software* (Septima ed.). (M. Romo, Ed.) Madrid, Madrid, España: Pearson educacion S.A.

Teniente, L. E., Costal, C. D., & Sancho, S. R. (2008). *Especificaciones de Requerimeintos de Software en UML* (Primera ed.). (S. Morales, Trad.) Barcelona, Barcelona, España: Edicions UPC.

Teniente, L., Olive, R., Mayol, S., & Gomez, S. (2003). *Diseño de Sistemas. Software en UML* (Primera ed.). Barcelona, España: Edicions UPC.

VV.AA. (2008). *Reciclado Y Tratamiento de Residuos.* Madrid: Editorial UNED.

Wikipedia. (30 de junio de 2013). *Desarrollo ágil de software .* Obtenido de www.wikipedia.org: http://es.wikipedia.org/wiki/Scrum

http://es.wikipedia.org/w/index.php?title=Especial:Citar&page=Muestra\_estad% C3%ADstica&id=76570888

**CAPITULO VII ANEXOS**

## **7.1 Anexos**

## **7.1.1 Anexo 1. Formulario de Encuesta**

1.- Esta usted conforme con la forma en que se está llevando actualmente la gestión de distribución de los kits?

- a Si
- b No
- c Da igual

2.- ¿En qué punto del proceso se encuentra la mayor parte del problema con esta gestión?

- a En la recepción de documentos de parte de los agricultores
- b En el envío de documentos a la importadora
- c En la calidad de la información contenida en los documentos

3.- Cree usted que es necesaria la creación de una aplicación que ayude con la gestión de la distribución de los kits?

- a Si
- b No
- c Da igual

4.- ¿De existir la aplicación en que cree que parte del proceso se debería poner mayor énfasis?

- a Los Paquetes de documentos completos
- b La Documentación llenada correctamente
- c La Frecuencia de envío a la importadora

5.- ¿Tiene Internet en su Local?

- a Si
- b No
- c A veces

6.- ¿Su personal de mostrador que nivel de conocimiento en computación tiene?

- a Ninguno
- b Bajo
- c Medio
- d Alto

7.- ¿En los dos meses que se comercialización de los kits que porcentaje de sus ventas representa este producto en relación al resto de sus productos?

- a 25%
- b 50%
- c 75%
- d 100%

# **7.1.2 Anexo 2. Código Fuente**

### **Código Formulario de Bienvenida**

```
using System;
using System.Collections.Generic;
using System.Linq;
using System.Web;
using System.Web.UI;
using System.Web.UI.WebControls;
using System.Web.Security;
namespace SIST_Ecuaquimica
{
publicpartialclassFrmBienvenida : System.Web.UI.Page
\{protectedvoid Page_Load(object sender, EventArgs e)
{
if (Session["IdUsuario"] == null)
\{FormsAuthentication.SignOut();
Response.Redirect("FrmInicioSesion.aspx");
}
if (!IsPostBack)
{
        }
     }
   }
}
```
## **Configuración Web.Config (Conexión)**

```
<?xmlversion="1.0"?>
<!--
  Para obtener más información sobre cómo configurar la aplicación de 
ASP.NET, visite
  http://go.microsoft.com/fwlink/?LinkId=169433
-->
<configuration>
<configSections>
</configSections>
<connectionStrings>
<addname="ApplicationServices"connectionString="data 
source=.\SQLEXPRESS;Integrated 
Security=SSPI;AttachDBFilename=|DataDirectory|\aspnetdb.mdf;User 
Instance=true"
```

```
providerName="System.Data.SqlClient" />
<addname="BDEcuaquimicaConnectionString"connectionString="Data 
Source=PERSONAL-PC;Initial Catalog=BDEcuaquimica;Integrated 
Security=True"
providerName="System.Data.SqlClient" />
<addname="CONEXION"connectionString="Data Source=PERSONAL-
PC;Initial Catalog=BDEcuaquimica;Integrated Security=True"
providerName="System.Data.SqlClient" />
</connectionStrings>
<system.web>
<httpHandlers>
<addpath="Reserved.ReportViewerWebControl.axd"verb="*"type="Microsoft.Re
porting.WebForms.HttpHandler, Microsoft.ReportViewer.WebForms,
Version=10.0.0.0, Culture=neutral, PublicKeyToken=b03f5f7f11d50a3a"
validate="false" />
</httpHandlers>
<compilationdebug="true"targetFramework="4.0">
<assemblies>
<addassembly="Microsoft.ReportViewer.WebForms, Version=10.0.0.0, 
Culture=neutral, PublicKeyToken=B03F5F7F11D50A3A" />
<addassembly="Microsoft.ReportViewer.Common, Version=10.0.0.0,
Culture=neutral, PublicKeyToken=B03F5F7F11D50A3A" />
<addassembly="Microsoft.Build.Framework, Version=4.0.0.0, Culture=neutral, 
PublicKeyToken=B03F5F7F11D50A3A" />
<addassembly="System.Management, Version=4.0.0.0, Culture=neutral, 
PublicKeyToken=B03F5F7F11D50A3A" />
</assemblies>
<buildProviders>
<addextension=".rdlc"type="Microsoft.Reporting.RdlBuildProvider, 
Microsoft.ReportViewer.WebForms, Version=10.0.0.0, Culture=neutral, 
PublicKeyToken=b03f5f7f11d50a3a" />
</buildProviders>
</compilation>
<authenticationmode="Forms">
<!--<forms loginUrl="~/Account/Login.aspx" timeout="2880" />-->
<formsname="Autentificacion"defaultUrl="FrmInicioSesion.aspx"loginUrl="FrmI
nicioSesion.aspx"path="/"protection="All" />
</authentication>
<sessionStatemode="InProc"cookieless="false"timeout="10" />
<membership>
<providers>
<clear />
<addname="AspNetSqlMembershipProvider"type="System.Web.Security.SqlM
embershipProvider"connectionStringName="ApplicationServices"enablePasswo
rdRetrieval="false"enablePasswordReset="true"requiresQuestionAndAnswer="f
alse"requiresUniqueEmail="false"maxInvalidPasswordAttempts="5"minRequire
dPasswordLength="6"minRequiredNonalphanumericCharacters="0"passwordAt
temptWindow="10"applicationName="/" />
</providers>
```
</membership> <profile> <providers> <clear /> <addname="AspNetSqlProfileProvider"type="System.Web.Profile.SqlProfilePro vider"connectionStringName="ApplicationServices"applicationName="/" /> </providers> </profile> <roleManagerenabled="false"> <providers> <clear /> <addname="AspNetSqlRoleProvider"type="System.Web.Security.SqlRoleProvi der"connectionStringName="ApplicationServices"applicationName="/" /> <addname="AspNetWindowsTokenRoleProvider"type="System.Web.Security. WindowsTokenRoleProvider"applicationName="/" /> </providers> </roleManager> </system.web> <system.webServer> <modulesrunAllManagedModulesForAllRequests="true" /> <defaultDocument> <files> <addvalue="FrmInicioSesion.aspx" /> </files> </defaultDocument> <validationvalidateIntegratedModeConfiguration="false" /> <handlers> <addname="ReportViewerWebControlHandler"preCondition="integratedMode"v erb="\*"path="Reserved.ReportViewerWebControl.axd"type="Microsoft.Reportin g.WebForms.HttpHandler, Microsoft.ReportViewer.WebForms, Version=10.0.0.0, Culture=neutral, PublicKeyToken=b03f5f7f11d50a3a" /> </handlers> </system.webServer> </configuration>

### **Código Inicio de Sesión**

using System; using System.Collections.Generic; using System.Linq; using System.Web; using System.Web.UI; using System.Web.UI.WebControls; using BRLEcuaquimica; using System.Configuration;

namespace SIST\_Ecuaquimica {

```
publicpartialclassFrmInicioSesion : System.Web.UI.Page
\{privateLingSQLDataContext objLingSQL;
publicLinqSQLDataContext ObjLinqSQL
\{get
\{if (Object.Equals(this._objLinqSQL, null))
returnthis. objLingSQL
newLinqSQLDataContext(ConfigurationManager.ConnectionStrings["CONEXIO
N"].ConnectionString);
else
returnthis._objLingSQL;
 }
set
\{this. objLingSQL = value;
}
     }
protectedvoid Page_Load(object sender, EventArgs e)
{
if (!IsPostBack)
\{this.ddlNivelAcceso.DataSource = 
this.ObjLinqSQL.Sel_ListaNivelesAcceso().ToList();
this.ddlNivelAcceso.DataValueField = "IdNivelAcceso";
this.ddlNivelAcceso.DataTextField = "NivelAcceso";
this.ddlNivelAcceso.DataBind();
 }
     } 
protectedvoid btnIniciarSesion_Click(object sender, EventArgs e)
{
if (CSValidaciones.TextsBoxNullosVacios(this.txtUsuario, this.txtClave))
\{CSMensajes.MostrarMensaje(true, this.lblErrorLogin, 3, "Debe ingresar su 
nombre de usuario y contraseña");
return;
 }
CSMensajes.MostrarMensaje(false, this.lblErrorLogin);
foreach (Sel_InicioDeSesionResult item
inthis.ObjLinqSQL.Sel_InicioDeSesion(int.Parse(this.ddlNivelAcceso.SelectedV
alue),
this.txtUsuario.Text,
this.txtClave.Text).ToList())
\{if (item.IdUsuario > 0)
{
```

```
Session["IdUsuario"] = item.IdUsuario.ToString();
Session["DNI"] = item.DNI.ToString();
Session["Responsable"] = item.Responsable.ToString();
Session["Usuario"] = item.Usuario.ToString();
Session["IdNivelAcceso"] = item.IdNivelAcceso.ToString();
Session["NivelAcceso"] = item.NivelAcceso.ToString();
Response.Redirect("FrmBienvenida.aspx");
 }
        }
     } 
   }
}
```
#### **Código Tramites\_Distribuidor**

```
using System;
using System.Collections.Generic;
using System.Linq;
using System.Web;
using System.Web.UI;
using System.Web.UI.WebControls;
using System.Web.UI.HtmlControls;
using System.Web.Services;
using System.Web.Script.Services;
using BRLEcuaquimica;
using System.Web.Security;
using System.Configuration;
namespace SIST_Ecuaquimica
{
publicpartialclassFrmTramitesDistribuidor : System.Web.UI.Page
   {
privateLinqSQLDataContext _objLinqSQL;
publicLinqSQLDataContext ObjLinqSQL
     {
get
\{if (Object.Equals(this. objLingSQL, null))
returnthis. objLingSQL
newLinqSQLDataContext(ConfigurationManager.ConnectionStrings["CONEXIO
N"].ConnectionString);
else
returnthis._objLinqSQL;
 }
set
\{this. objLingSQL = value;
```

```
}
      }
privateint NumFilaSeleccionada
      {
get
\{if (string.IsNullOrEmpty(Request.Form["grupoDeOpciones"]))
return -1;
else
returnint.Parse(Request.Form["grupoDeOpciones"]);
}
      }
privatestring ValorFilaSeleccionada
     \left\{ \right.get
\{if (this.NumFilaSeleccionada != -1)
{
if
(string.IsNullOrEmpty(this.gridview.Rows[this.NumFilaSeleccionada].Cells[1].Te
xt.ToString()))
return"-1";
else
returnthis.gridview.Rows[this.NumFilaSeleccionada].Cells[1].Text.ToString();
}
else
return"-1";
        }
      }
protectedvoid Page_Load(object sender, EventArgs e)
{
if (Session["IdUsuario"] == null)
\{FormsAuthentication.SignOut();
Response.Redirect("FrmInicioSesion.aspx");
}
if (!IsPostBack)
{
this.lblTitulo.Text = "Gestión de trámites";
this.ddlKitsDistribuidor.DataSource = 
this.ObjLinqSQL.Sel_KitsAsignadosPorDistribuidor(int.Parse(Session["IdUsuari
o"].ToString())).ToList();
this.ddlKitsDistribuidor.DataValueField = "IdKit";
this.ddlKitsDistribuidor.DataTextField = "Descripcion";
this.ddlKitsDistribuidor.DataBind();
```

```
this.ddlKitsDistribuidorFiltro.DataSource = 
this.ObjLinqSQL.Sel_KitsAsignadosPorDistribuidor(int.Parse(Session["IdUsuari
o"].ToString())).ToList();
this.ddlKitsDistribuidorFiltro.DataValueField = "IdKit";
this.ddlKitsDistribuidorFiltro.DataTextField = "Descripcion";
this.ddlKitsDistribuidorFiltro.DataBind();
//this.ddlEstadoTramite.DataSource = 
this.ObjLinqSQL.Sel_ListaEstadoTramite().ToList();
//this.ddlEstadoTramite.DataValueField = "IdEstadoTramite";
//this.ddlEstadoTramite.DataTextField = "EstadoTramite";
//this.ddlEstadoTramite.DataBind();
this.ddlEstadoTramiteFiltro.DataSource = 
this.ObjLinqSQL.Sel_ListaEstadoTramite().ToList();
this.ddlEstadoTramiteFiltro.DataValueField = "IdEstadoTramite";
this.ddlEstadoTramiteFiltro.DataTextField = "EstadoTramite";
this.ddlEstadoTramiteFiltro.DataBind();
Session["NKits"] = null:
}
     }
protectedvoid btnFiltrar_Click(object sender, EventArgs e)
{
this.gridview.DataSource
this.ObjLinqSQL.Sel_ListaTramitesDistribuidor(string.IsNullOrEmpty(this.txtNCo
nvenioFiltro.Text) ? null : this.txtNConvenioFiltro.Text,
string.IsNullOrEmpty(this.txtDNIFiltro.Text) ? null : this.txtDNIFiltro.Text,
string.IsNullOrEmpty(this.txtNombresFiltro.Text) ? null :
this.txtNombresFiltro.Text,
this.ddlEstadoTramiteFiltro.SelectedIndex> 0 ? 
int.Parse(this.ddlEstadoTramiteFiltro.SelectedValue) : (Nullable<int>)null,
this.ddlKitsDistribuidorFiltro.SelectedIndex> 0 ? 
int.Parse(this.ddlKitsDistribuidorFiltro.SelectedValue) : (Nullable<int>)null,
int.Parse(Session["IdUsuario"].ToString()),
string.IsNullOrEmpty(this.txtDesdeFiltro.Text) ? (Nullable<DateTime>)null : 
DateTime.Parse(this.txtDesdeFiltro.Text),
string.IsNullOrEmpty(this.txtHastaFiltro.Text) ? (Nullable<DateTime>)null
DateTime.Parse(this.txtHastaFiltro.Text)).ToList();
this.gridview.DataBind();
 }
protectedvoid ibtnNuevo_Click(object sender, ImageClickEventArgs e)
{
this.quardaedita.Text = "1":
```

```
this.txtIdTramite.Text = "0";
```

```
CSEstadoControl.HabilitaDeshabilitaImageButton(false, this.ibtnNuevo,
this.ibtnModificar, this.ibtnEliminar);
this.ModoEdicion(true);
     }
privatevoid ModoEdicion(bool estado)
     {
int accion;
int.TryParse(this.guardaedita.Text.Trim(), out accion);
switch (accion)
        {
case 1:
this.lblTitulo.Text = "Insertando un nuevo trámite";
break;
case 2:
this.lblTitulo.Text = "Editando un trámite";
break;
default:
this.lblTitulo.Text = "Gestión de trásmites";
break;
 }
if (estado)
this.MultiView1.ActiveViewIndex = 1;
else
this.MultiView1.ActiveViewIndex = 0:
     }
protectedvoid ibtnModificar_Click(object sender, ImageClickEventArgs e)
{
if (this.ValorFilaSeleccionada == "-1")
\{CSMensajes.MostrarMensaje(true, this.lblErrorOpcionesMenu, 3, "Debe 
seleccionar el registro que desea editar");
return;
 }
CSMensajes.MostrarMensaje(false, this.lblErrorOpcionesMenu);
this.guardaedita.Text = "2";
this.txtIdTramite.Text =
this.gridview.Rows[this.NumFilaSeleccionada].Cells[1].Text.ToString();
foreach (Sel_ObtieneTramitePorIdResult tramite
inthis.ObjLingSQL.Sel_ObtieneTramitePorId(int.Parse(this.txtIdTramite.Text)))
\{if (tramite.IdEstado.Value == 2 \parallel tramite.IdEstado.Value == 4 ||
           tramite.IdEstado.Value == 5)
\{
```
CSMensajes.MostrarMensaje(true, this.lblErrorOpcionesMenu, 3, "No puede modificar un tramite con estado " + tramite.EstadoTramite); return; } this.txtIdTramite.Text = tramite.IdTramite.ToString(); this.txtIdAgricultor.Text = tramite.IdAgricultor.ToString(); foreach (Sel\_ObtieneAgricultorPorIdResult agricultor inthis.ObjLinqSQL.Sel\_ObtieneAgricultorPorId(tramite.IdAgricultor))  $\{$ this.txtRUC.Text = agricultor.DNI; this.txtNombres.Text = agricultor.Nombres; this.txtTelefono.Text = agricultor.Telefono; this.txtCelular.Text = agricultor.Celular; this.txtEmail.Text = agricultor.Email; this.txtPais.Text = agricultor.Pais; this.txtProvincia.Text = agricultor.Provincia; this.txtCiudad.Text = agricultor.Ciudad; this.txtRecinto.Text = agricultor.Recinto; this.txtDireccion.Text = agricultor.Direccion; this.txtObservaciones.Text = agricultor.Observaciones; } this.txtFechaTramite.Text = tramite.FechaTramite.ToString(); this.txtNumeroConvenio.Text = tramite.NumeroConvenio; this.txtNumeroFactura.Text = tramite.Factura; this.txtNumeroKits.Text = tramite.NumeroKits.ToString(); Session["NKits"] = tramite.NumeroKits.ToString(); this.ddlKitsDistribuidor.SelectedValue = tramite.IdKit.ToString(); this.txtValorKit.Text = tramite.ValorKit.ToString(); this.txtValorTotal.Text = tramite.ValorTotal.ToString(); } CSEstadoControl.HabilitaDeshabilitaImageButton(false, this.ibtnNuevo, this.ibtnModificar, this.ibtnEliminar); this.ModoEdicion(true); } protectedvoid ibtnEliminar\_Click(object sender, ImageClickEventArgs e) { } protectedvoid btnGuardar\_Click(object sender, EventArgs e) { try  $\{$ if (CSValidaciones.TextsBoxNullosVacios(this.txtNumeroConvenio, this.txtNumeroFactura, this.txtValorKit, this.txtNumeroKits, this.txtValorTotal))

```
\{CSMensajes.MostrarMensaje(true, this.lblError0, 3, "Los campos junto un 
asterisco (*) rojo, son obligatorios");
return;
 }
if (CSValidaciones.DropDownListsSinSeleccion(this.ddlKitsDistribuidor))
{
CSMensajes.MostrarMensaje(true, this.lblError0, 3, "Los campos junto un 
asterisco (*) rojo, son obligatorios");
return;
 }
DateTime fecha;
if (I): (!DateTime.TryParse(string.Format("\{0\} {1}:\{2\}:\{3\}",
DateTime.Parse(this.txtFechaTramite.Text).ToShortDateString(), 
DateTime.Now.Hour, DateTime.Now.Minute, DateTime.Now.Second), out 
fecha))
\{CSMensajes.MostrarMensaje(true, this.lblError, 3, "Existe un problema con la 
fecha ingresada. Por favor corríjala");
this.txtFechaTramite.Focus();
return;
 }
int the num_kits that is num_kits the set of \simthis.ObjLinqSQL.Func_ObtieneNumeroKitsDistribuidor(int.Parse(Session["IdUs
uario"].ToString()),
int.Parse(this.ddlKitsDistribuidor.SelectedValue)).Value;
if (num_kits \leq = 0)
\{CSMensajes.MostrarMensaje(true, this.lblError, 3, "Al momento su stock de kits 
es " + num_kits.ToString() + " por lo tanto no puede realizar trámite alguno, Por 
favor solicite a su importador que le asigne más kits");
return;
 }
//como almacene el estado con esto puedo recuperarlo 
int accion;
Nullable<int> UltimoID = null;
int.TryParse(this.guardaedita.Text.Trim(), out accion);
if (\text{accion} > 0)\{switch (accion)
\{case 1:
this.ObjLinqSQL.Ins_Tramite(int.Parse(this.txtIdAgricultor.Text),
this.txtNumeroConvenio.Text,
this.txtNumeroFactura.Text,
fecha,
```

```
int.Parse(this.ddlKitsDistribuidor.SelectedValue),
decimal.Parse(this.txtValorKit.Text),
int.Parse(this.txtNumeroKits.Text),
decimal.Parse(this.txtValorTotal.Text),
1,
int.Parse(Session["IdUsuario"].ToString()),
ref UltimoID);
Session["NKits"] = null;
if (Object.Equals(Session["NKits"], null))
{
this.ObjLinqSQL.InsUpd_KitDistribuidor(int.Parse(Session["IdUsuario"].ToString
()),
int.Parse(this.ddlKitsDistribuidor.SelectedValue),
int.Parse(this.txtNumeroKits.Text),
2);
 }
break;
case 2:
                  UltimoID = int.Parse(this.txtIdTramite.Text);
this.ObjLinqSQL.Upd_Tramite(UltimoID,
int.Parse(this.txtIdAgricultor.Text),
this.txtNumeroConvenio.Text,
this.txtNumeroFactura.Text,
fecha,
int.Parse(this.ddlKitsDistribuidor.SelectedValue),
decimal.Parse(this.txtValorKit.Text),
int.Parse(this.txtNumeroKits.Text),
decimal.Parse(this.txtValorTotal.Text),
int.Parse(Session["IdUsuario"].ToString()));
if (int.Parse(Session["NKits"].ToString()) = int.Parse("0" +
this.txtNumeroKits.Text))
{
this.ObjLinqSQL.InsUpd_KitDistribuidor(int.Parse(Session["IdUsuario"].ToString
()),
int.Parse(this.ddlKitsDistribuidor.SelectedValue),
int.Parse(Session["NKits"].ToString()),
1);
this.ObjLinqSQL.InsUpd_KitDistribuidor(int.Parse(Session["IdUsuario"].ToString
()),
int.Parse(this.ddlKitsDistribuidor.SelectedValue),
int.Parse(this.txtNumeroKits.Text),
2);
 }
break;
 }
Response.Redirect(Request.Url.ToString());
 }
        }
```

```
catch (Exception ex)
\{CSMensajes.MostrarMensaje(true, this.lblError, 3, ex.Message);
 }
}
protectedvoid btnCancelar_Click(object sender, EventArgs e)
{
Response.Redirect(Request.Url.ToString());
 }
protectedvoid gridview_RowCreated(object sender, GridViewRowEventArgs e)
{
if (e.Row.RowType == DataControlRowType.DataRow)
{
Literal output = (Literal)e.Row.FindControl("RadioButton");
         output.Text = String.Format("<input type='radio'
name='grupoDeOpciones' id='RowSelector{0}' value='{0}' ", e.Row.RowIndex);
//agregar esto al if en caso de querer que aparezca seleccionado el primer 
radiobuttom
//|| (Page.IsPostBack == false & 8& e.Row.RowIndex == 0))
if (this.NumFilaSeleccionada == e.Row.RowIndex)
{
            output.Text = output.Text + "checked='checked'";
}
         output.Text = output.Text + \sqrt{5}:
        }
     }
protectedvoid ddlKitsDistribuidor_SelectedIndexChanged(object sender, 
EventArgs e)
{
if (this.ddlKitsDistribuidor.SelectedIndex > 0)
\{this.txtValorKit.Text = 
this.ObjLinqSQL.Func_ObtieneValorKit(int.Parse(this.ddlKitsDistribuidor.Select
edValue)).Value.ToString();
this.txtValorTotal.Text = (decimal.Parse(this.txtNumeroKits.Text)
decimal.Parse(this.txtValorKit.Text)).ToString();
 }
     }
protectedvoid btnValidar_Click(object sender, EventArgs e)
{
if (CSValidaciones.TextsBoxNullosVacios(this.txtRUC))
\{CSMensajes.MostrarMensaje(true, this.lblError0, 3, "Debe ingresar el número 
Cédula o RUC del agricultor");
return;
```

```
 }
foreach (Sel_ObtieneAgricultorPorDNIResult item
inthis.ObjLinqSQL.Sel_ObtieneAgricultorPorDNI(this.txtRUC.Text))
{
this.txtIdAgricultor.Text = item.IdAgricultor.ToString();
this.txtRUC.Text = item.DNI;
this.txtNombres.Text = item.Nombres;
this.txtTelefono.Text = item.Telefono;
this.txtCelular.Text = item.Celular;
this.txtEmail.Text = item.Email;
this.txtPais.Text = item.Pais:
this.txtProvincia.Text = item.Provincia;
this.txtCiudad.Text = item.Ciudad;
this.txtRecinto.Text = item.Recinto;
this.txtDireccion.Text = item.Direccion;
this.txtObservaciones.Text = item.Observaciones;
}
     }
protectedvoid btnImprimirComprobante_Click(object sender, EventArgs e)
{
if (this.ValorFilaSeleccionada == "-1")
\{CSMensajes.MostrarMensaje(true, this.lblErrorOpcionesMenu, 3, "Debe 
seleccionar el registro que desea editar");
return;
 }
CSMensajes.MostrarMensaje(false, this.lblErrorOpcionesMenu);
this.guardaedita.Text = "2";
string the string term of \mathbf{d} id the string term of \mathbf{d} id the string term of \mathbf{d}this.gridview.Rows[this.NumFilaSeleccionada].Cells[1].Text.ToString();
Response.Redirect("/RptComprobanteTramiteDistribuidor.aspx?id=" + id);
}
   }
}
Código Tramites_ Importador
using System;
```
using System.Data; using System.Collections.Generic; using System.Linq; using System.Web; using System.Web.UI; using System.Web.UI.WebControls; using System.Web.UI.HtmlControls; using System.Web.Services;

```
using System.Web.Script.Services;
using BRLEcuaquimica;
using System.Web.Security;
using Microsoft.Reporting;
using Microsoft.Reporting.WebForms;
using System.Configuration;
namespace SIST_Ecuaquimica
{
publicpartialclassFrmTramitesImportador : System.Web.UI.Page
   {
privateLinqSQLDataContext _objLinqSQL;
publicLinqSQLDataContext ObjLinqSQL
     {
get
\{if (Object.Equals(this._objLingSQL, null))
returnthis._objLinqSQL = 
newLinqSQLDataContext(ConfigurationManager.ConnectionStrings["CONEXIO
N"].ConnectionString);
else
returnthis._objLinqSQL;
 }
set
\{this. obilinaSQL = value;
}
     }
privateint NumFilaSeleccionada
     {
get
\{if (string.IsNullOrEmpty(Request.Form["grupoDeOpciones"]))
return -1;
else
returnint.Parse(Request.Form["grupoDeOpciones"]);
}
     }
privatestring ValorFilaSeleccionada
    \{get
\{if (this.NumFilaSeleccionada != -1)
{
if 
(string.IsNullOrEmpty(this.gridview.Rows[this.NumFilaSeleccionada].Cells[1].Te
xt.ToString()))
```

```
return"-1";
else
returnthis.gridview.Rows[this.NumFilaSeleccionada].Cells[1].Text.ToString();
}
else
return"-1";
 }
     }
protectedvoid Page_Load(object sender, EventArgs e)
{
if (Session["IdUsuario"] == null)
\{FormsAuthentication.SignOut();
Response.Redirect("FrmInicioSesion.aspx");
}
if (!IsPostBack)
{
this.lblTitulo.Text = "Gestión de trámites";
this.ddlKitsDistribuidorFiltro.DataSource = 
this.ObjLinqSQL.Sel_KitsAsignadosPorDistribuidor(int.Parse(Session["IdUsuari
o"].ToString())).ToList();
this.ddlKitsDistribuidorFiltro.DataValueField = "IdKit";
this.ddlKitsDistribuidorFiltro.DataTextField = "Descripcion";
this.ddlKitsDistribuidorFiltro.DataBind();
this.ddlDistribuidorFiltro.DataSource = 
this.ObjLinqSQL.Sel_ListaDistribuidor(true, null, null, (Nullable<int>)null, 'A');
this.ddlDistribuidorFiltro.DataValueField = "IdDistribuidor";
this.ddlDistribuidorFiltro.DataTextField = "NombreComercial";
this.ddlDistribuidorFiltro.DataBind();
this.ddlEstadoTramite.DataSource = 
this.ObjLinqSQL.Sel_ListaEstadoTramite().ToList();
this.ddlEstadoTramite.DataValueField = "IdEstadoTramite";
this.ddlEstadoTramite.DataTextField = "EstadoTramite";
this.ddlEstadoTramite.DataBind();
this.ddlEstadoTramiteFiltro.DataSource = 
this.ObjLinqSQL.Sel_ListaEstadoTramite().ToList();
this.ddlEstadoTramiteFiltro.DataValueField = "IdEstadoTramite";
this.ddlEstadoTramiteFiltro.DataTextField = "EstadoTramite";
this.ddlEstadoTramiteFiltro.DataBind();
        }
     }
```
protectedvoid btnFiltrar\_Click(object sender, EventArgs e) { this.gridview.DataSource = this.ObjLinqSQL.Sel\_ListaTramitesImportador(string.IsNullOrEmpty(this.txtNCo nvenioFiltro.Text) ? null : this.txtNConvenioFiltro.Text, string.IsNullOrEmpty(this.txtDNIFiltro.Text) ? null : this.txtDNIFiltro.Text, string.IsNullOrEmpty(this.txtNombresFiltro.Text) ? null : this.txtNombresFiltro.Text, this.ddlEstadoTramiteFiltro.SelectedIndex> 0 ? int.Parse(this.ddlEstadoTramiteFiltro.SelectedValue) : (Nullable<int>)null, this.ddlKitsDistribuidorFiltro.SelectedIndex> 0 ? int.Parse(this.ddlKitsDistribuidorFiltro.SelectedValue) : (Nullable<int>)null, this.ddlDistribuidorFiltro.SelectedIndex> 0 ? int.Parse(this.ddlDistribuidorFiltro.SelectedValue) : (Nullable<int>)null, string.IsNullOrEmpty(this.txtDesdeFiltro.Text) ? (Nullable<DateTime>)null DateTime.Parse(this.txtDesdeFiltro.Text), string.IsNullOrEmpty(this.txtHastaFiltro.Text) ? (Nullable<DateTime>)null : DateTime.Parse(this.txtHastaFiltro.Text)).ToList(); this.gridview.DataBind(); } privatevoid ModoEdicion(bool estado)  $\{$ int accion; int.TryParse(this.guardaedita.Text.Trim(), out accion); switch (accion)  $\{$ case 1: this.lblTitulo.Text = "Insertando un nuevo trámite"; break; case 2: this.lblTitulo.Text = "Editando un trámite"; break; default: this.lblTitulo.Text = "Gestión de trásmites"; break; } if (estado) this.MultiView1.ActiveViewIndex =  $1$ ; else this.MultiView1.ActiveViewIndex =  $0$ : } protectedvoid ibtnModificar\_Click(object sender, ImageClickEventArgs e) { }

protectedvoid ibtnEliminar\_Click(object sender, ImageClickEventArgs e)

```
{
     }
protectedvoid btnGuardar_Click(object sender, EventArgs e)
{
try
\{if (CSValidaciones.TextsBoxNullosVacios(this.txtObservacion))
\{CSMensajes.MostrarMensaje(true, this.lblError, 3, "Los campos junto un 
asterisco (*) rojo, son obligatorios");
return;
          } 
if (CSValidaciones.DropDownListsSinSeleccion(this.ddlEstadoTramite))
\{CSMensajes.MostrarMensaje(true, this.lblError, 3, "Los campos junto un 
asterisco (*) rojo, son obligatorios");
return;
 }
DateTime fecha;
if (!DateTime.TryParse(string.Format("{0} {1}:{2}:{3}", this.txtFechaTramite.Text, 
DateTime.Now.Hour, DateTime.Now.Minute, DateTime.Now.Second), out 
fecha))
\{CSMensajes.MostrarMensaje(true, this.lblError, 3, "Existe un problema con la 
fecha ingresada. Por favor corríjala");
this.txtFechaTramite.Focus();
return;
 } 
//como almacene el estado con esto puedo recuperarlo 
int accion;
int.TryParse(this.guardaedita.Text.Trim(), out accion);
if (\text{accion} > 0)\{switch (accion)
\{case 1: 
break;
case 2:
this.ObjLinqSQL.Ins_Observacion(int.Parse(this.txtIdTramite.Text),
this.txtObservacion.Text,
fecha,
int.Parse(this.ddlEstadoTramite.SelectedValue));
//actualizo el estado del tramite
this.ObjLinqSQL.Upd_ActualizaEstadoTramite(int.Parse(this.txtIdTramite.Text),
```
```
int.Parse(this.ddlEstadoTramite.SelectedValue));
break;
} 
//this.ObjLinqSQL.InsUpd_KitDistribuidor(int.Parse(Session["IdUsuario"].ToStrin
g()),
// int.Parse(this.ddlKitsDistribuidor.SelectedValue),
// int.Parse(this.txtNumeroKits.Text));
Response.Redirect(Request.Url.ToString());
 }
 }
catch (Exception ex)
\{CSMensajes.MostrarMensaje(true, this.lblError, 3, ex.Message);
 }
     }
protectedvoid btnCancelar_Click(object sender, EventArgs e)
{
Response.Redirect(Request.Url.ToString());
     }
protectedvoid gridview_RowCreated(object sender, GridViewRowEventArgs e)
{
if (e.Row.RowType == DataControlRowType.DataRow)
{
Literal output = (Literal)e.Row.FindControl("RadioButton");
         output.Text = String.Format("<input type='radio'
name='grupoDeOpciones' id='RowSelector{0}' value='{0}' ", e.Row.RowIndex);
//agregar esto al if en caso de querer que aparezca seleccionado el primer 
radiobuttom
//|| (Page.IsPostBack == false & 8& e.Row.RowIndex == 0))
if (this.NumFilaSeleccionada == e.Row.RowIndex)
{
            output.Text = output.Text + "checked='checked'";
}
         output. Text = output. Text + "/>";
        }
     } 
protectedvoid btnRevisarTramite_Click(object sender, EventArgs e)
{
if (this.ValorFilaSeleccionada == "-1")
\{CSMensajes.MostrarMensaje(true, this.lblErrorFiltrado, 3, "Debe seleccionar el 
registro que desea revisar");
return;
 }
CSMensajes.MostrarMensaje(false, this.lblErrorFiltrado);
```

```
this.guardaedita.Text = "2";
this.txtIdTramite.Text = 
this.gridview.Rows[this.NumFilaSeleccionada].Cells[1].Text.ToString();
this.gridview0.DataSource
this.ObjLinqSQL.Sel_ObservacionesTramite(int.Parse(this.txtIdTramite.Text)).T
oList();
this.gridview0.DataBind();
try
\{DataTable DT = newDataTable("DTTramitesDistribuidor");
string[] campos = newstring[] { "IdTramite", "NumeroConvenio", "DNI", 
"Nombres", "Codigo", "Descripcion", "ValorKit", "Factura", "FechaTramite", 
"NumeroKits", "ValorTotal", "Estado", "Responsable", "Secuencial" };
foreach (string campo in campos)
{
DataColumn columna = newDataColumn(campo);
DT.Columns.Add(columna);
 }
string secuencial = null;
foreach (Rpt ObtieneTramitePorIdResult item
inthis.ObjLinqSQL.Rpt_ObtieneTramitePorId(int.Parse(this.txtIdTramite.Text)))
\{DataRow dr = DT.NewRow();
dr["IdTramite"] = item.IdTramite.ToString();
dr["NumeroConvenio"] = item.NumeroConvenio;
dr["DNI"] = item.DNI;
dr["Nombres"] = item.Nombres;
dr["Codigo"] = item.Codigo;
dr["Descripcion"] = item.Descripcion;
dr["ValorKit"] = item.ValorKit;
dr["Factura"] = item.Factura;
dr["FechaTramite"] = item.FechaTramite;
dr["NumeroKits"] = item.NumeroKits;
dr["ValorTotal"] = item.ValorTotal;
dr["Estado"] = item.Estado;
dr["Responsable"] = item.Responsable;
dr["Secuencial"] = item.Secuencial;
secuencial = item.Secuencial:
DT.Rows.Add(dr);
 }
DataTable DT1 = newDataTable("DTObservacionesTramite");
string[] campos1 = newstring[] { "FechaRevision", "Observacion" };
foreach (string campo in campos1)
{
DataColumn columna = newDataColumn(campo);
```

```
DT1.Columns.Add(columna);
```

```
 }
foreach (Rpt_ObservacionesTramiteResult item
inthis.ObjLingSQL.Rpt_ObservacionesTramite(int.Parse(this.txtIdTramite.Text))
)
{
DataRow dr = DT1.NewRow();
dr["FechaRevision"] = item.FechaRevision.ToString();
dr["Observacion"] = item.Observacion;
DT1.Rows.Add(dr);
 }
this.ReportViewer2.LocalReport.ReportEmbeddedResource = = =
"SIST_Ecuaquimica.RptComprobanteTramiteDistribuidor.rdlc";
this.ReportViewer2.LocalReport.DataSources.Clear();
this.ReportViewer2.LocalReport.DataSources.Add(newReportDataSource(DT.T
ableName, DT));
this.ReportViewer2.LocalReport.DataSources.Add(newReportDataSource(DT1.
TableName, DT1));
List<ReportParameter> lista_parametros = newList<ReportParameter>();
lista_parametros.Add(newReportParameter("TITULO", "SISTEMA DE 
CONTROL DE KITS"));
         lista_parametros.Add(newReportParameter("SUBTITULO", 
"COMPROBANTE DE TRAMITE"));
this.ReportViewer2.LocalReport.SetParameters(lista_parametros);
this.ReportViewer2.LocalReport.Refresh(); 
}
catch (Exception ex)
\{CSMensajes.MostrarMensaje(true, this.lblErrorFiltrado, 3, ex.Message);
}
this.ModoEdicion(true);
     }
protectedvoid btnImprimirListado_Click(object sender, EventArgs e)
{
Response.Redirect("~/RptTramitesDistribuidor.aspx");
     }
   }
}
```
## **7.1.3 Anexo 3. Norma IEEE-830**

# **ESPECIFICACIÓN DE REQUISITOS SEGÚN EL ESTÁNDAR DE IEEE 830**

**IEEE Std. 830-1998**

**Septiembre del 2014**

## **INDICE**

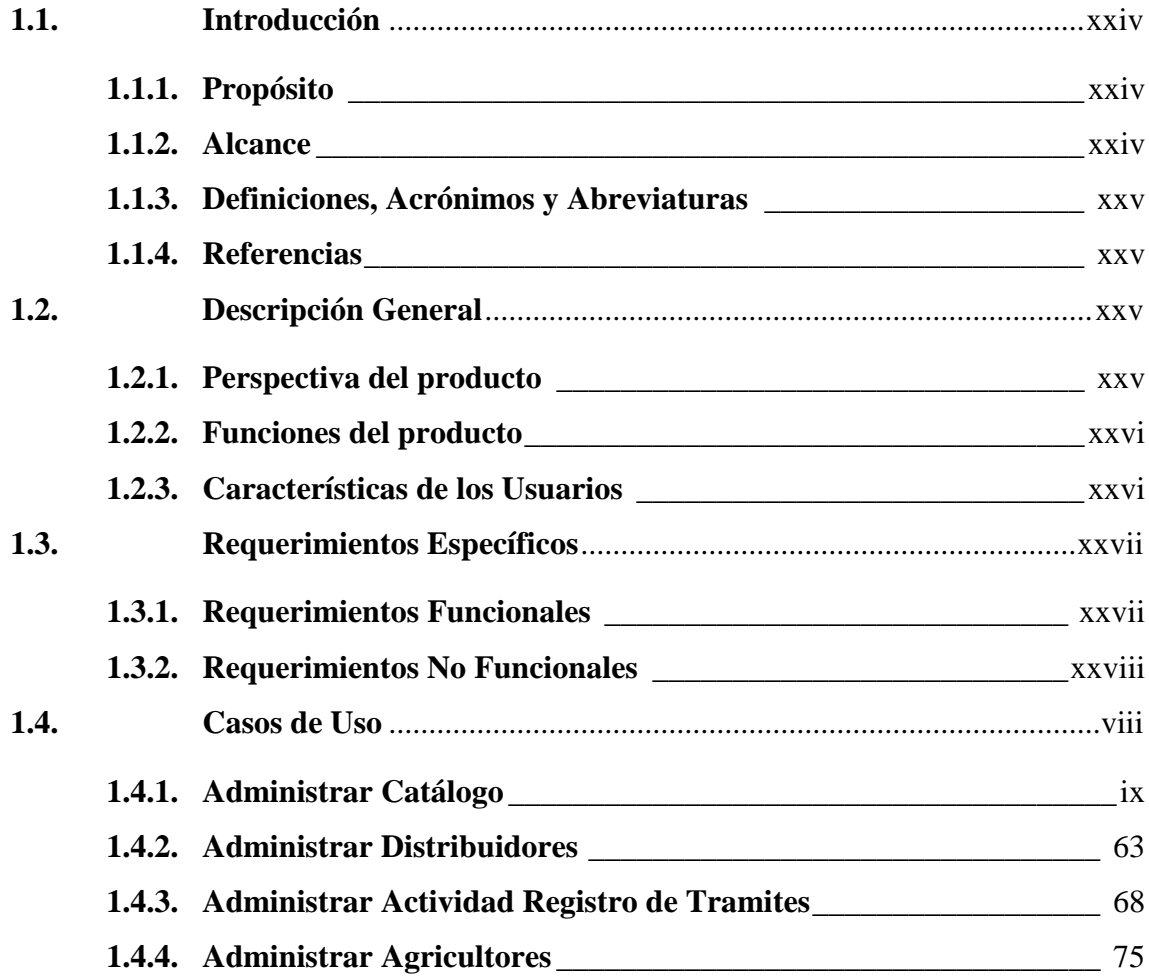

## **ESPECIFICACIÓN DE REQUERIMIENTOS**

#### <span id="page-149-0"></span>**1.1. Introducción**

#### <span id="page-149-1"></span>**1.1.1. Propósito**

El presente documento se elabora con la intención de servir como punto de referencia en cuanto a la Especificación de Requerimientos y para que forme parte de la documentación oficial dela futura Aplicación Web a desarrollarse para el área de crédito de la empresa Ecuaquímica. Además servirá como guía para desarrolladores, administradores y usuarios en general.

#### <span id="page-149-2"></span>**1.1.2. Alcance**

La aplicación web para el control y gestión del proyecto programa de innovación tecnológica plan de semilla de alto rendimiento de la empresa Ecuaquímica, será el software a utilizarse en el área de crédito y enlazados a través de la internet en sus respectivos distribuidores a nivel nacional, a efectos de permitir gestionar el proceso de distribución y facturación de los kits y que además ayudara a controlar el tratamiento de la documentación generada durante el proceso para la debida gestión y tramite de la empresa.

El sistema permitirá crear sesiones de trabajo con sus respectivos roles y estructura jerárquica de trabajo, administrar labores y actividades de los distribuidores.

Se deberán respetar además, criterios básicos de calidad de software, en este caso relevantes y prioritarios para el buen desempeño del área de crédito.

La aplicación web para el control y gestión del proyecto programa de innovación tecnológica plan de semilla de alto rendimiento de la empresa Ecuaquímica debe contener las siguientes funcionalidades:

- Administración del sistema
- Gestión de Usuarios (Distribuidores)
- Gestión de actividades
- Gestión de Catálogos (Kits).

Este producto será utilizado por varios tipos de usuarios:

 **Administrador del sistema:** Será el encargado de ingresar los usuarios, asignar stocks, generar reportes y administrar catálogos.

 **Jefe de Crédito**: Asignará cupos a los distribuidores, controlará el cumplimiento de las mismas en los tiempos dados.

 **Crédito:** Son quienes estarán encargados de la verificación y comprobación de la correcta utilización de la aplicación web (Documentación Física vs. Sistema).

 **Distribuidores:** Serán los encargados de la asignación en la aplicación web de los kits a los agricultores registrados en web del Magap.

## <span id="page-150-0"></span>**1.1.3. Definiciones, Acrónimos y Abreviaturas**

**Distribuidores:** Almacenes encargados de la comercialización de los kits a los agricultores.

**Kit:** Paquete de productos agroquímicos necesarios para cultivar una hectárea de maíz.

**Crédito:** Departamento de Ecuaquímica encargado de la venta de los kits mediante los distribuidores.

**Paquetes:** Grupo de documentos físicos generados en cada asignación de kits a los agricultores.

**Importadora:** Lo es Ecuaquímica, Agripac, Del Monte.

**Tramite:** Transacción generada al momento en que un agricultor realiza una compra de 1 hasta 10 kits a las distribuidoras.

**Agricultores:** Quienes compran los kits en las diferentes distribuidoras.

## <span id="page-150-1"></span>**1.1.4. Referencias**

ANSI/IEEE Std. 830-1998 Guía del IEEE para la Especificación de Requerimientos de Software.

#### <span id="page-150-2"></span>**1.2. Descripción General**

<span id="page-150-3"></span>**1.2.1. Perspectiva del producto**

La aplicación debe aumentar la eficacia en la gestión de distribución y llevar un control de los kits entregados y facturados y esta información será visible para todos los usuarios de este sistema.

Este producto debe ser capaz de adaptarse a cualquier empresa cuyo propósito sea la distribución de kits agroquímicos del Proyecto Programa de Innovación Tecnológica Plan de Semilla de Alto Rendimiento.

La escalabilidad del producto deberá ser su mayor enfoque ya que es la base de un sistema para la administración de kits.

## <span id="page-151-0"></span>**1.2.2. Funciones del producto**

## **a.) Gestión de seguridad LDAP**

Validaciones y accesos de usuarios al sistema, Los usuarios pueden ser Administrador del sistema, Crédito, Distribuidores. Estos usuarios pueden tener acceso a su cuenta de forma simultánea, desde distintos lugares, en cualquier momento, y cada usuario tendrá acceso de acuerdo a su rol y permisos de acceso.

#### **b.) Administración del Sistema**

El administrador del sistema podrá asignar cupos de kits a distribuidores, claves de usuario y permisos de acceso en cualquier momento.

## **c.) Gestión de Usuarios**

Crear/ editar información de usuarios, agricultores.

## **d.) Gestión de actividades:**

Generación de trámites por cada factura emitida por parte de las distribuidoras a los agricultores.

Envíos de paquetes de documentos diarios hacia la importadora (En digitales).

## **e.) Gestión de Catálogos**

Creación y asignación de kits a los distribuidores.

#### <span id="page-151-1"></span>**1.2.3. Características de los Usuarios**

Los usuarios en general necesitaran únicamente un conocimiento básico para la utilización de la aplicación y dado que es un sistema que funcionara a través de la Internet los usuarios podrán acceder desde cualquier lugar.

## <span id="page-152-0"></span>**1.3. Requerimientos Específicos**

#### <span id="page-152-1"></span>**1.3.1. Requerimientos Funcionales**

#### **a.) Administración de Clientes**

#### **a1.) Distribuidores**

**Introducción:** El sistema permite ingresar la información de la empresa distribuidora como un cliente del sistema, modificar los datos ya existentes, activar o desactivar la empresa como cliente.

- **Entrada:** Código **+** Razón Social +Ruc + Dirección + Correo + Teléfono + Celular + Representante Legal.
- **Proceso:** Al crear un nuevo distribuidor comprobar que no esté registrado, activar o desactivar a los distribuidores según las necesidades.
- **Salida**: Datos de la empresa actualizados en la BBDD y mensaje de información.

#### **A2.) Agricultores**

**Introducción:** El sistema permite ingresar la información de los agricultores como objetos del sistema, modificar los datos ya existentes, activar o desactivar la información del agricultor como objeto.

 **Entrada:** Código **+** Nombre + Numero de cedula + Dirección + Teléfono + Terreno-Recinto + Estado

 **Proceso:** Al crear un nuevo agricultor comprobar que no esté registrado, activar o desactivar a los agricultores según las necesidades.

> **Salida**: Datos del agricultor actualizados en la BBDD y mensaje de información.

## **b.) Administración de Catálogos**

**Introducción:** El sistema permite ingresar catálogos de tipos predefinidos para la interacción con el sistema, modificar los datos ya existentes, activar y desactivar catálogos según el tipo y eliminar dicha información.

- **Entrada:** Código+ Productos + Cantidad + Precio + Observación
- **Proceso:** Crear kits de acuerdo al tipo y con los parámetros de entrada que tenga cada uno, para lo cual las pantallas de visualización se presentan según el catalogo.
- **Salida**: Datos de los Catálogos actualizados en la BBDD y mensaje de información.

#### **c.) Administración de Actividades**

**Introducción:** El sistema permite ingresar envíos de paquetes de documentos que sirven para la verificación en el sistema y modificar los datos ya existentes de dicha actividad.

 **Entrada:** Código + Información de tramite + fecha de Registro + **Observaciones** 

 **Proceso:** registrar el envío, la fecha y cualquier información relevante sobre la misma. Se editará la actividad cuando sea necesario, realizando el mismo proceso de la creación.

 **Salida**: Mensaje de confirmación del ingreso o edición del envío en la base de datos.

#### <span id="page-153-0"></span>**1.3.2. Requerimientos No Funcionales**

#### **d.) Requerimientos de Rendimiento**

Cada funcionalidad de la aplicación web, debe tener un tiempo de respuesta de hasta 10 segundos, tomando en cuenta que esto puede variar dependiendo la velocidad de conexión a Internet que se tenga.

La disponibilidad de la aplicación debe ser de 24/7 para que pueda estar disponible en todo momento en el caso de las necesidades de los administradores y colaboradores de la importadora.

## **e.) Requerimientos del Sistema**

El aplicativo debe ser multiplataforma, se debe poder ejecutar desde un servidor de aplicaciones para Windows, y la base de datos es independiente del aplicativo por lo que no se especifica el motor ni el sistema operativo.

## **f.) Requerimientos de Interfaz de Usuario**

El aplicativo debe ser amigable e intuitivo para el usuario, debe ejecutarse sobre los navegadores más utilizados, y aplicar estándares para el diseño de pantallas WEB, teniendo cuidado en el exceso de carga sobre la página para que corra a una velocidad aceptable para el usuario.

## **g.) Requerimientos de Seguridad**

El sistema debe tener un acceso seguro a la información, encriptado, utilizando autenticación y autorización basada en sus privilegios, con la finalidad de que los datos presentados sean seccionados de acuerdo a las características del usuario.

## **7.1.4 Anexo 4. Manuales de Usuario**

## **MANUAL DE USUARIO (DISTRIBUIDORES)**

## **Para ingresar un nuevo registro.**

- 1. El usuario debe dar clic en el icono de acceso directo a la aplicación web de Gestión de Kits Agrícolas.
- 2. El usuario debe autenticarse con el Perfil "**DISTRIBUIDOR**".

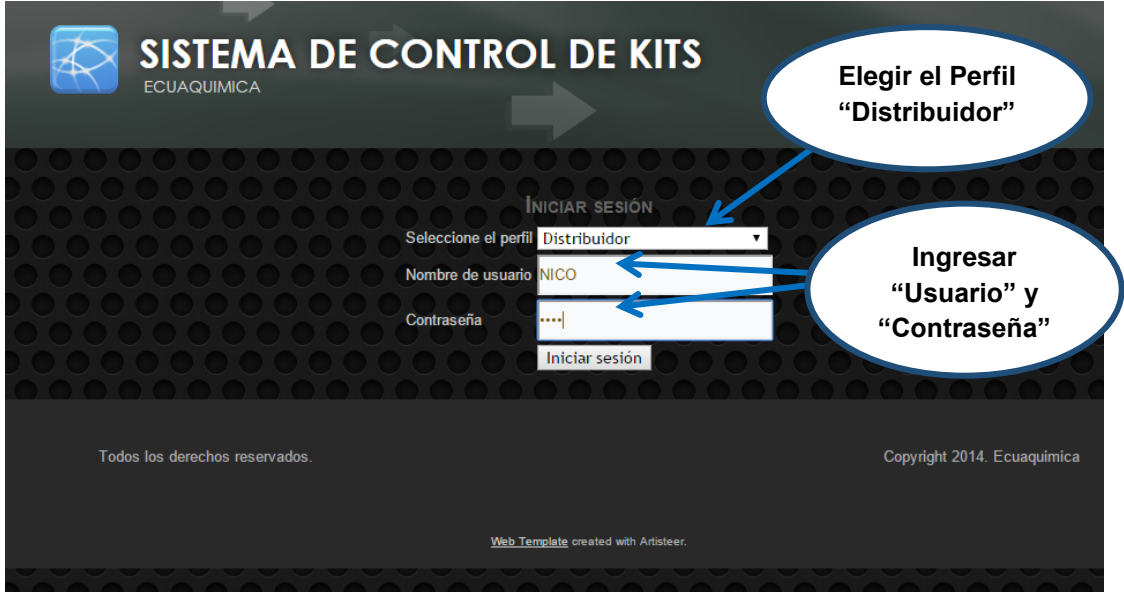

3. En el menú principal debe elegir la opción Trámites.

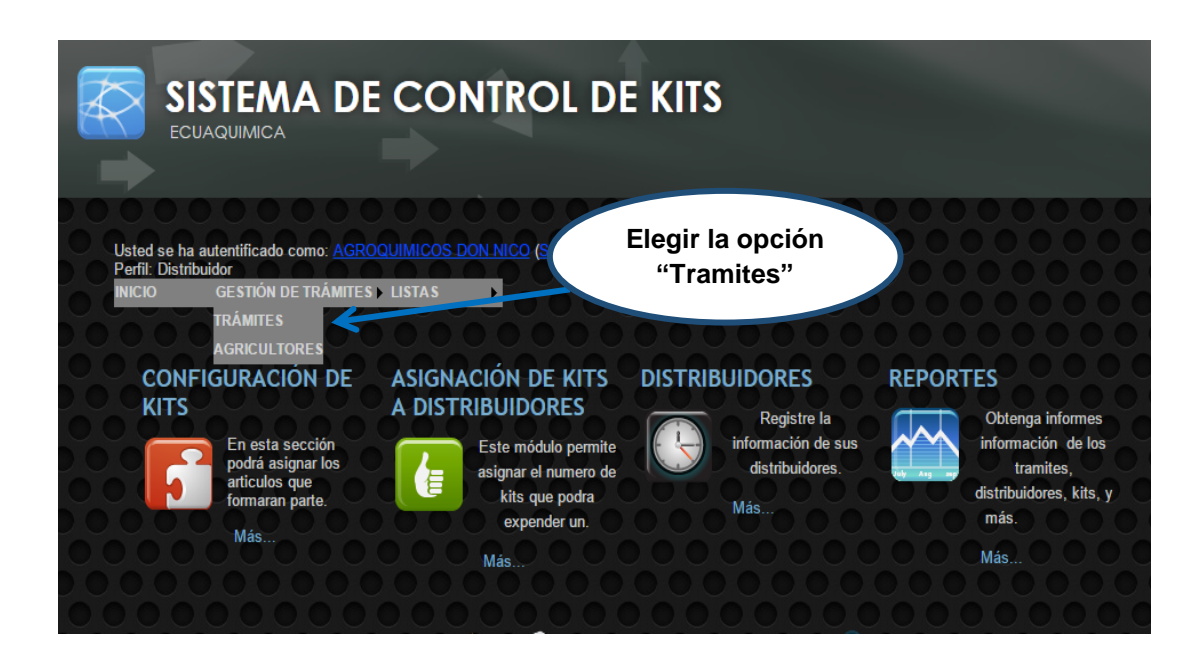

4. Luego elegir la opción Nuevo.

Para llenar los campos solicitados el usuario debe tener a la mano los documentos físicos entregados por el agricultor verificando que los datos ingresados al sistema sean idénticos a los impresos en los documentos. Este paso es muy importante ya que de aquí depende que los demás movimientos sean efectivos.

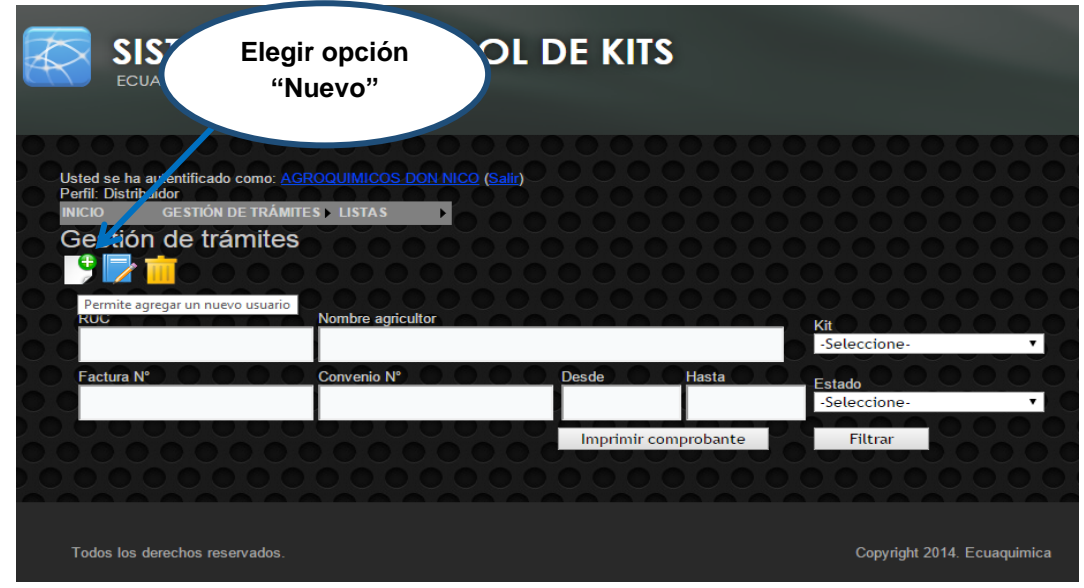

5. Una vez llenados todos los campos el usuario debe dar clic en guardar.

Ahora el tramite ha sido generado y almacenado en la base de datos, se le ha asignado un ID numérico único y el estado del trámite es "**PENDIENTE**".

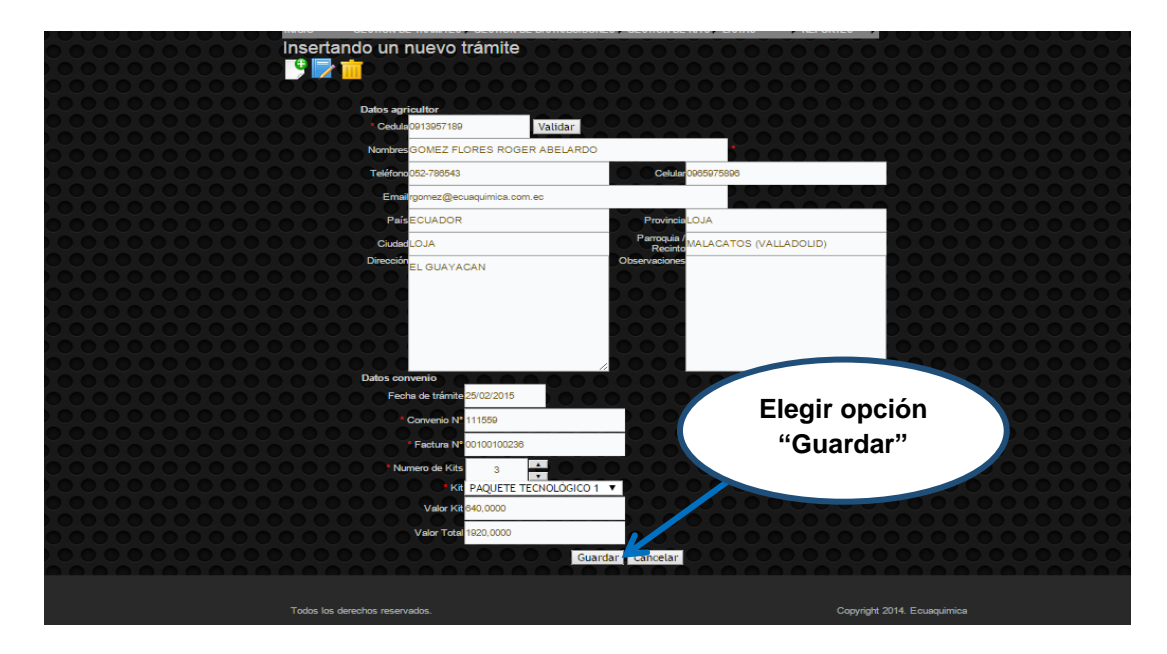

## **Para Editar un registro (Estado Pendiente).**

- 1. El usuario ingresa a la opción trámites del menú principal.
- 2. Ingresa el ID del trámite o el apellido del agricultor.
- 3. De la lista de trámites debe elegir el que va a ser editado dando doble clic.
- 4. Selecciona la opción Editar.

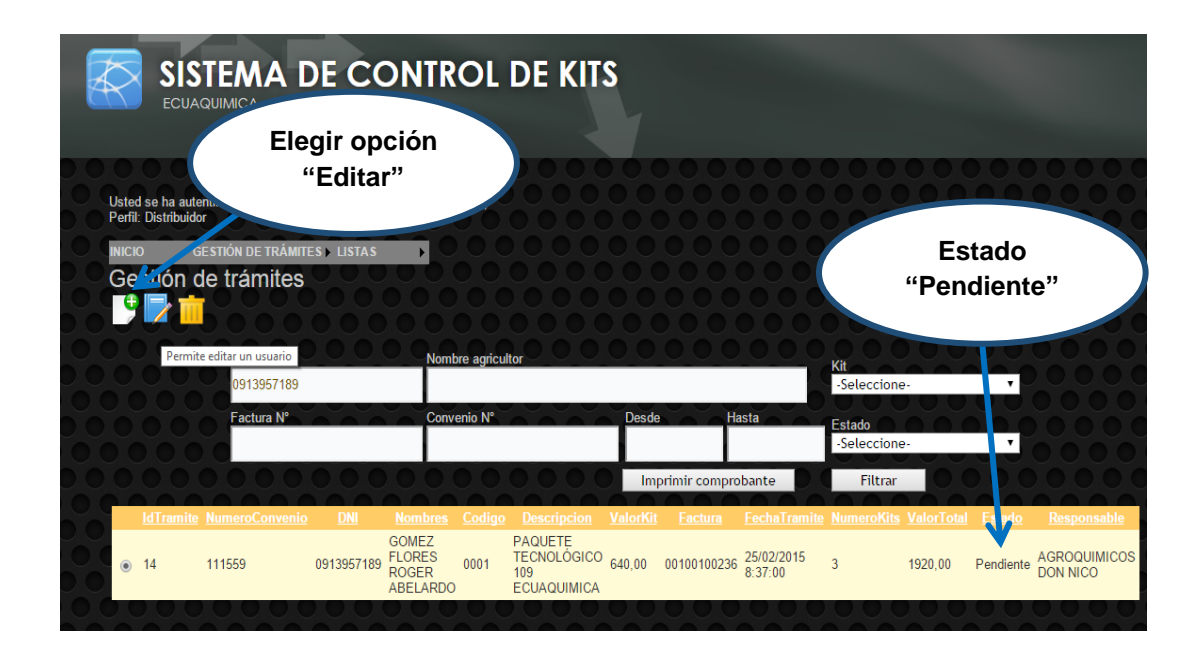

- 5. El Estado debe ser "**PENDIENTE**"
- 6. Se presentara un formulario con las opciones editables del trámite donde el usuario podrá cambiar la información.
- 7. Una vez corregido dar clic en guardar.
- 8. El registro ha sido modificado.

## **Para consultar un registro.**

- 1. El usuario ingresa a la opción trámites del menú principal.
- 2. Selecciona la opción Consultar.
- 3. Ingresa el ID del trámite o el apellido del agricultor.
- 4. De la lista de trámites debe elegir el que va a ser consultado dando doble clic.
- 5. Se presentara un formulario con los datos del trámite donde el usuario podrá visualizar la información.
- 6. Una vez consultado dar clic en salir.

## **Para Enviar un conjunto de Documentos hacia la Importadora.**

- 1. En el menú principal debe elegir la opción Trámites.
- 2. En el filtro "Estado" debe elegir "**PENDIENTE**" para seleccionar el trámite que va a enviar a la Importadora que debe estar en este estado.

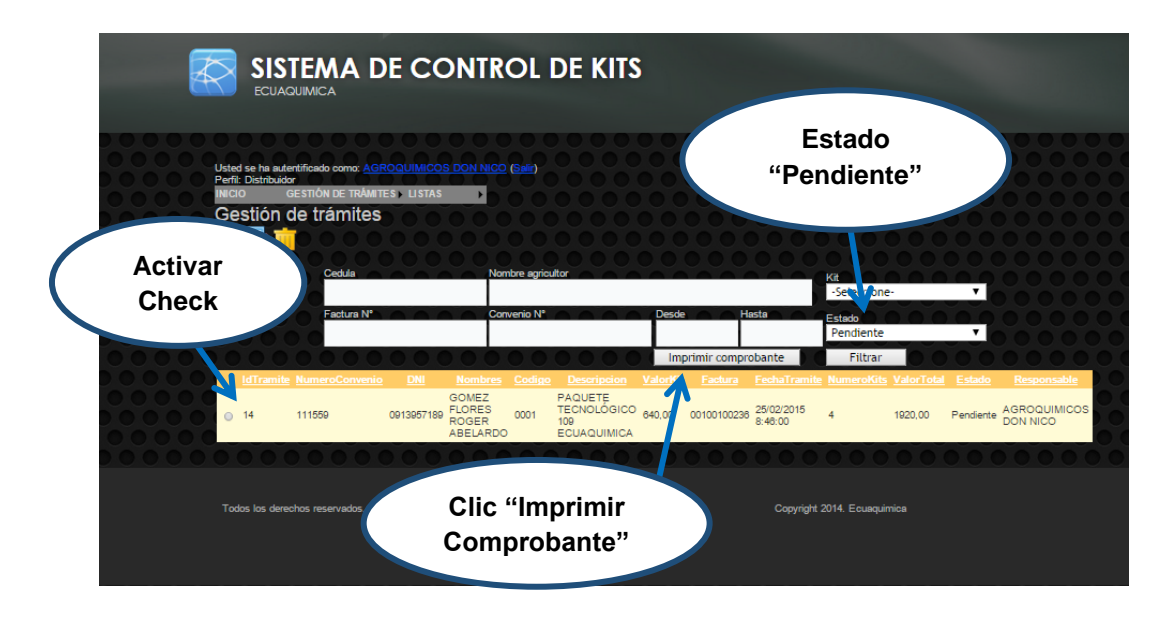

- 3. El usuario debe dar clic en el cuadro para activar el check del trámite y seleccionar todos los trámites ingresados al sistema con la documentación física lista para enviar a la importadora.
- 4. Luego elegir la opción "Imprimir Comprobante".

5. Se imprime un documento con los datos que el usuario a ingresado a la aplicación

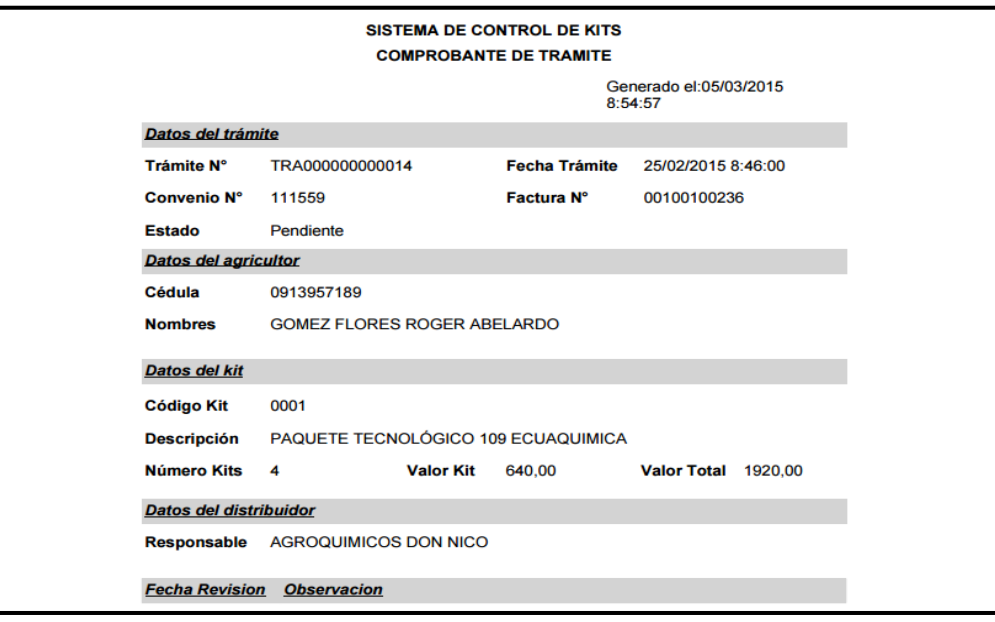

#### **Para Corregir tramites Reprobados.**

- 1. En el menú principal debe elegir la opción Trámites.
- 2. Selecciona la opción Editar.

.

- 3. Ingresa el ID del trámite que fue devuelto o el apellido del agricultor.
- 4. Revisar la observación incluida por el colaborador de la importadora.
	- a. Si se puede corregir en el mismo registro dar clic en Revisado.

Ahora el trámite ha sido revisado y su estado cambia de "**REPROBADO**" a "**PENDIENTE**"

- b. Si no se puede corregir en el mismo trámite el usuario deberá anular el trámite y crear uno nuevo.
- 2. Ahora el trámite ha sido eliminado y su estado cambia de "**REPROBADO**" a "**ELIMINADO**"

## **MANUAL DE USUARIO (IMPORTADORA)**

## **Para Revisar un registro.**

- 1. El usuario debe dar clic en el icono de acceso directo a la aplicación web de Gestión de Kits Agrícolas.
- 2. El usuario debe autenticarse con Perfil "**IMPORTADOR**".

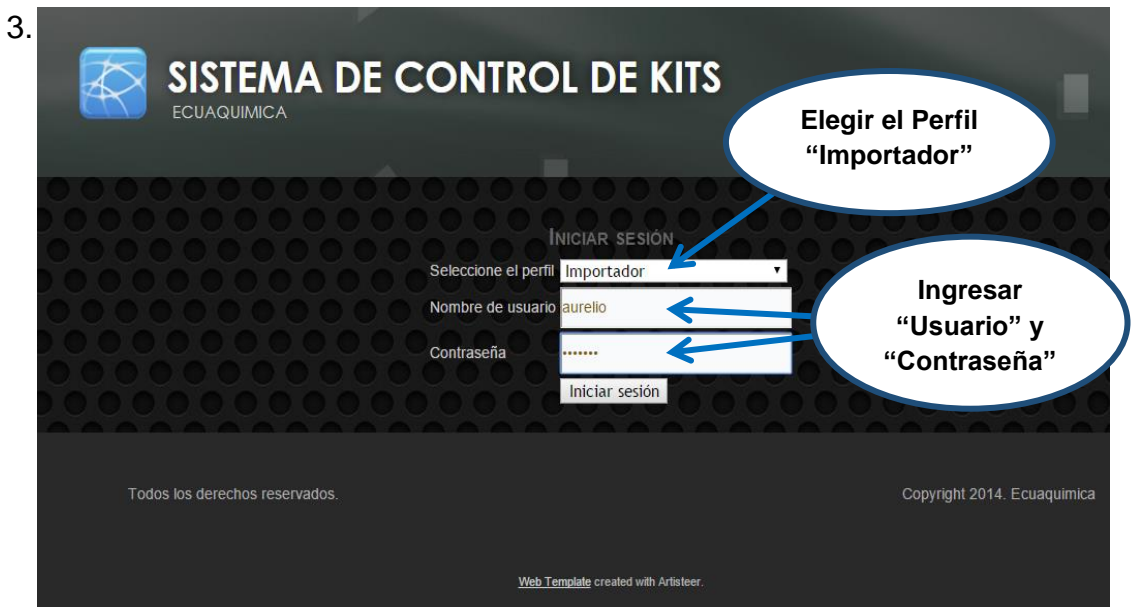

4. En el menú principal debe elegir la opción Trámites.

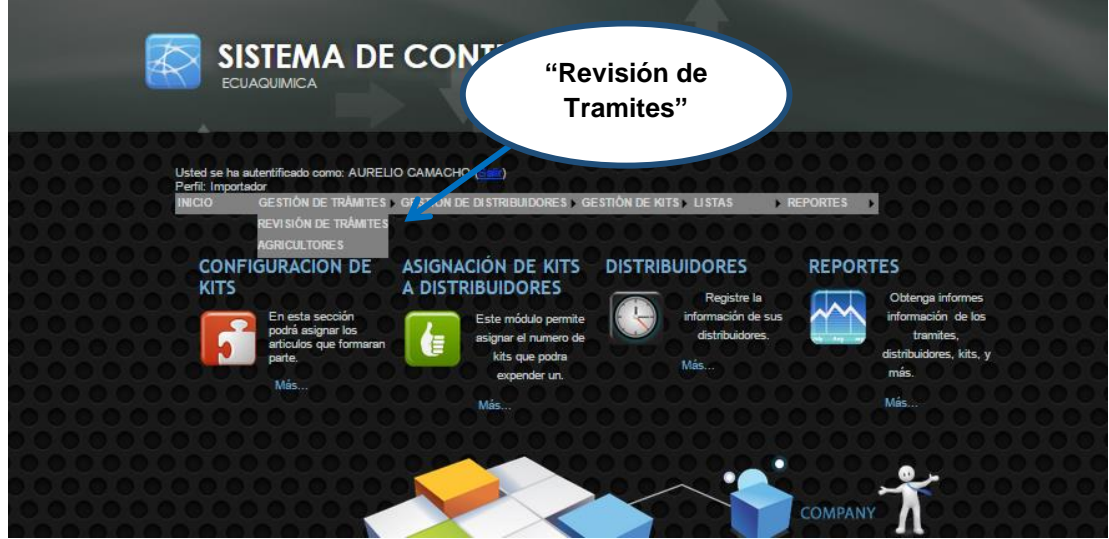

- 5. El usuario debe elegir la opción "**PENDIENTE**" en el filtro "Estado" para que se muestren todos los que están pendientes por revisar.
- 6. Luego debe seleccionar el trámite que va a revisar y dar clic en la opción "Revisar tramite"

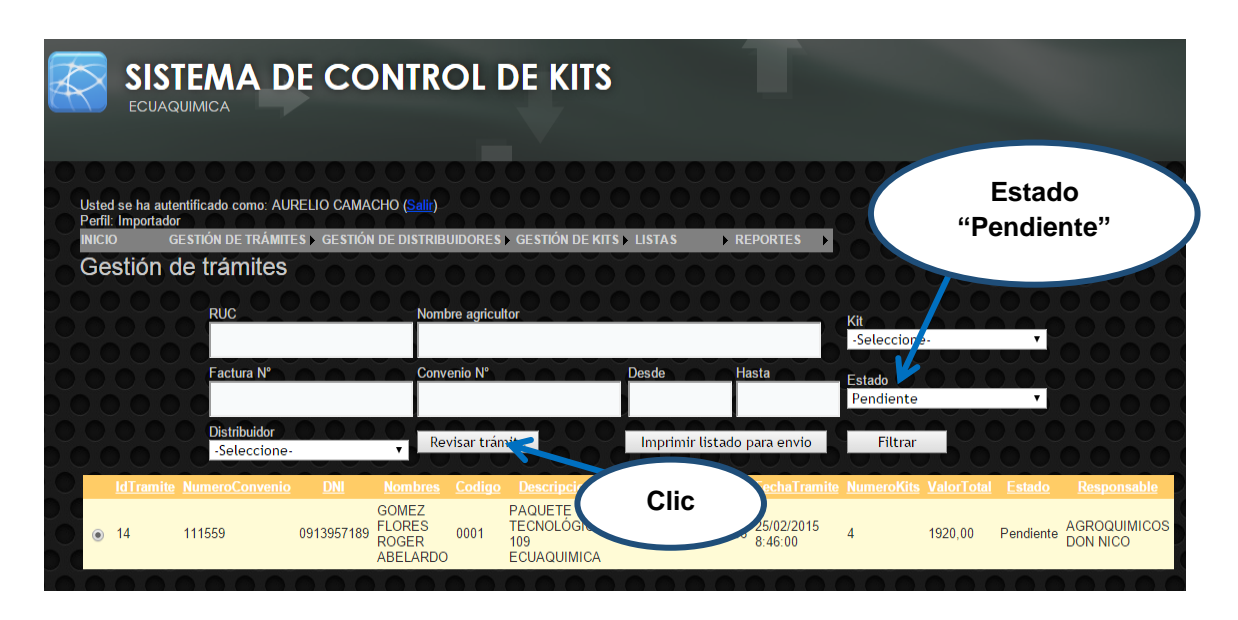

a. Si esta **correcta** la documentación física dar clic en Revisado.

Ahora el trámite ha sido revisado y su estado cambia de "**PENDIENTE**" a "**APROBADO**"

b. Si esta **incorrecta** la documentación física dar clic en Devolver donde deberá incluir una observación en un campo diseñado para agregar el motivo por el cual ha sido devuelto el trámite.

Ahora el trámite ha sido devuelto y su estado cambia de "**PENDIENTE**" a "**REPROBADO"**

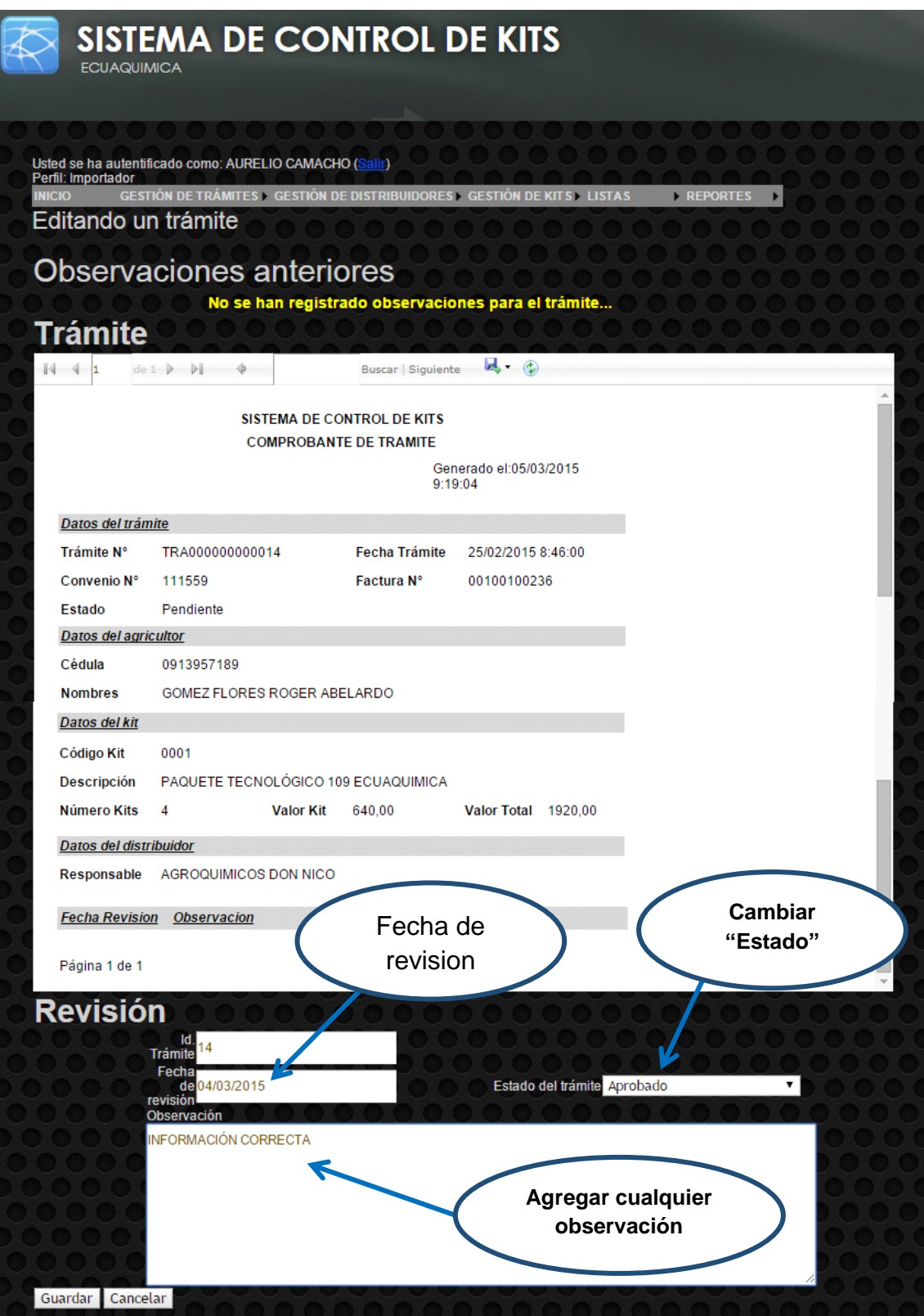

## **Para Enviar un conjunto de Documentos hacia el Magap.**

- 1. En el menú principal debe elegir la opción Trámites.
- 2. Luego elegir la opción "Imprimir Listado para Envío".
- 3. Luego Elegir el Distribuidor del que se va a realizar el envío de documentos y en el filtro "**ESTADO**" también elegir la opción "**Aprobados**".
- 4. En la pantalla se le presentara un listado con todos los trámites en estado "**APROBADOS**" del mismo Distribuidor pendientes de Enviar documentación al Magap.

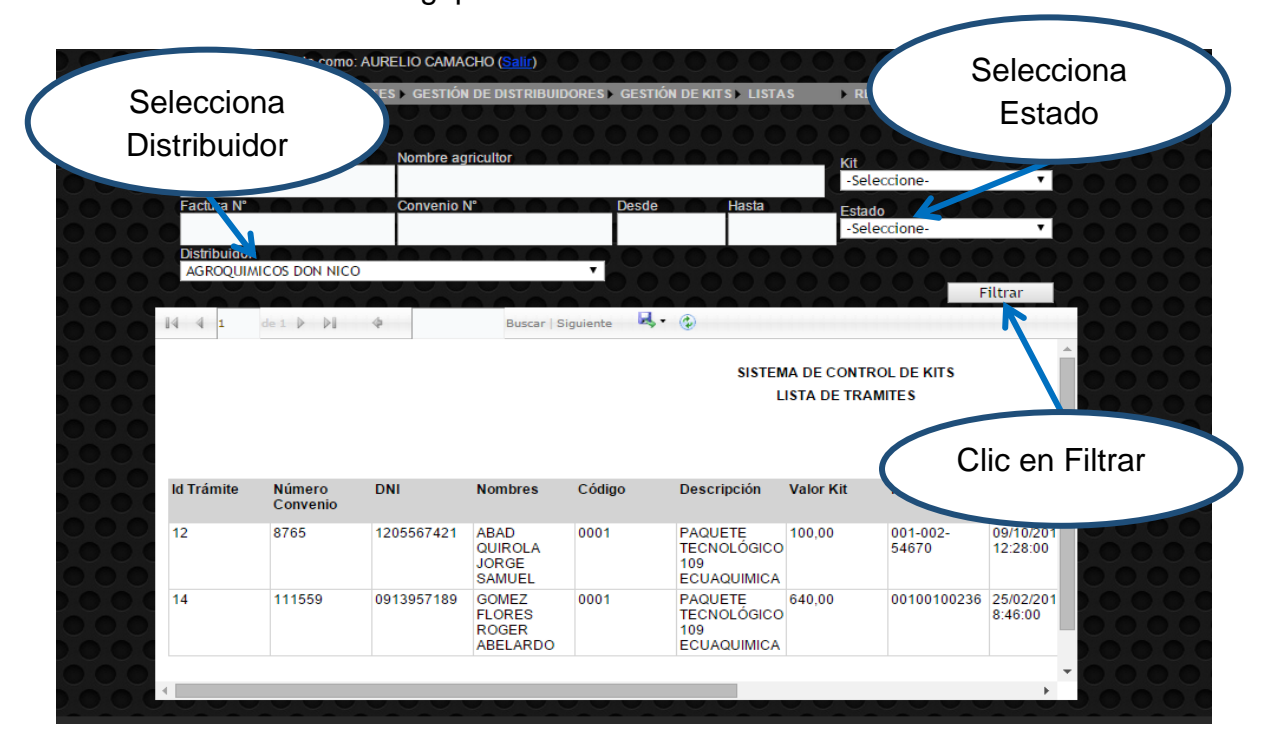

En esta pantalla se puede enviar a Word, Pdf o Excel para la respectiva impresión del listado.

Desde el Magap regresa un listado con los tramites que han pasado su revisión y han sido cancelados a la importadora y los que deben ser corregidos con su respectiva observación sobre el error que tienen.

Estos trámites devueltos deben ser cambiados en el sistema del estado "**FINALIZADO**" al estado "**REPROBADOS**" y pasar de nuevo por todos los pasos anteriores y los que han sido cancelados a la importadora quedan en el estado "**FINALIZADO**" que es donde termina el proceso de revisión de trámites.

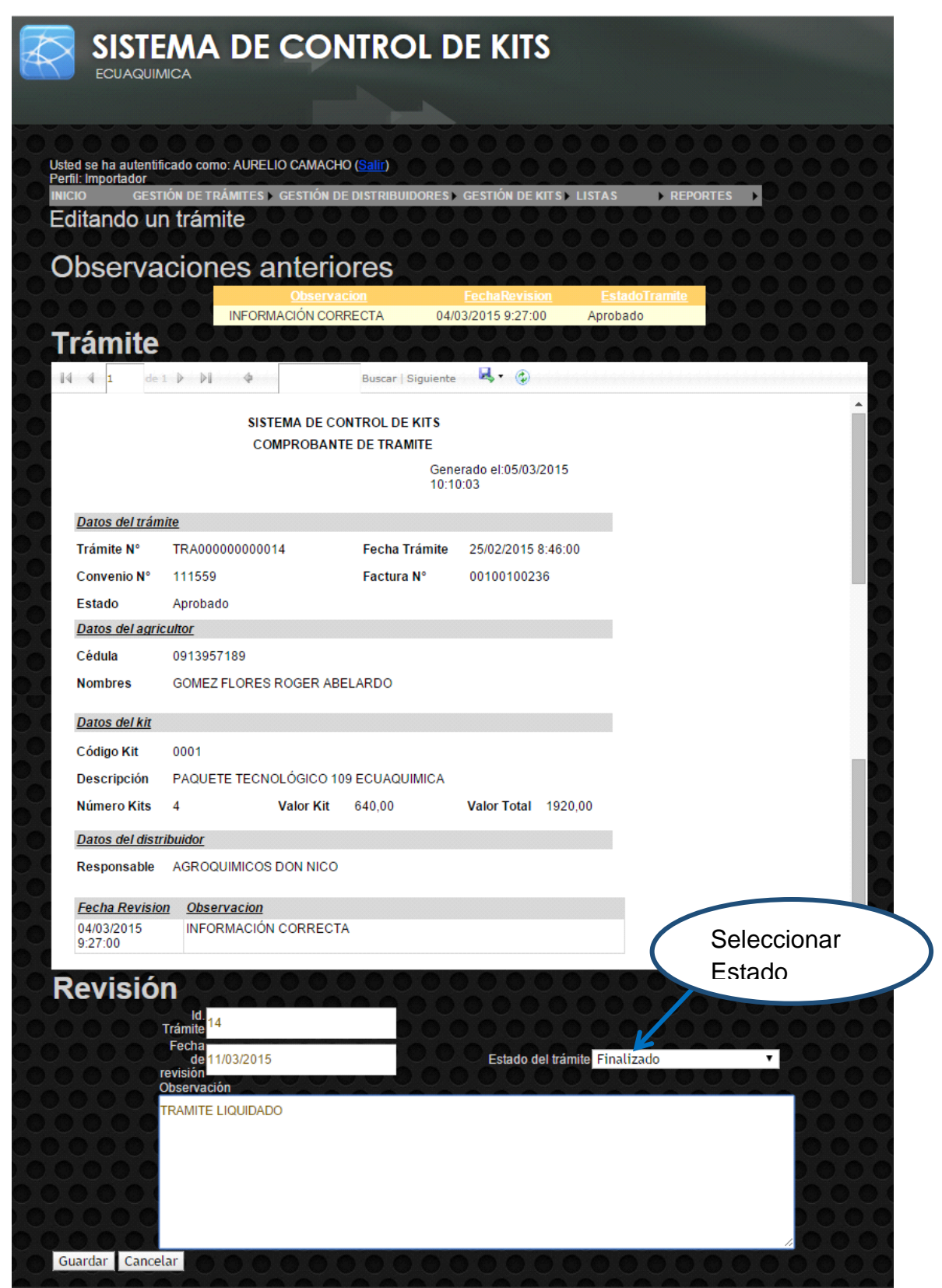

## **7.1.5 Anexo 5. Colección de datos**

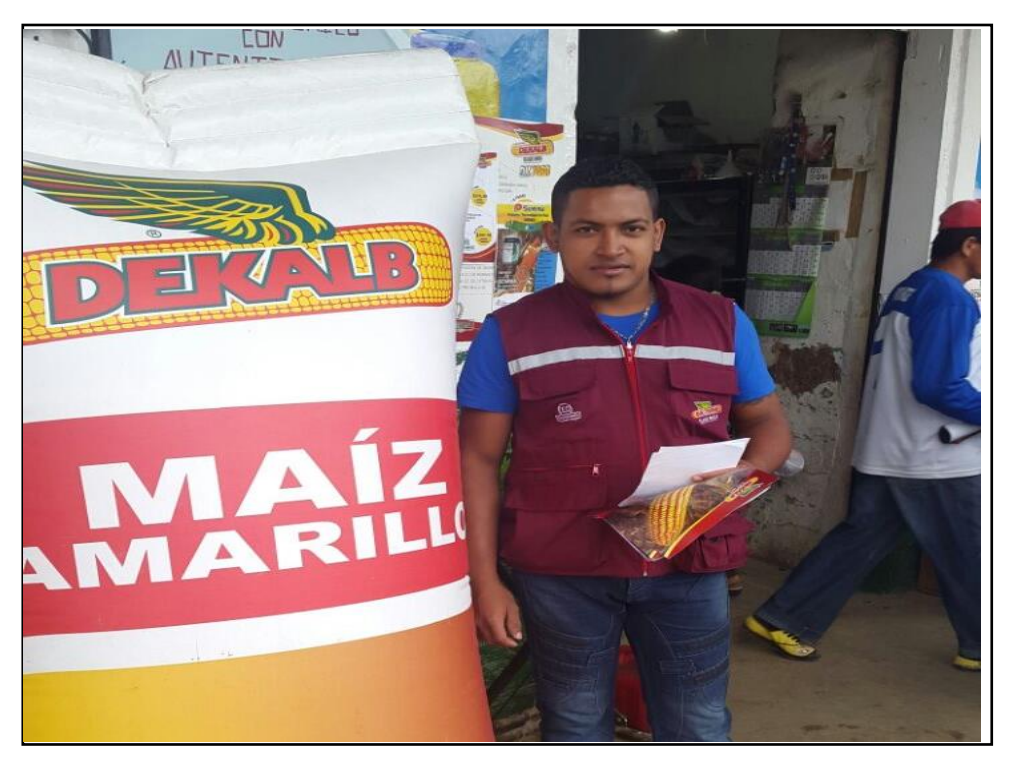

**Figura # 40. Encuesta realizada en almacén "LA SEMILLA"**

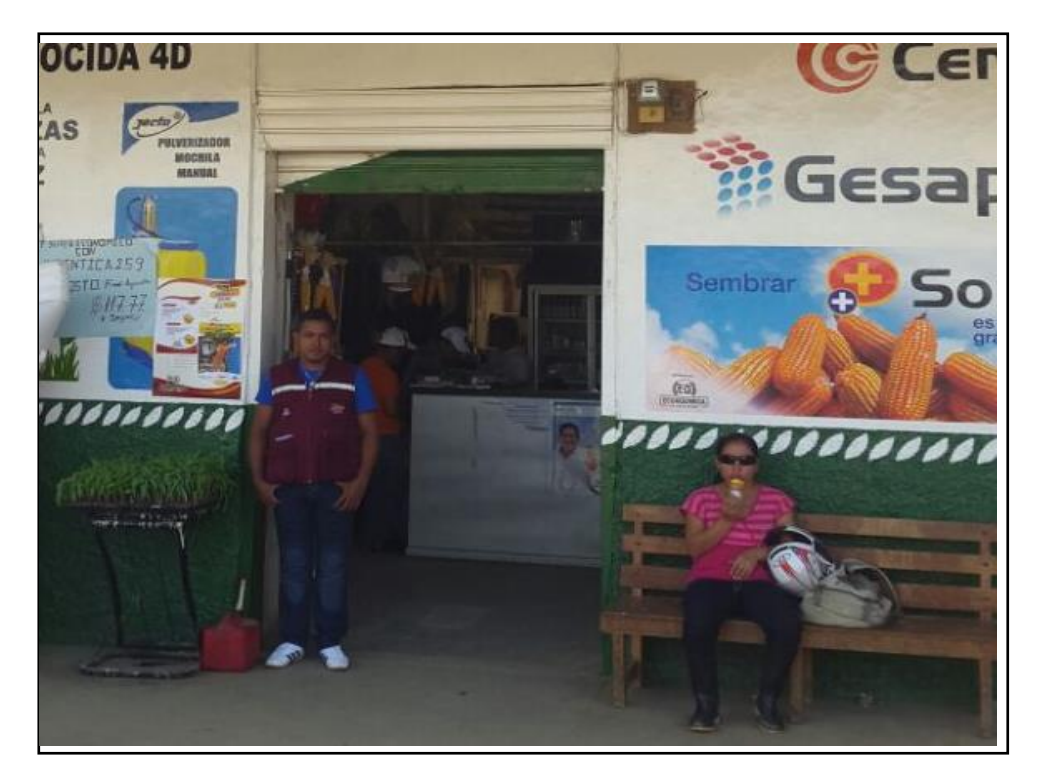

**Figura # 41. Encuesta realizada en almacén "BALZAR"**